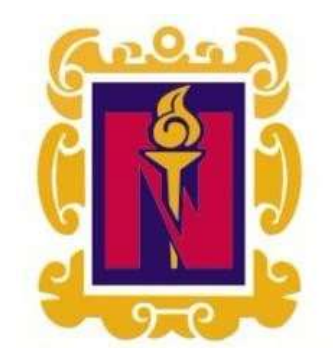

# BENEMÉRITA Y CENTENARIA ESCUELA NORMAL DEL ESTADO DE SAN LUIS POTOSÍ.

TITULO: El uso de las tecnologías de información y comunicación para favorecer la enseñanza en el tema de figuras y cuerpos en un grupo de tercero de secundaria

AUTOR: Natiel Velázquez Del Rosal

FECHA: 15/07/2020

PALABRAS CLAVE: TIC, Enseñanza, Geometría, Herramientas digitales, Transformaciones geométricas

**SECRETARÍA DE EDUCACIÓN DE GOBIERNO DEL ESTADO SISTEMA EDUCATIVO ESTATAL REGULAR DIRECCIÓN DE EDUCACIÓN INSPECCIÓN DE EDUCACIÓN NORMAL BENEMÉRITA Y CENTENARIA ESCUELA NORMAL DEL ESTADO DE SAN LUIS POTOSÍ**

**GENERACIÓN**

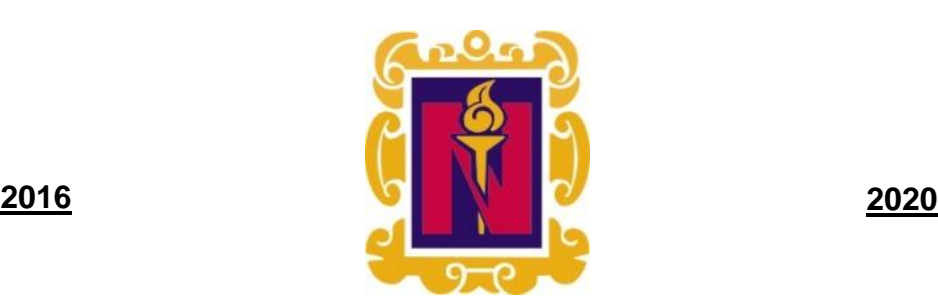

**"EL USO DE LAS TECNOLOGÍAS DE INFORMACIÓN Y COMUNICACIÓN PARA FAVORECER LA ENSEÑANZA EN EL TEMA DE FIGURAS Y CUERPOS EN UN GRUPO DE TERCERO DE SECUNDARIA"**

**ENSAYO PEDAGÓGICO**

**QUE PARA OBTENER EL TÍTULO DE LICENCIADO EN EDUCACIÓN SECUNDARIA CON ESPECIALIDAD EN MATEMÁTICAS**

**PRESENTA:**

**NATIEL VELÁZQUEZ DEL ROSAL**

**ASESORA**:

**MTRA. MARISOL WALDO MORENO**

**SAN LUIS POTOSÍ, S.L.P. JULIO DE 2020**

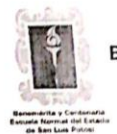

BENEMÉRITA Y CENTENARIA ESCUELA NORMAL DEL ESTADO DE SAN LUIS POTOSÍ CENTRO DE INFORMACIÓN CIENTÍFICA Y TECNOLÓGICA

ACUERDO DE AUTORIZACIÓN PARA USO DE INFORMACIÓN DEL DOCUMENTO RECEPCIONAL EN EL REPOSITORIO INSTITUCIONAL DE LA BECENE DE ACUERDO A LA POLÍTICA DE PROPIEDAD INTELECTUAL

A quien corresponda. PRESENTE. -

Por medio del presente escrito Natiel Velázquez Del Rosal

autorizo a la Benemérita y Centenaria Escuela Normal del Estado de San Luis Potosí, (BECENE) la utilización de la obra Titulada:

"EI USO DE LAS TECNOLOGÍAS DE INFORMACIÓN Y COMUNICACIÓN PARA FAVORECER LA ENSEÑANZA EN EL TEMA DE FIGURAS Y CUERPOS EN UN GRUPO DE TERCERO DE

SECUNDARIA".

para obtener el

en la modalidad de: Ensayo pedagógico

Licenciatura en Educación Secundaria con especialidad en Matemáticas Elige

en la generación para su divulgación, y preservación en cualquier medio, incluido el electrónico y como parte del Repositorio Institucional de Acceso Abierto de la BECENE con fines educativos y Académicos, así como la difusión entre sus usuarios, profesores, estudiantes o terceras personas, sin que pueda percibir ninguna retribución económica.

Por medio de este acuerdo deseo expresar que es una autorización voluntaria y gratuita y en atención a lo señalado en los artículos 21 y 27 de Ley Federal del Derecho de Autor, la BECENE cuenta con mi autorización para la utilización de la información antes señalada estableciendo que se utilizará única y exclusivamente para los fines antes señalados.

La utilización de la información será durante el tiempo que sea pertinente bajo los términos de los La dimension de la maison de la contrata de la maison de la maison de la maison de la maison de la maison de la maison de la maison de la maison de la maison de la maison de la maison de la maison de la maison de la maison

Por lo anterior deslindo a la BECENE de cualquier responsabilidad concerniente a lo establecido en la presente autorización.

Para que así conste por mi libre voluntad firmo el presente.

En la Ciudad de San Luis Potosí. S.L.P. a los 08 días del mes de **JULIO** de 2020.

AMENTE.

Velazquez Del Nombre y Firma

AUTOR DUEÑO DE LOS DERECHOS PATRIMONIALES

Nicolás Zapata No. 200 Zona Centro, C.P. 78000<br>Tel y Fax: 01444 812-11-55 e-mail: cicyt@beceneslp.edu.mx www.beceneslp.edu.mx

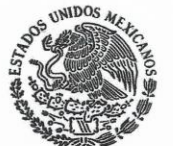

**BENEMÉRITA Y CENTENARIA ESCUELA NORMAL DEL ESTADO** SAN LUIS POTOSÍ, S.L.P.

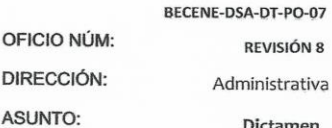

Dictamen Aprobatorio

**REVISIÓN 8** 

San Luis Potosí, S.L.P., a 06 de julio del 2020.

Los que suscriben, integrantes de la Comisión de Titulación y asesor(a) del Documento Recepcional, tienen a bien

#### DICTAMINAR

que el(la) alumno(a):

NATIEL VELAZQUEZ DEL ROSAL

De la Generación: 2016-2020

concluyó en forma satisfactoria y conforme a las indicaciones señaladas en el Documento Recepcional en la modalidad de: (/)Ensayo Pedagógico ()Tesis de Investigación ()Informe de prácticas profesionales () Portafolio Temático () Tesina. Titulado:

"EL USO DE LAS TECNOLOGÍAS DE INFORMACIÓN Y COMUNICACIÓN PARA FAVORECER LA ENSEÑANZA EN EL TEMA DE FIGURAS Y CUERPOS EN UN GRUPO DE TERCERO DE SECUNDARIA".

Por lo anterior, se determina que reúne los requisitos para proceder a sustentar el Examen Profesional que establecen las normas correspondientes, con el propósito de obtener el Título de Licenciado(a) en Educación SECUNDARIA CON ESPECIALIDAD EN MATEMÁTICAS

#### **ATENTAMENTE COMISIÓN DE TITULACIÓN**

DIRECTORA ACADÉMICA

DIRECTOR DE SERVICIOS ADMINISTRATIVOS

**SECRETARÍA**<br>SISTEMA EDUCATI DR. JESÚS ALBERTO LEYVA ORTIZ. MTRA. NAYLA JIMENATURRUBIARTES CERINO. STABL

JEFA DEL DEPARTAMENTO DE TITULACIÓN

MTRA, MARTHA IBÁÑEZ CRUZ.

ma

ASESOR(A) DEL DOCUMENTO RECEPCIONAL

MTRA. MARISÓL WALDO MORENO

ión ISO 9001 : 2015 rtificación CIEES Nivel .<br>Nicolás Zapata No. 200,<br>Zona Centro, C.P. 78230 y Fax: 01444 812-5144, 4812-3401 ail: he www.becenesip.edu.mx<br>San Luis Potosí, S.L.P.

AL CONTESTAR ESTE OFICIO SÍRVASE USTED CITAR EL NÚMERO DEL MISMO Y FECHA EN QUE SE<br>CUANDO SEMN DE RENTELTAR SU TRAMITACIÓN ASÍ COMO TRATAR POR SEPARADO LOS ASUNTOS<br>CUANDO EM DE RENTELTAR

# AGRADECIMIENTOS

"-¿Por qué lo deseas tanto?

-Por qué me dijeron que jamás lo lograría.

(Hombres de Honor)

Gracias a Dios quien ha forjado mi camino y me ha dirigido por el sendero correcto, él, que en todo momento está conmigo ayudándome a aprender de mis errores y a no cometerlos otra vez. Eres quien guía el destino de mi vida.

Gracias a mis padres por ser los principales promotores de mis sueños, gracias a ellos por cada día confiar en mí y en mis expectativas.

A mi padre, José Nahún, por siempre desear y anhelar para siempre lo mejor para mi vida, gracias por cada consejo y por cada una de tus palabras que me guiaron durante mi vida. Por estar siempre al pendiente de mis necesidades, sin tu apoyo incondicional que me brindaste, hoy no estuviera convirtiéndome como docente. De los pocos que no dicen "te quiero", pero siempre están contigo.

A mi Madre, Beatriz Del Rosal. Cabe mencionar que lo que has hecho no tiene precio. Por levantarte diariamente por las mañanas para darme alimento, bendecirme y desearme un buen día. Por todas las noches de desvelo que bajabas a preguntar si ocupaba ayuda, por demostrarme que aunque las cosas sean difíciles siempre habrá una solución, porqué a pesar de mis errores estuviste conmigo para apoyarme y alentarme a ser mejor persona. Eres una mujer que simplemente me hace llenar de orgullo, te amo y no va haber manera de devolverte tanto que me has ofrecido. Sin ti, esto no sería posible. Este triunfo es también tuyo.

A mis hermanos, Jordán y Valner, aunque la mayoría de las veces parece que estuviéramos en una batalla, hay momentos en los que la guerra cesa y nos unimos para lograr nuestros objetivos. Les agradezco no solo por estar presentes aportando buenas cosas a mi vida, sino por los grandes lotes de felicidad y de diversas emociones que siempre me han causado. Muchas gracias hermanos.

A mi hija, Ilse Renata, Eres mi orgullo y mi gran motivación, libras mi mente de todas las adversidades que se presentan, y me impulsas a cada día superarme en la carrera de ofrecerte siempre lo mejor. No es fácil, eso lo sé, pero tal vez si no te tuviera, no había logrado tantas grandes cosas.

Cuando te miro soy la persona más orgullosa. Me sorprendes todos los días y cuando te observo, me inspiras. Me inspiras a sacar la grandeza que hay dentro de mí. Nadie podrá apagar la luz que veo cuando te miro. Tú eres mi tesoro, tú eres mi razón. Te quiero decir que eres maravillosa.

A mi novia, Paola del Rocío, todo lo que he hecho últimamente ha sido todo gracias a ti. Me das la motivación y la inspiración para mejorar cada vez. Gracias por no creer en los rumores y por darme la oportunidad de probarme ante ti. Gracias por permitirme entrar en tu vida y abrirme tu corazón. Gracias por amarme y comprender mis defectos. Gracias por ser mi mayor fan y por amarme de la manera en que lo haces. Nunca dejaste de creer en mí, incluso cuando dejé de creer en mí mismo.

Gracias por tener fe en mí y por creer en todas las cosas que puedo hacer. Me haces más fuerte, más valiente y más seguro. Gracias por tu amor y por hacerme un mejor hombre.

No mucha gente puede hacer lo que has hecho por mí, y por eso, estaré eternamente agradecido. Eres la persona más inteligente, más amable, más compasiva y más amorosa del mundo. Siempre encuentras una manera de sorprenderme, y siempre me das motivos para enamorarme de ti. Gracias por darme la oportunidad de estar en tu vida y amarte. ¡Muchas gracias por todo!

A mi Asesora, Maestra Marisol Waldo Moreno. Gracias por haberme permitido aprender de usted, por el arduo trabajo que realizó al orientarme y sobre todo por el tiempo que invirtió en mí. Siempre estaré agradecido con usted, por guiarme en este complicado proceso, no ha sido fácil, pero con su ayuda fue menos complicado. El resultado es mejor de lo que esperaba y una gran parte del desarrollo de ese excelente trabajo se lo debo a usted. Dios la bendiga.

# **ÍNDICE**

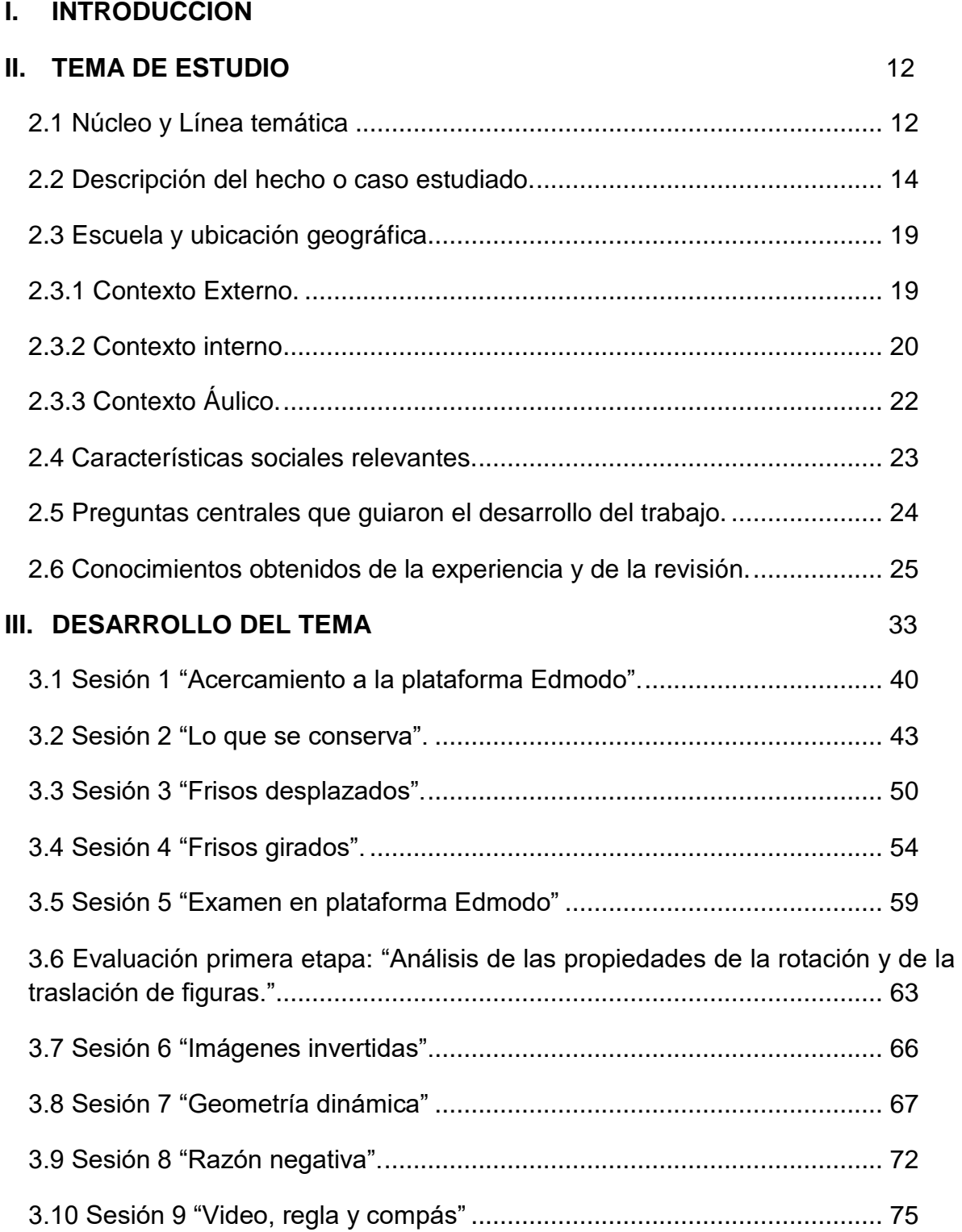

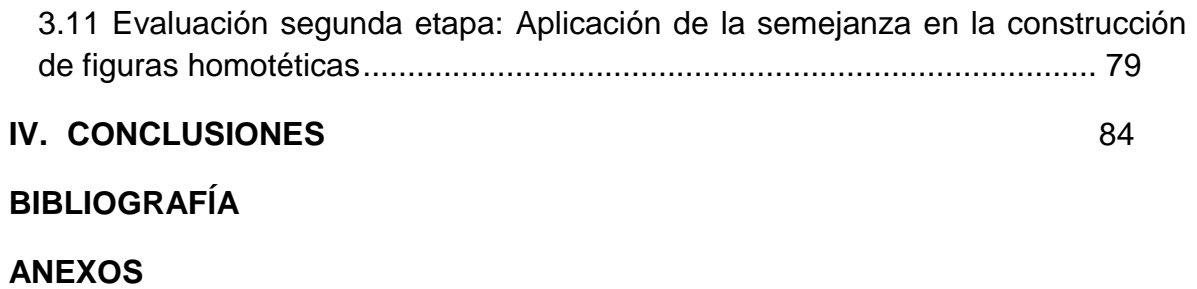

## **I. INTRODUCCIÓN**

<span id="page-8-0"></span>La geometría representa una interesante aventura alrededor de la ciencia que modela el espacio que percibimos: cuadrados, rectángulos, círculos, paralelas y perpendiculares son modelos teóricos de objetos y relaciones que encontramos en nuestro entorno.

La geometría trabaja con objetos ideales que se pueden manipular mentalmente, que no dependen de lo que perciben nuestros sentidos. Además, estudiar geometría ofrece la oportunidad de conocer a la primera ciencia que a partir de ciertas definiciones y postulados considerados verdaderos, se construye un sólido edificio de afirmaciones cuya veracidad pueden demostrarse.

En el presente documento, al hablar de geometría nos referimos a la que se enseña en la Educación Básica. Particularmente se trata la enseñanza y aprendizaje de las figuras de dos y tres dimensiones. Reflexionar acerca de toda la riqueza que gira alrededor de la enseñanza de la geometría, a tomar conciencia de que su tratamiento en el aula de clases no sólo consiste en la transmisión de los conocimientos geométricos sino en adentrar al alumno en todo un mundo de experiencias en el conocimiento del espacio que percibe y en formas de pensamiento propias de geometría.

La manera en que el docente enseña geometría depende de sus concepciones sobre esta rama de las matemáticas: qué es, cómo se aprende, qué significa saber geometría, cómo y para qué se enseña. Los profesores limitan la geometría a cuestiones métricas, dicho de otra manera con temas como perímetros, superficies y volúmenes. Esto los lleva a considerar que se enseña geometría sólo para aprender a calcular la cantidad de cerca que se necesita para la barda de un terreno, o para saber cuántos mosaicos se requieren para cubrir un piso.

Para otros docentes, la principal preocupación es dar a conocer a los alumnos las figuras y relaciones geométricas con dibujos, su nombre y su definición. Esta concepción de la enseñanza de la geometría la reduce a una especie de diccionario ilustrado donde lo importante es la memorización de términos geométricos. El maestro que tiene claro para qué se enseña geometría, tendrá la condición de tomar decisiones más acertadas acerca de su enseñanza.

La geometría se aplica en la realidad (en la vida cotidiana, la arquitectura, la pintura, la escultura, la astronomía, los deportes, etc.) se usa en el lenguaje cotidiano (por ejemplo, se dice calles paralelas, tinacos cilíndricos, etc.) además desarrolla en los alumnos su percepción del espacio, su capacidad de visualización y abstracción, habilidad para elaborar conjeturas.

Asimismo, como menciona García, Silvia y López, Olga (2011):

El estudio de la Geometría permite al alumno estar en interacción con relaciones que ya no son el espacio físico sino un espacio conceptualizado y, por lo tanto, en determinado momento, la validez de las conjeturas que haga sobre las figuras geométricas ya no se comprobarán empíricamente sino que tendrán que apoyarse en razonamientos que obedecen a las reglas de argumentación en Matemáticas, en particular, la deducción de nuevas propiedades a partir de las que ya conocen.

El presente estudio se llevó a cabo en la Escuela Secundaria General "Julián Martínez Isáis", situada en Calle Cruz Colorada número 378, Fracc. Tercera chica. C.P #78100, S.L.P., entre las calles Prolongación Moctezuma y De pórtico, al norte de la ciudad. Se efectuó el trabajo docente con el grupo de tercer grado grupo "C". Está conformado por veintinueve alumnos cuya edad de los mismos oscila entre los catorce y quince años respectivamente, es un grupo mixto porque se distribuye en diecinueve mujeres y diez hombres.

El propósito de este trabajo es implementar el uso de las tecnologías de la información y comunicaciones (TIC) en la enseñanza de las matemáticas en temas relacionados con la geometría.

Según el autor Edgar Tello Leal (2008) en su artículo "las tecnologías de la información y comunicaciones (TIC) y la brecha digital: su impacto en la sociedad de México" señala que:

Las tecnologías de información y comunicaciones (TIC) es un término que contempla toda forma de tecnología usada para crear, almacenar, intercambiar, y procesar información en sus varias formas, tales como datos, conversaciones de voz, imágenes fijas o en movimiento, presentaciones multimedia y otras formas, incluyendo aquéllas aún no concebidas.(p.3)

De ahora en adelante, utilizaremos las siglas (TIC) para referirnos al concepto de Tecnologías de Información y Comunicaciones.

Hoy en día muchos docentes no suelen implementar las TIC en sus clases. Las clases suelen ser monótonas y tradicionales. En pleno siglo XXI los docentes llegan a dar por hecho que cada una de las generaciones que pasan suelen aprender de la misma manera. Es posible que durante los primeros años se ha notado dicha afirmación, pero, ¿qué sucede cuando llegamos a encontrar una generación que no suele aprender cómo enseñamos? una generación que está inmersa en la cultura tecnológica, una "cultura nueva" llamados nativos digitales.

El término "nativo digital" fue acuñado por el autor estadounidense Marc Prensky en 2011. Él describe a los "nativos digitales" como aquellas personas que se han desarrollado junto con la tecnología y dominan de manera natural el lenguaje y las herramientas digitales. Asimismo, estableció que aquellos que nacieron después de 1980 son considerados Nativos Digitales.

Los alumnos actuales, conocidos como "nativos digitales" suelen estar rodeados de tecnologías cómo la computadora, televisión, celular entre otros y pasan demasiado tiempo haciendo uso de ellos. Está más que claro que la mayoría de los adolescentes le da más utilidad a estas tecnologías para intereses personales que intereses educativos, aunque se cree que los adolescentes de hoy en día no utilizan las tecnologías para fines educativos, éstos no tendrían obstáculos y dificultades para comprender y utilizar una plataforma, descargar y manipular un software, buscar información segura, imágenes, videos en la web, entre otros.

Una de las razones para implementar las TIC, es realizar una coalición entre la pedagogía y el conjunto de tecnologías (Hardware y Software) para potenciar la EA (enseñanza-aprendizaje) en el aula de clases.

La implementación de las TIC en el aula ha ido adquiriendo una gran importancia y ha ido evolucionado a lo largo de estos últimos años, tanto que la utilización de estas tecnologías en el aula pasará de ser una posibilidad a establecerse como una necesidad y como una herramienta de trabajo básica para el profesor y el alumno.

En cuanto a la primera jornada de Trabajo Docente I se aplicó un examen diagnóstico que contenía cinco preguntas de cada uno de los ejes (Manejo de la información, Forma, espacio y medida, Sentido numérico y pensamiento algebraico). De acuerdo con Brenes (s.f) tiene como finalidad "determinar el nivel inicial de aprendizaje del estudiante en relación con las habilidades y conocimientos previos requeridos para el ingreso al nuevo curso"

Los problemas que se utilizaron para realizar el examen diagnóstico fueron en base a los aprendizajes esperados del segundo grado del programa de estudios 2011 (programa vigente actual para tercer año). Se tomaron ciertos problemas de cada eje y tema con motivo que llevan un seguimiento desde primer grado que son base para otros contenidos.

Los problemas anexados en el examen son utilizados como base durante ciertos momentos del ciclo escolar 2019-2020 para el tercer grado, donde podemos identificar las barreras y dificultades que tienen los alumnos en la asignatura de Matemáticas(conceptos, procedimientos) y como docente en formación son esenciales los resultados obtenidos y análisis de éstos para considerarlos en nuestras prácticas docentes.

Los resultados de dicho examen, arrojan que en el eje donde hay mayor área de oportunidad es en el eje temático "Forma, Espacio y Medida"

Posteriormente se realizó otro examen diagnóstico que consistía sólo de dicho eje temático (FEyM) para identificar con mayor profundidad en que temas los alumnos suelen tener mayores dificultades. Haciendo un análisis más minucioso, como resultado identificamos que el tema donde hay mayor área de oportunidad es el tema "Figuras y cuerpos".

Además, durante los meses de septiembre y octubre del 2019 se pudieran reafirmar dichas problemáticas a partir de la experiencia al trabajar con los alumnos al llevar a cabo los contenidos temáticos siguientes:

- 9.1.2 Construcción de figuras congruentes o semejantes (triángulos, cuadrados o rectángulos) y análisis de sus propiedades.
- 9.1.3 Explicitación de los criterios de congruencia y semejanza de triángulos a partir de construcciones con información determinada.

Las dificultades que se observaron principalmente en los contenidos anteriores: Identificar figuras geométricas, reconocer y construir las propiedades de las figuras congruentes y semejantes. Por motivo de lo mencionado en párrafos anteriores, surge el tema de estudio **"El uso de las tecnologías de información y comunicación para favorecer la enseñanza en el tema de figuras y cuerpos**  **en un grupo de tercero de secundaria"** el cuál justifica la elección del presente ensayo.

Además, otra de las razones por las que surgió el interés por profundizar en este tema de estudio, fue porque en las primeras jornadas de Trabajo Docente I, se trabajó con las TIC y se pudo observar que eran de gran utilidad para el docente y los alumnos y de esta manera obtener una mejor comprensión del contenido trabajado.

Cada meta por alcanzar está definida por un conjunto de acciones encaminadas hacia el logro de la misma, el éxito de obtener resultados favorables giran en torno al diseño y aplicación de una secuencia didáctica con actividades de enseñanza, razón que condujo hacia el planteamiento de los siguientes propósitos:

**Aplicar las Tecnologías de la Información y Comunicación como estrategia para favorecer la enseñanza en el tema de figuras y cuerpos.**

**Estimular y conservar el interés de los alumnos mediante el uso de las Tecnologías de la Información y Comunicación.**

**Identificar en qué momento de la clase es más favorable la aplicación de las Tecnologías de la Información y Comunicación para la enseñanza del contenido.**

**Valorar el uso de las Tecnologías de la Información y Comunicación en la enseñanza de los alumnos en temas de "Figuras y Cuerpos".**

Estos propósitos fueron indispensables para orientar la práctica reflexiva del quehacer docente y elaboración de este ensayo pedagógico, con el fin de lograr los aprendizajes esperados en los alumnos.

Para poder cumplir con los propósitos establecidos, primero se diseñó una planeación en la cual en cada una de las actividades propuestas se integraron diversas herramientas digitales, pretendiendo ser aprovechadas por los alumnos para lograr una mejor comprensión en los temas.

Durante las jornadas de trabajo docente I y II, se aplicó el ciclo de Frida Díaz Barriga que fue de gran utilidad para llevar a cabo la reflexión de la práctica docente. Éste ciclo consiste en cinco pasos, una vez que finaliza el quinto paso, el ciclo vuelve a comenzar con el paso uno y se repite las veces que sea posible durante las jornadas de trabajo docente.

Enseguida se mencionan en forma de listado los cinco pasos que consisten en el ciclo de Frida Díaz Barriga.

- 1. Selección. Situación o problema.
- 2. Descripción. ¿Qué hago?
- 3. Análisis ¿Qué significa?
- 4. Valoración ¿Qué consecuencias?
- 5. Reconstrucción ¿Cómo puedo mejorar la enseñanza?

Para obtener una reflexión adecuada mediante el ciclo de Frida Díaz Barriga, consistió en tomar video y audio de los planes de clase. Posteriormente se seleccionó una clase de cada periodo de práctica (un total de tres planes de clase) se analizó el video y se transcribieron los diálogos, tanto del docente en formación y alumnos. El siguiente paso consistió en identificar las distintas tipologías de las situaciones didácticas (Brouseeau, 1986), las cuáles son consideradas en distintos momentos de la clase, con la finalidad de detectar en que tipología se puede mejorar.

En base a lo anterior, el primer paso consiste en identificar la(s) problemática(s) en la práctica docente, posteriormente, se hizo una descripción del problema de cuándo y dónde surgió la problemática, después se realiza un análisis determinando los porqués y cómos fueron la causa del problema.

Una vez identificada y analizada la problemática, se realizó la valoración, que consiste en detectar la(s) consecuencia(s) que tenía dicha problemática. Conviene subrayar que de manera reflexiva las consecuencias pueden ser tomadas a corto, mediano y largo plazo. Y por último la reconstrucción de la mejora de enseñanza, donde el docente generó cambios, implementando e innovando para la mejora de su enseñanza.

Se realizó la comparación de los tres planes de clases con el ciclo reflexivo de Frida Díaz Barriga, para identificar si las problemáticas de los planes de clases fueron atendidas.

Para poder implementar las TIC en los planes de clase, se debe conocer a fondo el contexto interno de la institución. En primer lugar cerciorarse que la institución cuente con un aula telemática con suficientes equipos de cómputo en funcionamiento y con internet, personal responsable del aula, espacio adecuado, ventilación, luz; para el docente, equipo de cómputo en funcionamiento con internet, cañón y espacio de trabajo adecuado.

Considero que es recomendable y más factible utilizar una computadora propia, debido a que son dos turnos en la institución y cualquier docente del turno (matutino y vespertino) que utilice el aula telemática tiene acceso a la computadora que proporciona la escuela. Al inicio del ciclo escolar, se tenía conocimiento que habían dos aulas que se utilizaban para los talleres de

informática y computación. Ambas aulas tenían un total de cuarenta computadoras (Veinte cada una) de las cuales el 20% no estaba en funcionamiento o no contaba con acceso a internet.

Las principales dificultades presentadas a lo largo de la aplicación de la secuencia didáctica; inasistencia constante de los alumnos, suspensión de clases, actividades extracurriculares (pláticas sobre adolescencia, salud, preparatorias), actos cívicos, falta de conocimientos previos, dominio de operaciones básicas y manejo de instrumentos de medición, de manera que se debe dar la suficiente importancia y tiempo para atraer conocimientos previos, dando como resultado los desfases de los contenidos posteriores.

En cuanto a la infraestructura; Computadoras dañadas y/o sin internet. Software utilizado durante la secuencia didáctica eran desinstalados constantemente, la organización de usuarios, es decir, se utilizaba un solo usuario por computadora para ambos turnos, de modo que cualquiera que utilizaba la computadora tenía accesibilidad plena a la información contenida en ella.

Ante las dificultades, de manera previa se realizaba una verificación en las computadoras para cerciorar que todas contarán con el software a trabajar y con internet, en caso de que un alumno tuviera cierta dificultad con su computadora, se realizaba una rotación en una computadora disponible para que no perdiera la práctica del día.

En cuanto a la inasistencia de los alumnos, podían realizar la práctica en sus hogares y subirlo a la plataforma. Se optó por hablar con la encargada del aula de medios para crear un usuario específicamente al grupo de tercero "C" y así no tener dificultades para prácticas futuras.

Al implementar las TIC como estrategia de enseñanza se pudo apreciar que las ventajas de llevar a cabo las clases en el aula telemática generan un mejor ambiente de aprendizaje, pues el hecho educativo no sólo tiene lugar en el salón de clases, sino fuera de él para promover la oportunidad de formación en otros escenarios presenciales y virtuales.

Al mismo tiempo, las situaciones de aprendizaje que diseña el docente "brinda experiencias desafiantes en donde los alumnos se sientan motivados por indagar, buscar sus propias respuestas, experimentar, aprender del error y construir sus conocimientos mediante el intercambio con sus pares".(SEP, 2011, p. 65).

Asimismo, la disponibilidad de los espacios fue una de las desventajas más notables, puesto que el aula telemática era demandada en mayor parte por el club de informática y otros docentes en la institución.

De esta manera para facilitar la comprensión del lector, el trabajo académico que a continuación se muestra se divide en cuatro apartados, el primero está dedicado a la importancia del tema en el ámbito educativo, las estrategias utilizadas, razones para elegir el tema, la secuencia de dicho de tema, conocimientos previos del tema que deben portar los alumnos, actividades de indagación, y dificultades que se enfrentó el docente al realizar el trabajo docente.

En el segundo apartado, está dirigido a la línea temática y el núcleo que guiaron el tema de estudio. Es importante mencionar que se integran las características del entorno escolar en donde se puso en práctica el ejercicio profesional, considerando que no solo depende del maestro para que el alumno adquiera y construya nuevos conocimientos, sino que existen otros factores como son el contexto social, el institucional, áulico, entre otros.

En el tercer apartado se hace un análisis de la intervención pedagógica teniendo como referencia la secuencia didáctica que se adecuó para trabajar con los alumnos a lo largo de la práctica docente, en esta se describen los acontecimientos dentro del aula, el desarrollo de la clase y la evaluación de lo aprendido en torno a los intereses didácticos de cada actividad de enseñanza.

En el cuarto y último apartado está dedicado a las conclusiones que muestran las evidencias de los resultados obtenidos, así como los nuevos retos que aún existen después de haber puesto en práctica la reflexión de mi ensayo pedagógico como docente en formación.

Además se enlistan las fuentes de consulta que hicieron posible la elaboración del Documento Recepcional, seguido de un conjunto de anexos dentro de los cuáles destaca las evidencias de aprendizajes, examen diagnóstico, test de estilos de aprendizaje, los planes de clase e instrumentos de evaluación.

Considero que presentar el uso de las TIC como parte de estrategia de enseñanza para favorecer la comprensión de los temas en los alumnos, tuvo un gran impacto en mi formación como docente, debido a que a partir de la experiencia favorable con la aplicación de la secuencia didáctica, los alumnos se muestran motivados y participativos al trabajar con las distintas herramientas digitales, lo que hace evidente que hubo interés por parte de los alumnos en cada una de las clases lo que provocó que mediante las actividades los alumnos pudieran reflexionar y comprender mejor los temas.

La implementación de las TIC en el aula ha ido adquiriendo una gran importancia y ha ido evolucionado a lo largo de estos últimos años, tanto que la utilización de estas tecnologías en el aula pasará de ser una posibilidad a establecerse como una necesidad y como una herramienta de trabajo básica para el profesor y el alumno.

## **II. TEMA DE ESTUDIO**

#### <span id="page-19-1"></span><span id="page-19-0"></span>**2.1 Núcleo y Línea temática**

Producto de las experiencias adquiridas a través de las jornadas de Observación y Práctica Docente en la Escuela Secundaria Técnica No. 1, Prof. José Ciriaco Cruz en donde se implementaron actividades con ayuda de las TIC, surge el tema de estudio **"El uso de las tecnologías de información y comunicación para favorecer la enseñanza en el tema de figuras y cuerpos en un grupo de 3° de secundaria"** que corresponde a la línea temática **"Análisis de experiencias de enseñanza"**, donde el Manual de Orientaciones Académicas para la Elaboración del Documento Recepcional (2002) refiere a esta línea como:

Un trabajo que demanda al estudiante poner en juego los conocimientos, la iniciativa y la imaginación pedagógica que ha logrado desarrollar durante la formación inicial, para diseñar, aplicar y analizar las actividades de enseñanza congruentes a los propósitos de la educación secundaria y de las asignaturas de la especialidad. (p.20)

Esta línea abarca temas relacionados con alguna experiencia que el docente en formación ha desarrollado con uno o varios grupos de educación secundaria y que se desea analizar con mayor detalle, sea de algún contenido en particular. Es posible que el interés por algún tema surgiera de problemas que se identificaron durante las actividades de observación y práctica en semestres anteriores y ahora se desea analizar sistemáticamente, con base al trabajo docente que se realiza con los grupos de adolescentes que se atiende.

Por otra parte, un núcleo temático hace referencia al conjunto de conocimientos afines que se integran alrededor de un propósito. En él se busca lograr la articulación de la teoría con la práctica y el diálogo establecido entre

saberes, agentes, instancias y organismos académicos. Por lo tanto es de suma importancia conocer el núcleo temático, ya qué estos están formados por unidades temáticas, en las cuales se aborda, interpreta y analiza un tema específico.

Por otra parte, este ensayo pedagógico, por sus características, corresponde al núcleo temático **"La competencia didáctica del estudiante normalista para la enseñanza de la asignatura"** ya que según la SEP (2003) en el libro de Taller de diseño de propuestas didácticas y análisis del trabajo docente, el núcleo propiamente dicho trata sobre el **"Diseño, organización y aplicación de actividades didácticas.",** haciendo énfasis en los siguientes puntos:

- Características de los adolescentes para planear las actividades de enseñanza: los conocimientos previos de cada contenido, la diversidad de intereses y expectativas que tienen sobre la asignatura, sus estilos de aprendizaje, entre otros.
- Organización del tiempo y los recursos para la enseñanza
- Habilidad para articular los contenidos de enseñanza en secuencias
- Habilidad para formular indicaciones precisas y preguntas que propicien la reflexión de los alumnos.
- Habilidad para organizar el trabajo (tanto individual como colectivo). Disposición para escuchar puntos de vista diversos y propiciar el respeto y la interacción entre todos los alumnos. (p.37)

#### <span id="page-21-0"></span>**2.2 Descripción del hecho o caso estudiado.**

Se efectuó el trabajo docente con el grupo de tercer grado grupo "C", siendo los actores principales del objeto de estudio para el presente ensayo pedagógico, está conformado por 29 alumnos cuya edad oscilan entre los 14 y 15 años respectivamente, es un grupo mixto porque se distribuye en 19 mujeres y 10 hombres, identificando en ellos una variedad de actitudes, personalidades, estilos de aprendizaje, valores y creencias.

Para empezar, durante la primera jornada de Trabajo Docente I se aplicó un examen diagnóstico que contenía cinco preguntas de cada uno de los ejes **(Anexo A).** Un total de veintiséis alumnos no contestó correctamente los problemas planteados sobre el eje de "Forma, Espacio y Medida", siendo este eje el que más predomina en cuanto a errores, en segundo lugar, veinticuatro alumnos, el eje "Sentido numérico y pensamiento algebraico" y por último, el eje de "Manejo de la información" con un total de veinte alumnos. **(Anexo B)**

Para conocer con mayor detalle las deficiencias que tenían los alumnos respecto al eje temático "Forma, Espacio y Medida" se aplicó un examen diagnóstico que consistía de dicho eje para identificar con mayor profundidad en que temas los alumnos suelen tener mayores dificultades, dando como resultado el tema de "Figuras y cuerpos". **(Anexo C)**

La principal deficiencia que se logró identificar respecto al tema de "Figuras y cuerpos" se trata de una de las transformaciones geométricas en el plano que lleva por nombre "Simetría" en donde los alumnos no muestran conocimiento alguno sobre dicha transformación y sus propiedades.

Conviene subrayar que los alumnos han tenido un acercamiento al concepto de simetría desde su educación primaria. El contenido 6.1.4 "Identificación de los ejes de simetría de una figura (poligonal o no) y figuras simétricas entre sí, mediante diferentes recursos" (Plan 2011) los alumnos han tenido un contacto intuitivo con la simetría axial con respecto a un eje, apoyándose en la idea de reflexión en un espejo, con doblado de papel, en una cuadrícula, entre otros.

Es posible que la hayan estudiado como un movimiento (una figura que se refleja) y también como una propiedad de las figuras cuando hay un eje de reflexión dentro de la misma figura y entonces se dice que la figura es simétrica y al eje de reflexión se le llama eje de simetría.

Dentro de las transformaciones de las figuras en el plano, la simetría junto con la traslación y la rotación (que se estudiarán posteriormente) tienen la propiedad de que conservan las distancias de la figura, por ello reciben el nombre de isometrías. Según la Real Academia Española (RAE) en la rama de geometría, define a las isometrías como "relación entre dos figuras que mantienen las distancias entre los puntos correspondientes, tales como las que se obtienen por traslación, rotación o reflexión".

En tercer año, el estudio de otro tipo de transformaciones geométricas distintas de las isometrías; se trata de las homotecias. En el segundo grado, el estudio de la homotecia comienza de manera informal a partir del dibujo a escala y en tercer año, con la aplicación de la semejanza al estudio de las homotecias y de las homotecias en el dibujo a escala. Según la SEP (2004) "Una homotecia es una transformación del plano definida con la ayuda de un punto O y un número K, el cuál puede ser positivo o negativo, llamados centro y razón de homotecia respectivamente." (p. 248)

Asimismo, para saber más sobre las características del grupo, se realizó una dinámica llamada "El espejo". Esta dinámica consistía en que cada uno de los alumnos elige seis adjetivos: tres que definen en positivo rasgos de su persona que valora y le gustaría mantener para fortalecer las relaciones y tres que definen en negativo rasgos que reconoce en sí mismo y le gustaría cambiar porque debilita sus relaciones.

Una vez que terminan de anotar sus rasgos, colocan la ficha en la pared y cada compañero rota por éstas mismas anotando los adjetivos que mejor definan a la persona en cuestión (tres positivos y tres negativos).

Uno de los principales retos fue despertar el interés de los alumnos para que prestaran atención a las indicaciones y poder llevar de manera correcta la dinámica, ya que no están acostumbrados a realizar actividades grupales, dando como resultado que no haya un buen clima de trabajo. Al mismo tiempo se pudo identificar que los alumnos no reconocían aspectos tanto positivos como negativos de sí mismos, lo que presenta un indicio de alerta sobre los cambios psicológicos por los que están pasando los alumnos. Es decir, no tienen conocimientos de sus cualidades ni de sus defectos.

En conclusión, se puede definir que los adolescentes son apáticos, poco participativos, y que trabajar con adolescentes es una tarea complicada para el profesor.

Cabe destacar a Valencia (1996) quién menciona en su artículo ¿Quiénes son los estudiantes de secundaria? que los maestros constantemente etiquetan a los adolescentes en su primer encuentro con ellos antes y después de poner en práctica su labor docente sin tener una noción alguna de sus inmensas actitudes.

Sin embargo para algunos profesores trabajar con adolescentes es una tarea complicada ya que éstos se encuentran en pleno proceso de desarrollo y sobre todo en constantes cambios que son comunes apreciar durante la etapa de la adolescencia, aunque es necesario señalar que la función central de un profesor de secundaria no solo consiste en enseñar contenidos, sino que a la vez debe de orientar a un adolescente.

Por lo tanto, el profesor de adolescentes debe estar consciente de los retos que implican el trabajo con alumnos que transitan por esta etapa. En primer lugar debe ponerse en sus zapatos haciendo un recuerdo de cómo él vivió su adolescencia para poder llegar a entenderlos. Lo anterior no significa que el docente justifique, es una estrategia que facilita una mejor relación con sus alumnos (Valencia, J., 1996).

Como menciona la dimensión del perfil no. 1 "un docente que conoce a sus alumnos, sabe cómo aprenden y lo que deben aprender" (SEP. 2016, p. 37) con el propósito de lograr influir en su aprendizaje se llevó a cabo la realización de test de estilos de aprendizaje.

Según Keefe (1988) "Los Estilos de Aprendizaje son rasgos cognitivos, afectivos y fisiológicos, que sirven como indicadores relativamente estables, de cómo los discentes perciben, interaccionan y responden a sus ambientes de aprendizaje".

En el grupo de estudio, se aplicó el test de estilos de aprendizaje basado en el modelo de la programación neurolingüística de Bandler y Grinder **(Anexo D).** Este modelo, también llamado visual, auditivo, kinestésico (VAK), toma en cuenta que tenemos tres grandes sistemas para representar mentalmente la información; el visual, el auditivo y el kinestésico.

Para definir cada uno de los estilos, se tomó en cuenta lo que menciona Santiago Castro y Belkys Guzmán (2005) en cuanto a los estilos de aprendizaje:

- El estilo visual, se caracteriza por percibir y aprender mejor viendo, las personas dentro de este estilo de aprendizaje tienen la habilidad de manejar con facilidad información escrita, gustan de descripciones escritas, recuerdan caras más no los nombres y visualizan detalladamente las cosas.
- El estilo auditivo se caracteriza por utilizar la voz y oído como canal principal para el aprendizaje, no tiene visión global, pero recuerda

sonidos, recuerda los nombres más no las caras y no visualiza detalles.

 Por último, el estilo Kinestésico se refiere a que para poder aprender se requiere palpar por medio del tacto, actuar y hacer productos y proyectos.

La mayoría de nosotros utilizamos los sistemas de representación de forma desigual, potenciando unos e infrautilizando otros. Los sistemas de representación se desarrollan más cuanto más los utilicemos.

Utilizar más un sistema implica que hay sistemas que se utilizan menos y, por lo tanto, que distintos sistemas de representación tendrán distinto grado de desarrollo. Los sistemas de representación no son buenos o malos, pero si más o menos eficaces para realizar determinados procesos mentales.

Una vez que se analizaron los resultados de los test, se pudo identificar que el estilo de aprendizaje que más predomina en los alumnos es el visual, en segundo lugar, con un empate, el estilo auditivo y kinestésico. No obstante, hubo dos alumnos que tuvieron un empate en el estilo auditivo- kinestésico y uno en el estilo visual-auditivo. **(Anexo E)**

Para Alonso, Gallego y Honey (1994):

El hecho de conocer la predominancia de los Estilos de Aprendizaje que tienen los alumnos con los que trabajamos es fundamental para adaptar la ayuda pedagógica a las características que presentan los mismos, y así contribuir a elevar los niveles de calidad educativa y el rendimiento académico de los mismos. (cit. Por Castro, S. 2005,)

Como docente es necesario adaptar el tipo de actividades de enseñanza a las necesidades propias de los alumnos y no porque la mayoría sean "Visuales" se tendrá que trabajar sólo con ese estilo, sino ver la manera de apoyar a cada uno de los alumnos para que logren la mejor compresión de los temas de tal forma que se atienda a la diversidad.

### <span id="page-26-0"></span>**2.3 Escuela y ubicación geográfica.**

#### <span id="page-26-1"></span>**2.3.1 Contexto Externo.**

El lugar donde se llevó a cabo el trabajo docente fue en la Escuela Secundaria General "Julián Martínez Isáis", situada en Calle Cruz Colorada número 378, Fracc. Tercera chica. C.P #78100, S.L.P., entre las calles Prolongación Moctezuma y De pórtico, al norte de la ciudad. **(Anexo F)**

La escuela secundaria se encuentra en una zona donde la comunicación vial está formada por calles. La calle principal "Prolongación Moctezuma" es muy transitada, en las cuales circulan diferentes medios de transporte (Automóviles, Motocicletas, Camiones urbanos, Bicicletas). De acuerdo a lo que se percibió, es la forma de traslado que utilizan los estudiantes para asistir puntualmente al plantel. La razón de usar estos medios se debe a que viven en colonias cercanas a la institución. Son pocos los alumnos que llegan caminando debido a que viven cerca de la escuela secundaria.

Para dirigirse a la escuela existe cierta complicación, ya que la calle suele ser muy angosta y en condiciones deterioradas y se transita en doble sentido, además que en los alrededores de la escuela no cuenta con las señales de tránsito ni semáforos necesarios por lo que causa tráfico a la hora de entradasalida.

Además existen centros de salud, tiendas de abarrotes, Ciber-papelería, talleres mecánicos, cocina económica, comercio ambulante, carnicería y frutería, tortillería, una iglesia, salones de eventos, escuelas de nivel básico, "Cecati 181" y "Escuela primaria Federal Josefa Ortiz De Domínguez que está a una calle de la institución.

# <span id="page-27-0"></span>**2.3.2 Contexto interno**

El turno matutino que tiene un horario de 7:30 am a 13:40 pm, cuenta con organización completa. Es importante destacar que el buen funcionamiento de la escuela secundaria se debe a la conservación del cumplimiento de un orden jerárquico, en donde cada uno de los agentes educativos que integran el centro escolar desempeña sus actividades con la finalidad de conservar en buenas condiciones la institución.

De acuerdo a la estructura de organización, a diferencia de otros niveles educativos que integran la educación básica, en la secundaria es un poco más compleja, por lo que menciona Sandoval (2000):

Se trata de una organización piramidal cuyo vértice se encuentra la dirección de la escuela y en su base los alumnos que –oficialmente- están sujetos a todos los controles; desde el más alto de la jerarquía (dirección), pasando por todos los intermedios (subdirección, personal docente, personal de asistencia educativa y servicios administrativos) (p.1).

En primer lugar y siguiendo el orden jerárquico señalado por la autora, se encuentra la directora de la escuela, quién tiene la función de organizar las actividades de la institución y gestionar ante autoridades para dotar el centro educativo de recursos materiales, así como procurar que sus maestros establezcan entre ellos una estrecha relación de trabajo con la intención de respetar la normatividad escolar ya establecida.

La subdirectora tiene el deber de colaborar con la dirección en la planeación, organización y evaluación de las actividades, auxiliar con algunas de las actividades que competen a la directora, mantener la organización del control escolar considerando la asistencia, puntualidad y cumplimiento tanto de los alumnos como del personal escolar.

En tercer lugar se ubican los servicios docentes, es decir, está conformado por los profesores que imparten las diferentes asignaturas del mapa curricular. Las funciones de éstos consisten en impartir clases, atender a los alumnos, planear su trabajo, evaluar, estar en constante actualización y cumplir con las comisiones que asigna la directora a través de la subdirectora.

Los asesores de grupo además de impartir clases, desempeñan la función de verificar durante toda la jornada que su grupo asignado cumpla con el reglamento escolar para llevar un seguimiento referente al comportamiento y rendimiento académico del alumnado, hablar con padres de familia y orientar a los alumnos.

Como parte esencial del funcionamiento de la escuela es necesario considerar lo que expresa Mayorga (1999). "Cada uno de los factores que intervienen en la calidad de servicio que ofrecen las escuelas secundarias están relacionadas con las condiciones reales de trabajo de los maestros" (p.30).

Las instalaciones que integran el edificio escolar son: cancha deportiva de básquet bol(techada) cancha de fútbol rápido(techada), oficina para dirección, subdirección, trabajo social, contraloría, delegacional, un cubículo para cada prefecto (3), dieciocho salones de clase para cada grado y grupo (A,B,C,D,E,F) tres salones para clubes, biblioteca, sala de habilidades digítales, laboratorio, sala de maestros, tres cubículo de materiales (educación física, banda de guerra y escolares) salón de música, cuatro baños (2 para alumnos, 2 para alumnas, 1 para maestros y 1 para maestras),espacio para intendencia y cooperativa.**(Anexo G)**

Existen seis cámaras de vigilancia distribuidas en toda la escuela para proteger a la comunidad educativa. Las instalaciones se encuentran en buen estado, durante la semana de Consejo Técnico Escolar fase intensiva se pudo percibir que se hacía una limpieza profunda en las canchas deportivas, aulas, cubículos, baños entre otros. Además que se pintaron las paredes, barandales, puertas y escaleras.

# <span id="page-29-0"></span>**2.3.3 Contexto Áulico.**

Las aulas de clase son amplias, cada aula está conformada por un promedio de 30 alumnos, otorgando un espacio suficiente que permite el movimiento tanto del profesor como el de los alumnos. Se dispone con el mobiliario para cada alumno. Cada aula tiene un pizarrón de marcadores, escritorio y silla para el docente, televisión, archivero y cañón (no está en funcionamiento). A pesar de contar con el funcionamiento del cañón, son pocos los cables (VGA) con los que cuenta la escuela y en ocasiones es limitado el acceso a éstos.

Para llevar a cabo la secuencia didáctica, se gestionaba con anticipación el aula telemática, como se menciona en párrafos anteriores, el aula telemática era demandada en mayor parte por el club de informática y otros docentes de la institución, de manera que sólo permanecía disponible dicha aula cuando no llegaba a coincidir con las horas de club. **(Anexo H)**

De acuerdo a la SEP (2011) el aula telemática es:

El lugar donde se instala el equipamiento base de HDT, el hardware, el software y la conectividad del programa. Como concepto educativo, el Aula telemática es el espacio escolar donde se emplean las TIC como mediadoras en los procesos de aprendizaje y enseñanza. (p.69)

Este espacio concebido como un ambiente de aprendizaje, es donde comienza a darse las interacciones entre docentes y alumnos, con el equipamiento y los materiales educativos digitales.

#### <span id="page-30-0"></span>**2.4 Características sociales relevantes.**

Según el INEGI, a los alrededores de la escuela se alberga un contexto de nivel socioeconómico bajo **(Anexo I).** La ocupación de la población en su mayoría tiene pocas oportunidades laborales, las mujeres se emplean como amas de casa, los hombres se emplean en la industria en general, obreros, comerciantes, choferes, así como ofertantes de diversos servicios como los de Plomería, carpintería, herrería, mecánica, y otros, desempeñando largas jornadas de trabajo.

En los resultados que se obtuvieron en el cuestionario socioeconómico aplicado en el grupo de tercer año grupo "C", observé que la mayoría de los padres desempeñan ocupaciones en la que su sueldo no pueden cubrir los requerimientos demandados por el centro escolar, además que por promedio total de cada uno de los grupos son de cuatro integrantes que dependen del gasto familiar. Asimismo se pudo identificar que dieciséis alumnos de un total de veintinueve cuentan con computadora en casa y con conexión a internet. **(Anexo J)**

Además durante los primeros acercamientos con el grupo, los alumnos mencionaban que todas las clases suelen ser iguales, donde el profesor se encarga de explicar un tema y al final pedir una evidencia de trabajo (resúmenes, cuestionarios, problemas, mapas conceptuales, entre otros.) y además, que ningún profesor en ninguna asignatura hace uso de las computadoras, presentaciones en electrónico, videos, entre otros, lo que provoca que la clase sea monótona.

Al realizar una previa sesión en el aula telemática, con el objetivo de identificar que familiarizados están los alumnos con la computadora, se realizó una actividad sencilla que consistía en realizar un documento y posteriormente crearían una carpeta en donde debían almacenarlo.

Como resultado, se percibió que la mayoría de los alumnos tienen dificultades desde prender el equipo de cómputo, no tienen conocimiento básico sobre el teclado y el mouse, desconocen los programas de Microsoft (PowerPoint, Word, Excel) cómo ingresar a la red, entre otras funciones. En conclusión, los alumnos no están familiarizados con las computadoras, desconocen las partes de éstas y su manejo, pero como se mencionó en párrafos anteriores, éstos no suelen ser obstáculos para que el alumno a través de la práctica adquiera dominio del manejo de las computadoras.

# <span id="page-31-0"></span>**2.5 Preguntas centrales que guiaron el desarrollo del trabajo.**

En el momento de poner en práctica la observación y analizar los temas a desarrollar, surgieron una serie de preguntas, las cuáles se responderán durante la aplicación de la secuencia didáctica ubicada en el apartado 9.2.2 y 9.3.4, con tema "Figuras y cuerpos" correspondientes al eje temático Forma, Espacio y Medida. Las preguntas centrales que guiaron el diseño del tema de estudio fueron las siguientes:

- *i*. De qué manera el uso de las TIC motiva a los alumnos?
- ¿Cuáles actividades estimularon más el interés de los alumnos en el contenido utilizando las TIC?
- ¿Con que problemas se enfrentó el docente en formación al utilizar las TIC?
- ¿Cómo se evaluaron las actividades dentro del aula telemática?
- ¿En qué momento de las situaciones didácticas se implementó el uso de las TIC?

¿Qué grado de conocimiento tiene los alumnos acerca del uso de las TIC?

#### <span id="page-32-0"></span>**2.6 Conocimientos obtenidos de la experiencia y de la revisión.**

Es importante señalar que antes de iniciar con el proceso de implementación del Documento Recepcional y especificar el título de mi tema opté por realizar una búsqueda exhaustiva y análisis de información apoyándome en varios referentes teóricos para tener mayor seguridad sobre lo que iba a trabajar con el grupo, argumentar lo que pretendía escribir y dirigirme hacia el logro del propósito en el momento de implementar la situación didáctica que conforma la parte medular de este trabajo académico.

En cuanto a la situación didáctica, tomo como referencia a Brousseau (1982) (Cit. Por Cattaneo, 2010) quien la define como:

Un conjunto de acciones establecidas explicita y/o implícitamente entre un alumno o un grupo de alumnos en un cierto medio (que comprende eventualmente instrumentos u objetos) y un sistema educativo (representado por el profesor) en la finalidad de lograr que estos alumnos se apropien de un saber construido o en vía de construcción (p.26).

Por tal motivo, la organización de las actividades diseñadas debe permitir al alumno reforzar sus conocimientos previos para poder recurrir a ellos, mejorar su vocabulario matemático, descubrir estrategias de trabajo y lograr que el aprendizaje requerido aparezca como una necesidad.

De igual forma, me dirijo a la terminología central del tema de estudio, en la que se encuentra el uso de las TIC, decidí apoyarme en la definición de Edgar Tello Leal (2008) quien señala que:

Las tecnologías de información y comunicaciones (TIC) es un término que contempla toda forma de tecnología usada para crear, almacenar,

intercambiar, y procesar información en sus varias formas, tales como datos, conversaciones de voz, imágenes fijas o en movimiento, presentaciones multimedia y otras formas, incluyendo aquéllas aún no concebidas.(p.3)

Según UNESCO (2006) menciona:

Las tecnologías de la información y de comunicación (TIC) se han convertido, en un periodo de tiempo muy corto, en uno de los pilares básicos de la sociedad moderna. Muchos países consideran ahora que la comprensión y la competencia en los conceptos y habilidades básicas de las TIC constituyen parte fundamental de la educación, al lado de la lectura, la escritura y la aritmética.

Asimismo, las TIC serán un apoyo para el profesor al momento de desarrollar nuevas prácticas de enseñanza y la creación de ambientes de aprendizajes dinámicos y conectados, que permiten a estudiantes y maestros:

- Manifestar sus ideas y conceptos; discutirlas y enriquecerlas a través de las redes sociales;
- Acceder a programas que simulan fenómenos, permiten la modificación de variables y el establecimiento de relaciones entre ellas;
- Registrar y manejar grandes cantidades de datos;
- Diversificar las fuentes de información;
- Crear sus propios contenidos digitales utilizando múltiples formatos (texto, audio y video);
- Atender la diversidad de ritmos y estilos de aprendizaje de los alumnos. (SEP. 2011, p.68)

Es importante destacar que la implementación de las TIC en el aula tiene ventajas y beneficios. Como menciona Mayta y León (2009, p. 62):

Desde la perspectiva del aprendizaje.

- Interés y motivación
- Desarrollo de la iniciativa y aprendizaje cooperativo
- Mayor comunicación entre profesores y alumnos.

Para los estudiantes.

- Acceso a múltiples recursos educativos
- Autoevaluación y aprendizaje en menor tiempo
- Flexibilidad de estudios
- Instrumentos para el proceso de la información

Para los profesores:

- Fuente de recursos educativos
- Por la variedad y amplitud de información permite al profesorado realizar agrupamientos de los estudiantes para utilizar este material
- Facilitan la evaluación, control y actualización profesional.

Otro beneficio para incorporar las TIC en el aula es que "el uso de recursos informáticos puede ayudar al docente a mejorar la calidad de la enseñanza, a la vez puede brindar la oportunidad de obtener un mejor aprovechamiento del tiempo" (Delgado, 2009, p.74)

La incorporación de las TIC a las instituciones educativas nos va a permitir nuevas formas de acceder, generar y transmitir información y conocimientos, lo que nos abrirá las puertas para poder flexibilizar, transformar, cambiar, entender… en definitiva buscar nuevas perspectivas en una serie de variables y dimensiones del acto educativo.

Algunos recursos tecnológicos educativos que sugiere García (2004) para su implementación son:

- Tutoriales que guían al estudiante hacia una meta de aprendizaje diseñada previamente por el docente.
- Resolución de problemas diseñados para desarrollar ejercicios matemáticos o científicos que permiten dar seguimiento a los pasos que da el estudiante en la resolución de los mismos.
- Simulaciones, que permite ensayar y explorar respuestas a situaciones que se asemejan a condiciones reales.
- Juegos que permiten aprovechar su carácter lúdico para revisar contenidos curriculares, destrezas, habilidades.

Por otra parte Gonzáles (2004) también sugiere el uso de algunos programas para la práctica docente.

- Aplicaciones: facilitan concretar las necesidades que se tienen
- Programas abiertos: permiten a los docentes acceder a la base de datos del programa y crear sus propias demandas antes que los alumnos interactúen.
- Programas cerrados: son aquellos que no permiten la creación o modificación de la base de datos.
- Programas instrumentales: tales como procesadores de texto, hojas de cálculo, tratamientos estadísticos, diseños gráficos, que no tienen objetivos educativos directos pero que pueden ser utilizados con esta finalidad.
- Programas directivos y no directivos: son programas que dirigen al usuario, o que por el contrario permiten definir sus propias estrategias para resolver demandas.

Al mismo tiempo, la geometría, que por su gran relevancia es necesario dar a conocer la utilidad que esta tiene en la vida cotidiana y en el estudio de otras disciplinas. Según Sherard (cit. Por Bressan, 2000) ha plasmado en su artículo
titulado "¿Why is Geometrý a basic Skill? (¿Por qué es una habilidad básica la geometría?).

La geometría forma parte de nuestro lenguaje cotidiano. Nuestro lenguaje verbal diario posee muchos términos geométricos, por ejemplo: punto, recta, ángulo, paralelas, cuadrado, perpendicular, etc. Un vocabulario geométrico básico nos permite comunicarnos y entendernos con mayor precisión.

Se usa en todas las ramas de las matemáticas. (p.69).

Las personas construyen de manera intuitiva algunas relaciones y conceptos geométricos, producto de su interacción con el espacio. La enseñanza de la geometría debe permitir avanzar en el desarrollo del conocimiento de ese espacio, de tal manera que en un momento dado pueda prescindir de él y manejar mentalmente imágenes de figuras y relaciones geométricas, es decir, hacer uso de su capacidad de abstracción.

Asimismo, como menciona García, Silvia y López, Olga (2011):

El estudio de la Geometría permite al alumno estar en interacción con relaciones que ya no son el espacio físico sino un espacio conceptualizado y, por lo tanto, en determinado momento, la validez de las conjeturas que haga sobre las figuras geométricas ya no se comprobarán empíricamente sino que tendrán que apoyarse en razonamientos que obedecen a las reglas de argumentación en Matemáticas, en particular, la deducción de nuevas propiedades a partir de las que ya conocen. (p.29)

Por ejemplo, en un nivel empírico, los alumnos podrían medir los ángulos de la siguiente figura y encontrar que la medida del ángulo *a* más la medida del ángulo *b* suman 180° y también, midiendo, pueden encontrar que el ángulo *b* mide lo mismo que el ángulo *c*.

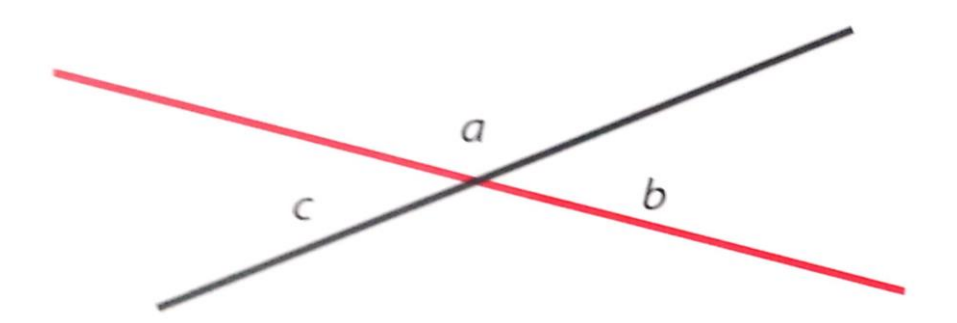

Figura 1. Ilustración de rectas perpendiculares que muestra los ángulos interiores. Fuente: *La enseñanza de la Geometría. Materiales para Apoyar la Práctica Educativa:* INEE

En un nivel de razonamiento deductivo, sin necesidad de medir, los estudiantes pueden deducir que los ángulos *a* y *b* suman 180° y argumentar: porque los lados rojos de estos ángulos forman una línea recta y esto hace que ambos formen un ángulo de 180°.

También pueden deducir que los ángulos *b* y *c* miden lo mismo, con el siguiente razonamiento:

- 1. El ángulo *a* más el ángulo *b* suman 180°
- 2. El ángulo *a* más el ángulo *c* suman 180°
- 3. Entonces el ángulo *b* y el ángulo *c* miden lo mismo.

Este tipo de razonamiento deductivo debe ser la culminación de una serie de actividades llevadas a cabo a lo largo de toda la Educación Básica; se espera que los alumnos que egresen de Educación Secundaria puedan hacer razonamientos similares.

El aspecto formativo de la enseñanza de la geometría es tan relevante como el aspecto informativo, es decir, los procesos de pensamiento que los alumnos desarrollan con un adecuado tratamiento de la geometría en clase son tan importantes como el aprendizaje de los contenidos geométricos.

Las tendencias actuales sobre enseñanza de la matemática promueven su aprendizaje mediante la resolución de problemas: resolver problemas constituye no sólo la finalidad de enseñar Matemáticas sino también un medio a través del cual los alumnos construyen conocimientos matemáticos.

La enseñanza de la geometría gira en torno a la resolución de problemas que implican el uso de relaciones y conceptos geométricos. Los problemas deben ser suficientemente difíciles para que realmente constituyan un reto para los alumnos y lo suficientemente fáciles para que cuenten con algunos elementos para su resolución.

Una situación problemática es aquella en la que se desea obtener un resultado pero no se conoce un camino inmediato para obtenerlo, en este sentido la concepción de problema es relativa: lo que para unos alumnos puede resultar un problema, para otros ya no lo es si cuentan con un camino para su resolución. La concepción de un problema como una situación de aprendizaje es muy amplia, los siguientes son ejemplos de problemas en geometría:

- Armar un rompecabezas
- Calcular el número de diagonales de un polígono cualquiera.
- Hacer el croquis del camino de la casa a la escuela
- Calcular la altura de un poste (sin medirlo)
- Imaginar el resultado de girar un cuerpo geométrico
- Imaginar el cuerpo geométrico que se forma con cierto desarrollo plano.

Este enfoque supone un modelo de clase muy diferente a aquel en el que se acostumbra "mostrar" un concepto geométrico o dar una explicación de los contenidos para después aplicarlos a problemas. Se trata ahora de realizar tareas

que lleven a los estudiantes a experiencias más significativas: visualizar, explorar y analizar, abstraer propiedades, clasificar, elaborar conjeturas y tratar de validarlas.

En definitiva, al hablar de geometría nos referimos a la que se enseña en la Educación Básica. Particularmente se trata la enseñanza y aprendizaje de las figuras de dos y tres dimensiones. Reflexionar acerca de toda la riqueza que gira alrededor de la enseñanza de la geometría, a tomar conciencia de que su tratamiento en el aula de clases no sólo consiste en la transmisión de los conocimientos geométricos sino en adentrar al alumno en todo un mundo de experiencias en el conocimiento del espacio que percibe y en formas de pensamiento propias de geometría.

Otro aspecto fundamental otorgado por el objeto de estudio radica en favorecer en los alumnos el logro de los Estándares Curriculares de Matemáticas correspondientes al eje temático Forma, espacio y medida en el tema Figuras y cuerpos. Es conveniente definir a qué se alude con el término Estándares Curriculares de Matemáticas, el Programa de Estudios 2011 (SEP) los señala de la forma siguiente:

Los Estándares Curriculares de Matemáticas presentan la visión de una población que sabe utilizar los conocimientos matemáticos. Comprenden el conjunto de aprendizajes que se espera de los alumnos en los cuatro periodos escolares para conducirlos a altos niveles de alfabetización matemática. (p.15)

# **III. DESARROLLO DEL TEMA.**

En este apartado se describe lo acontecido durante la aplicación de la secuencia didáctica ubicada en el eje temático Forma, Espacio y Medida, con énfasis en el tema Figuras y cuerpos, efectuada con el grupo de tercer grado grupo "C" de la Escuela Secundaria Julián Martínez Isáis, atendido durante el transcurso del trabajo docente en el séptimo y octavo semestres que integran la fase final de mi formación inicial de la Licenciatura en Educación Secundaria con Especialidad en Matemáticas.

Para sustentar el desarrollo de los planes de clase que conforman la secuencia didáctica fue necesario relacionar, vincular y generar un análisis de la práctica pedagógica con referentes teóricos que conducen al cumplimiento del propósito establecido y a su vez retomar la problemática actual que persiste en los medios educativos, esto es, distinguir entre lo que es útil de aprender y lo que es deseable enseñar en Geometría.

Para dar cumplimiento a los objetivos es necesario contemplar como tarea inicial del docente en formación realizar la planificación de clases. De acuerdo con el Programa de Estudios 2011 (SEP), "La planificación es un proceso fundamental en el ejercicio docente ya que contribuye a plantear acciones que permiten orientar la intervención del maestro hacia el desarrollo de competencias", al realizarla conviene tener presente que:

Los aprendizajes esperados y los estándares curriculares son los referentes para llevarla a cabo.

Las estrategias didácticas deben articularse con la evaluación del aprendizaje.

Los procesos o productos de la evaluación evidenciarán el logro de los aprendizajes esperados y brindarán información que permita al docente la toma de decisiones sobre la enseñanza, en función del aprendizaje de sus alumnos y de la atención a la diversidad. (pp. 61-62) **(Anexo K)**

Para continuar con el diseño de la planeación, se utilizó la metodología de las situaciones didácticas establecidas por Guy Brousseau (1986). Dicha metodología se centra en "proponer al alumno una situación de aprendizaje para que produzca sus conocimientos como respuesta personal a una pregunta, y las haga funcionar o los modifique como respuesta a las exigencias del medio (situación-problema) y no a un deseo del maestro."(p.28)

Existen diversas situaciones tratadas como momentos de la clase (Chamorro, 2005):

Primera situación: De acción, el alumno se envía un mensaje así mismo a través del ensayo y error para resolver el problema.

Segunda situación: De formulación, el alumno intercambia información con uno o varios interlocutores.

Tercera situación: De validación, el alumno debe justificar la pertinencia y validez de la estrategia puesta en marcha para dar solución el problema. (p.47)

Cuarta situación: De institucionalización, el docente consolida el conocimiento encontrado mediante un proceso redescontextualizado y redespersonalizado para convertirlo en el saber que se va a enseñar. (p.50)

La secuencia didáctica fue diseñada a partir de los contenidos a trabajar. Es preciso señalar que el término de secuencia didáctica, es definido como:

Son actividades de aprendizaje organizadas que responden a la intención de abordar el estudio de un asunto determinado, con un nivel de complejidad progresivo en tres fases: inicio, desarrollo y cierre. Presentan una situación problematizadora de manera ordenada, estructurada y articulada. (SEP, 2011, p.66).

La secuencia didáctica estuvo conformada por ocho planes de clase diseñada en dos etapas; la primera para el contenido 9.2.2 "Análisis de las propiedades de la rotación y de la traslación de figuras".que constó de cinco sesiones, en la cual la primera sesión los alumnos tuvieron su primer acercamiento a la plataforma "Edmodo".

La segunda sesión estuvo enfocada a la recuperación de conocimientos previos mediante la descripción de las propiedades de las figuras simétricas, los dos planes siguientes estuvieron enfocados a explorar las propiedades del movimiento de traslación y rotación y la última sesión se aplicó un examen final.

Posteriormente para la segunda etapa para el contenido 9.3.4 **"**Aplicación de la semejanza en la construcción de figuras homotéticas" que constó de cinco sesiones, en la cual la primera sesión abarcó un experimento para su primer acercamiento a la homotecia, la sesión posterior abarco la comprobación de los resultados obtenidos en el experimento realizado previamente sobre homotecia a través de un interactivo.

En las sesiones tres y cuatro se abarcaron la construcción de figuras homotéticas. Y la quinta sesión, está destinada a un examen final. Cabe destacar que en cada uno de los planes están integradas las herramientas digitales utilizadas y las actividades que hacen que la implementación de la secuencia didáctica cumpla con los objetivos logrados.

En la descripción de la aplicación de los planes de las secuencias didácticas, se utiliza la siguiente nomenclatura, para lograr una mejor comprensión en la lectura y organización de los diálogos: Df (Docente en formación), Als (Alumnos en general), Al1, Al2, Al3, etc. (cuando el diálogo sea de un(a) alumno(a)).

Cabe destacar que las actividades de enseñanza y las herramientas digitales utilizadas estuvieron diseñadas para dar respuesta a cada una de las preguntas planteadas que guiaron el diseño del tema de estudio, que hacen que la implementación de la secuencia didáctica cumpla con los objetivos logrados.

A continuación se presenta un cuadro en el que se desglosan: el número de sesiones efectuadas, la intención didáctica de cada plan, así como la herramienta digital utilizada.

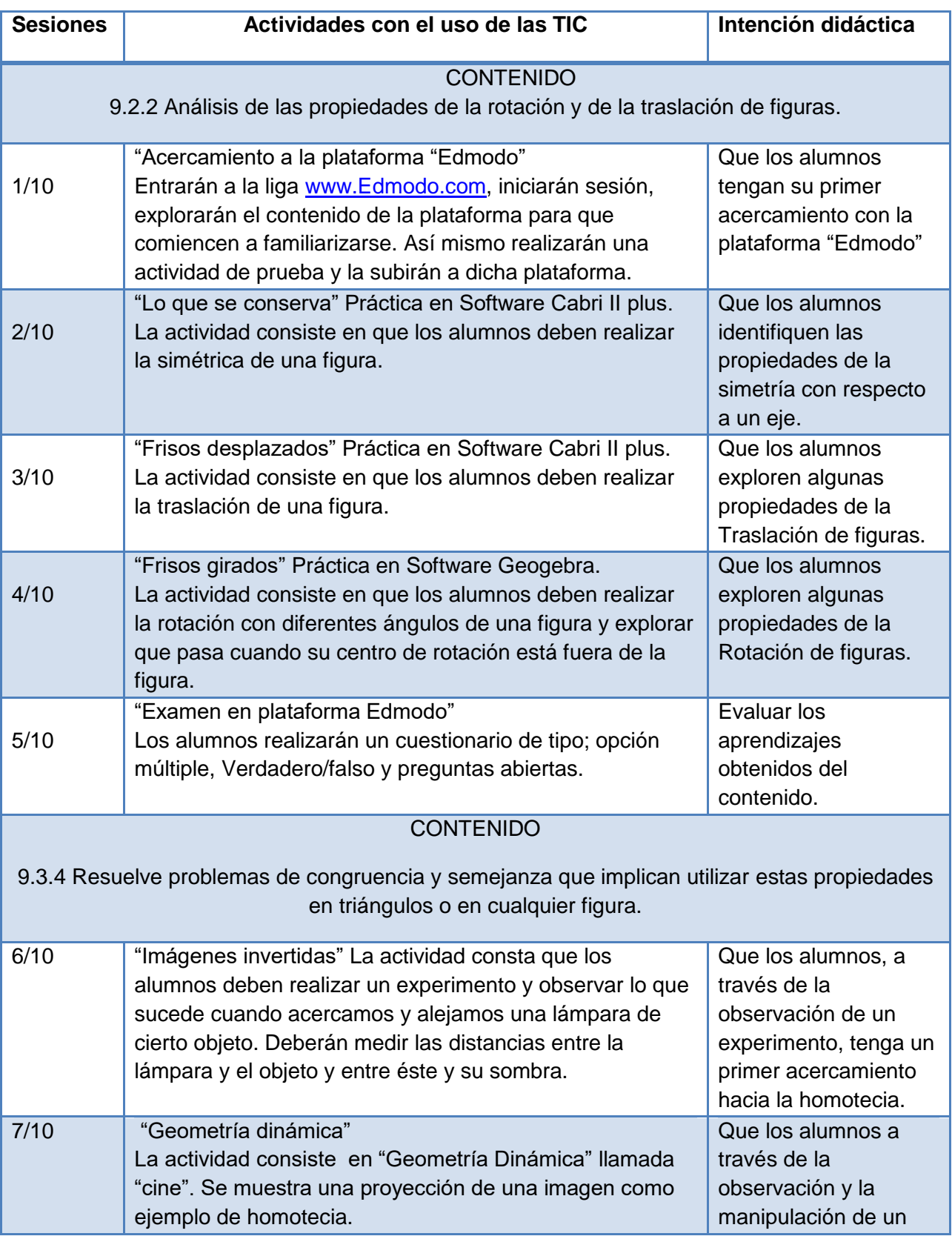

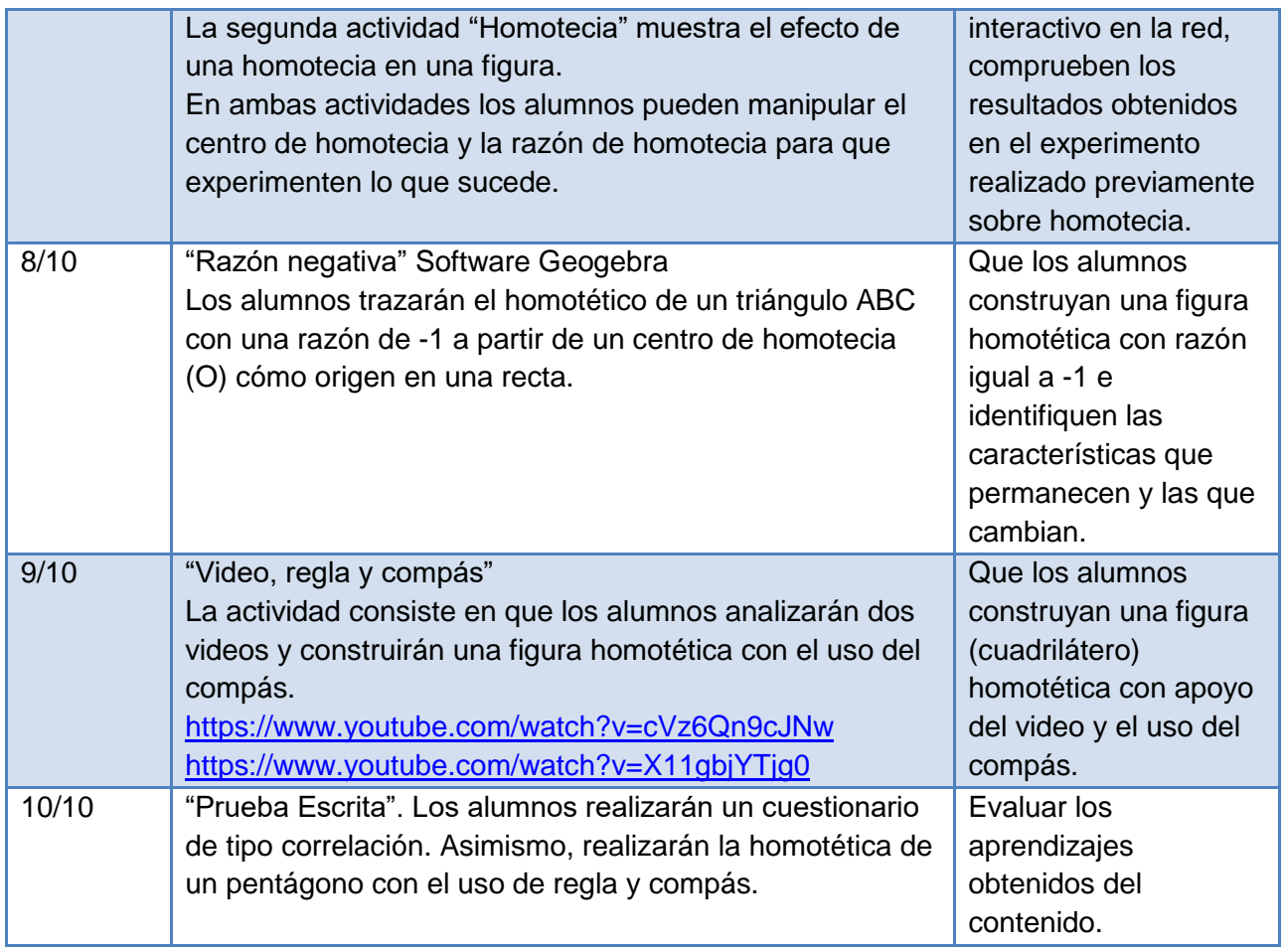

Tabla 1. Secuencia didáctica en donde se desglosan el número de sesiones

efectuadas, la intención didáctica de cada plan, así como la herramienta digital

utilizada.

Durante las sesiones llevadas a cabo en el aula telemática, se implementó una plataforma para que los discentes pudieran entrar desde cualquier parte y que estaría disponible para ellos en cualquier momento. Por esta razón se trabajó en una de ellas llamada "Edmodo"

Ésta plataforma está disponible para toda la comunidad educativa, con acceso completo en su versión gratuita. Las funcionalidades utilizadas de dicha plataforma durante el proceso de la secuencia didáctica son las siguientes:

- Creación de grupos privados de docentes, alumnos y padres.
- Compartir recursos multimedia, archivos, vídeos, enlaces, etc.
- Creación de pruebas o cuestionarios de evaluación
- Administrar las calificaciones de los alumnos.
- Enviar encuestas a los alumnos.
- Asignación de tareas a los alumnos y evaluación de las mismas.
- Gestionar el calendario escolar propio de cada materia.
- Gestionar insignias a los alumnos como reconocimiento a su trabajo.
- Acceso a través de dispositivos móviles.

## **3.1 Sesión 1 "Acercamiento a la plataforma Edmodo".**

Martes 19 de noviembre del 2019

Horario: 8:20 – 9:10

Al inicio del Trabajo docente I se informó a los alumnos que se trabajarían algunas actividades a través de la plataforma o entorno virtual de aprendizaje que mencionan Méndez en colaboración con Rivas y del Toro (2007) "un entorno virtual de enseñanza – aprendizaje (EVE-A), es un conjunto de facilidades informáticas y telemáticas para la comunicación y el intercambio de información en el que se desarrollan procesos de enseñanza-aprendizaje" (p.1).

Edmodo es la unión entre una plataforma educativa y una red social. Es una plataforma educativa y gratuita qué permite la comunicación entre los alumnos, profesores y padres en un entorno cerrado y privado. Se trata de una red social cuyo uso específico es para educación, proporcionando de forma gratuita al docente un espacio en el qué comunicarse a través de mensajes, archivos, calendario de aula, proponiendo tareas, actividades, exámenes, y pudiendo gestionarlas a través de la propia plataforma.

Según el Ministerio de Educación (2012):

Edmodo es una red social especialmente diseñada para qué estudiantes y docentes pueden intercambiar información, archivos y links en un entorno seguro. Edmodo se puede utilizar en el aula para:

Crear grupos para cada curso con privilegios de profesor para el envío de tareas. Esto permite manejar el intercambio de archivos (fotos – documentos) en un entorno seguro. Ampliar a otras personas, como la familia de los alumnos, algunas tareas o actividades, sin necesidad que sean miembros. (cit. Por Díaz, 2017, p.12)

Con base a experiencias pasadas de implementar plataformas, los principales problemas son que los alumnos no cuentan con una cuenta de correo electrónico, además de no tener nociones de cómo crear una. A pesar de enseñarles cómo crear una cuenta, surgían mayores problemas cómo crear un correo no existente y una contraseña que tuvieran al menos seis caracteres y números.

Otro problema, no menos importante, es que los alumnos solían olvidar el usuario y contraseña de su correo, aun así al momento de crearlo se les pedía que lo anotaran en su libreta para tenerlo de manera permanente. Como se pierde mucho tiempo en el registro es recomendable mejor hacerlo manualmente.

La plataforma Edmodo ofrece la opción de registrar a los alumnos sin necesidad de tener un correo electrónico, por lo que se registró a cada uno de los alumnos manualmente, anotando su primer nombre, primer apellido y número de lista (docente-alumno identifique el lugar de la computadora en la que trabajarán) para facilitar el ingreso, la contraseña es la misma que el usuario. Otra de las ventajas que tiene Edmodo es que si surge algún problema con los usuarios, el docente en formación puede verificar y/o modificar cierto(s) error(es) en el usuario.

Antes de ingresar al aula telemática se dieron las reglas e indicaciones de cómo trabajar dentro del aula, se les entregó un papel con su nombre completo, usuario y contraseña, se utilizó el siguiente formato: Nombre: Usuario: Estudiante1 Contraseña: Estudiante1, y para que no lo perdieran, se pidió que lo pegarán en su libreta.

Se pidió que fueran saliendo por número de lista y me mostraran la libreta con el formato pegado, una vez que estuvieran fuera del aula telemática, debían esperarme para darles el acceso a dicha aula. Se tuvo que condicionar que si por un alumno que no acatara las reglas o indicaciones, se cancelarían las clases en el aula telemática, a lo que los alumnos habían estado esperando desde mucho tiempo, como anteriormente mencioné que no suelen tener clases en otros espacios.

Para empezar, se les pidió que entraran a la siguiente liga [www.Edmodo.com/](http://www.edmodo.com/)iniciaran sesión, vieran el mensaje de bienvenida y exploraran el contenido de la plataforma, esto con el objetivo que comenzaran a familiarizarse con ella y evitar algún problema en actividades futuras. Al pasar por los lugares a monitorear el avance de los alumnos, me pude percatar que los alumnos no tuvieron dificultades para poder ingresar a la plataforma e interactuar con ella.

Así mismo se realizó una actividad de prueba que consistía en que los alumnos debían realizar un documento en Word sobre un tema de su agrado, podían buscar varias fuentes de información (excepto Wikipedía) agregar imágenes, dar formato a la letra, entre otras cosas.

Por consiguiente, los alumnos debían guardar el documento para después poder subirlo a la plataforma. Para finalizar, se mostró a los alumnos cómo subir un archivo a la plataforma, haciendo énfasis en que cada vez que vayamos realizando algún producto, debemos nombrar el documento; nombre, apellido y número de lista.

Se concluye que el implementar una plataforma en la asignatura tiene una alta relevancia debido a que por las funcionalidades que nos ofrecen dichas plataformas, podemos mejorar la enseñanza-aprendizaje compartiendo información sobre los temas que se van a revisar, o complementar los temas que se revisaron, por ejemplo mediante PDF, Videos, Páginas de la web, entre otros.

Asimismo el uso de la plataforma nos va a brindar una comunicación entre docentes-alumnos más posible y eficaz ya que dichas plataformas pueden ser consultadas mediante diversos dispositivos. Debido a esto, la educación estará en constante movimiento brindando una mejor calidad de enseñanza-aprendizaje.

De modo que el implementar la plataforma aporta al propósito central "Aplicar las Tecnologías de la Información y Comunicación como estrategia para favorecer la enseñanza en el tema de figuras y cuerpos".

#### **3.2 Sesión 2 "Lo que se conserva".**

Miércoles 20 de noviembre del 2019

Horario: 11:10 – 12:00

La intención didáctica del día de hoy consistió en atraer conocimientos previos de los alumnos. "Es de suma importancia activar los conocimientos previos pertinentes de los alumnos, para luego ser retomados y relacionados en el momento adecuado con la información nueva que se vaya descubriendo o construyendo conjuntamente con los alumnos". (Barriga, 1999, p. 147).

Se llevó a cabo el contenido antecedente 8.5.3 Construcción de figuras simétricas respecto de un eje, análisis y explicitación de las propiedades que se conservan en figuras como: triángulos isósceles y equiláteros, rombos, cuadrados y rectángulos para atraer conocimientos previos acerca de la simetría. "Los conocimientos previos de los estudiantes sirven como memoria de la clase para enfrentar nuevos desafíos y seguir aprendiendo, al tiempo que se corresponsabiliza al alumnado en su propio aprendizaje." (SEP. 2011, p.62)

Para llevar a cabo la clase, se implementó el uso de software. Es importante incluir el software en la asignatura de matemáticas, con la finalidad de que los alumnos puedan estar manipulando las tecnologías de la información y la comunicación tal como lo menciona SEP (2004). "Las computadoras son procesadores de información que posibilitan el uso de diversos programas (Software) útiles para el estudio de las matemáticas en la educación secundaria.

43

Un ejemplo de ello es el proyecto llamado "Enseñanza de las Matemáticas con Tecnología" conocido por sus siglas EMAT, este proyecto busca promover el uso de las nuevas tecnologías en la educación y a la vez, elevar la calidad de la enseñanza de las matemáticas en las instituciones escolares (SEP, 2000)

El programa con el que trabaja el proyecto de EMAT es el llamado Cabri-Geométre el cual:

Es un ambiente computacional que permite manipular los objetos geométricos que aparecen en la pantalla. Esto hace posible que el usuario trace y transforme figuras geométricas, lo que eventualmente lo conducirá a deducir, por ejemplo, las propiedades invariantes de las figuras. Esto es posible debido a que las transformaciones en el ambiente Cabri están sujetas a las reglas de la geometría euclidiana. Tanto la exploración y elaboración de conjeturas, como la verificación práctica de teoremas geométricos hacen del trabajo con Cabri un acercamiento práctico y experimental al mundo de la geometría (SEP, 2000, p. 18)

La clase inicio en el aula telemática. La actividad consistió en que los alumnos debían dibujar un cuadrilátero y un eje de simetría para realizar la simétrica de dicha figura respecto a un eje para identificar las propiedades que conservan estas figuras.

Se les pidió a los alumnos que ingresaran a la plataforma y anotaran el código que se presentaba para que ellos pudieran ingresar a la clase "Simetría Axial". Enseguida, se dio la indicación de que dieran clic en la barra de tareas donde viene un ícono con un triángulo amarillo, junto con un signo positivo rojo y una mano llamado Cabri II plus. Al cerciorarme que los alumnos identificaron el programa, enfaticé que el programa lleva por nombre Cabri-Geométre y que sería uno de los programas que estaríamos usando durante las prácticas.

Los programas de geometría dinámica tienen una doble utilidad en el aula, por un lado el meramente expositivo en la pizarra digital o cañón proyector, y por el otro el práctico de los alumnos en clase donde pueden modificar ciertos parámetros en la construcción y comprobar los efectos de los cambios.

Sada (2010) señala la doble utilidad antes mencionada:

PD (cañón o portátil): Como apoyo a explicaciones, para la visualización y corrección de ejercicios, como apoyo conduciendo las actividades, para visualizar figuras o para poder manipular e introducir variaciones en las figuras mostradas.

Ordenadores en el aula: Se pueden realizar actividades guiadas para la construcción de figuras geométricas, actividades de reproducción, propuestas para manipular, observar, buscar la solución, describir, conjeturar, comprobar, investigar, etc. En definitiva, actividades para que sean los alumnos quienes hacen y aprendan más a partir de su experiencia que de lo que se les cuenta. (cit. Por. García, 2011, p.15)

Con el apoyo de la computadora y el cañón como apoyo para la conducción de la demostración de la actividad, realicé una clase con instrucción directa, esto para que los alumnos fueran familiarizándose con el programa. Como ha señalado Baumann (1983b), el verdadero motor del modelo de instrucción directa, es el profesor:

En la instrucción directa, el profesor de una manera razonablemente formal y cara a cara, dice, muestra, enseña la destreza que hay que aprender. La palabra clave es maestro puesto que es quien está al mando de la situación de aprendizaje y quien dirige la lección, en comparación con tener la instrucción "dirigida" por un libro, un centro de aprendizaje, un cuadernillo o por un conjunto de materiales (p.287)

Mientras se llevaba a cabo la explicación de los comandos a seleccionar, era de suma importancia guiar a los alumnos utilizando un lenguaje matemático (lados, área, perímetro, eje de simetría, segmento, entre otros) esto para que los alumnos "transiten del lenguaje cotidiano a un lenguaje matemático para explicar procedimientos y resultados". (SEP, 2011, p.15)

La actividad se realizó de una forma paulatina, debido a que se esperaba que los alumnos fueran a la par. Se hizo una explicación y demostración y enseguida se cuestionó a los alumnos sobre lo que observaban de la figura y su simétrica por medio de la técnica de preguntas intercaladas, dichas cuestiones fueron: ¿Qué sucedió con la figura? ¿Cómo se les llama a las figuras que tienen misma forma y tamaño? ¿Si son figuras congruentes, entonces su área y perímetro son iguales? ¿Ambas figuras están a la misma distancia del eje de simetría?

Este tipo de preguntas están definidas como:

Aquellas que se plantean al alumno a largo del material o situación de enseñanza y tienen como intención facilitar su aprendizaje, además de que se pueden favorecer diversos procesos cognoscitivos de a) Focalización de la atención y decodificación literal del contenido; b) Construcción de conexiones internas (inferencias y procesos constructivos); c) Construcción de conexiones externas (Díaz Barriga, 1999, p. 164).

Ante estas preguntas hubo diversas respuestas de los alumnos, las cuales se tomaron como participación. Para la primera pregunta. ¿Qué sucedió con la figura?

Las aportaciones fueron las siguientes:

Al1: Es la misma figura, pero apareció del otro lado del eje de simetría.

Al2: No tuvo ningún cambio sólo que aparece del otro lado y con un giro de 180°

Al3: Es la misma figura, sólo que la figura simétrica se le dio una vuelta.

A partir de las intervenciones de los alumnos se mencionó que todas las respuestas eran aceptables, para después mencionarles Df: En la simetría, el eje actuase como un espejo. Por ejemplo, cuando nos vemos frente al espejo y levantamos nuestra mano derecha, en el espejo se observa que levantamos la mano izquierda. (Simetría)

Posteriormente para la siguiente pregunta, ¿Cómo se les llama a las figuras que tienen misma forma y tamaño?

Als: ¡Figuras Congruentes!

Df: ¡Muy bien! Entonces si ustedes me comentan que son figuras congruentes, ¿entonces su área y perímetro son iguales?

Als: ¡Sí!

Posteriormente para la última pregunta, ¿Ambas figuras están a la misma distancia del eje de simetría? Se dio la indicación que utilizaran el comando de "distancia" y midieran las distancias que hay entre los vértices y homólogos con el eje de simetría. Los alumnos tuvieron mayor participación y mayor facilidad para expresarse; las aportaciones fueron las siguientes:

Al1: Sí. Las distancias es la misma.

Al2: Sí. Conservan la distancia de la figura al eje de simetría.

Al3: Tanto los vértices y sus homólogos se encuentran a la misma distancia al eje de simetría.

A partir de las intervenciones de los alumnos se mencionó que todas las respuestas eran aceptables. Para finalizar la actividad, se mencionó que a través de las participaciones de los alumnos, anotaran una conclusión sobre la simetría y las propiedades que conservan.

Una vez que confirme que todos los alumnos habían terminado, pedí la atención al pizarrón y les comenté que el uso de Cabri nos permite manipular las figuras, los vértices, el eje de simetría en este caso. Tomé el vértice A de la figura y la comencé a manipular de lugar, los alumnos comentaron que en la figura simétrica también se movía el vértice A´ y que seguía estando a la misma distancia del eje de simetría.

Para concluir mencioné que al hablar de simetría, nos referimos a la correspondencia de todas las partes de una figura respecto de un eje. La simetría axial se conserva la congruencia de las figuras (la misma forma y el mismo tamaño). Además, se agregaron dos propiedades que no mencionaron en la puesta en común.

- Al conservar las distancias entre dos puntos también conservan la distancia entre dos rectas, por ello conservan el paralelismo.
- Al conservar la medida de los ángulos, obviamente se incluye el ángulo recto y, por ello, se conserva la perpendicularidad

Los alumnos al finalizar la práctica pedí que tomaran captura de pantalla y lo anexarán en un Word con el título "Simetría Axial", y debían subirlo a plataforma para poder ser calificado. **(Anexo L)**

En todas las sesiones se responde esta pregunta ¿En qué momento de las situaciones didácticas se implementó el uso de las TIC? Debido a que en todos los momentos de la clase se utilizan las TIC, durante la verbalización, los alumnos leen la actividad en su computadora, durante la socialización los alumnos realizan las actividades en su computadora, para la puesta en común, los alumnos presentan su trabajo frente al grupo comentado sus procedimientos y resultados.

El docente en formación durante la verbalización posteriormente de la lectura individual, se realiza una lectura de manera general, asimismo presenta una introducción sobre lo que se va a realizar. Durante la socialización cuando hay cierta duda y/o obstáculo y en la institucionalización, se realizan explicaciones de manera general para que los alumnos visualicen, además que sirve de apoyo para conducir la actividad, para que visualicen o manipulen las figuras mostradas.

Esta sesión nos aporta a que la aplicación de las TIC son favorables en cualquier momento de la clase respecto al tema "figuras y cuerpos". Porqué durante toda la clase, las TIC sirven para realizar explicaciones de manera general en donde los alumnos visualizan y posteriormente ellos son los que interactúan con las TIC, manipulando objetos, construyendo figuras geométricas, calculando áreas entre otros.

Esto quiere decir que esta sesión aporta respecto a nuestro objetivo "Identificar en qué momento de la clase es más favorable la aplicación de las Tecnologías de la Información y Comunicación para la enseñanza del contenido".

#### **3.3 Sesión 3 "Frisos desplazados".**

Jueves 21 de noviembre del 2019

Horario: 7:30- 8:20

El día de hoy se llevó a cabo la clase en el aula de medios. La intención didáctica del día de hoy es que los alumnos a través del software Cabri realicen la traslación de una figura e identifiquen sus propiedades.

Con el apoyo de la computadora y el cañón como apoyo para la conducción de la demostración de la actividad, se realizó una clase con instrucción directa con el objetivo de que los alumnos realizarán la traslación de un polígono. Para empezar, se pidió a los alumnos que ingresarán al programa Cabri. Posteriormente tenían que dibujar un polígono y una flecha. Se hizo énfasis en que se debía colocar una flecha de cualquier longitud y con una dirección que ellos quisieran.

Enseguida seleccionarían el sexto ícono de izquierda a derecha, donde aparece la herramienta "Traslación", en segundo, la figura y por último la flecha **(Anexo M)**. Nombré los vértices y sus homólogos de los polígonos, uní con un segmento de recta los vértices correspondientes y por último seleccione el mando de "Medición" para saber la medida del segmento que une los vértices correspondientes.

Se cuestionó a los alumnos sobre lo que observaban de la figura al aplicarle una traslación por medio de la técnica de preguntas intercaladas, dichas cuestiones fueron: ¿Qué sucedió con la figura? ¿Cómo son las medidas del segmento que unen los vértices con sus correspondientes?

Ante estas preguntas hubo diversas respuestas de los alumnos, las cuales se tomaron como participación. Para la primera pregunta. ¿Qué sucedió con la figura?

Las aportaciones fueron las siguientes:

Al1: La figura cambió de lugar.

Al2: La figura se trasladó.

Al3: La figura se trasladó 5 centímetros.

Df: ¡Muy Bien!

Posteriormente para la siguiente pregunta: ¿Cómo son las medidas del segmento que unen los vértices con sus correspondientes?

Al4: Tienen la misma medida.

Una alumna complemento la respuesta de su compañera:

Al5: Además, que los vértices correspondientes se encuentran a la misma distancia.

Df: ¿Están todos de acuerdo con sus compañeras?

Als: Sí Maestro. Porque en todos los vértices correspondientes mide cinco centímetros.

Df: ¡Correcto!

Después de que los alumnos habían realizado su traslación y habían unido y medido los segmentos de recta que unen los vértices correspondientes, pedí que volvieran a utilizar el ícono de "Medición" y ahora debían medir la longitud de la flecha, por último debían analizar la relación que hay entre la flecha y la figura. Al pasar por los lugares a monitorear el avance, los alumnos comentaban entre ellos que la flecha tenía la misma medida que los segmentos de recta que unen los vértices correspondientes.

Para finalizar, pedí la atención de los alumnos frente al pizarrón para que notaran lo que sucedía si yo cambiaba de dirección la "flecha", una vez que la manipule, los cuestioné: ¿qué sucedió con nuestro polígono?

Las aportaciones fueron las siguientes:

Al1: Cambio de lugar.

Al2: Se movió la figura a donde la flecha apuntaba.

Al3: La flecha indica hacía donde se va a mover la figura.

A partir de los comentarios de los alumnos se mencionó que todas las respuestas eran aceptables, para después institucionalizar, Df: Uno de los movimientos que pueden realizarse en el plano con los objetos geométricos se llama traslación. La traslación es un movimiento en línea recta. Asimismo la "flecha" lleva por nombre Vector, y este vector nos iba a indicar la magnitud y dirección de la traslación.

Por último pedí a los alumnos que manipularán los vértices de su figura, la magnitud del vector, la dirección, con la intención que observaran las propiedades que conserva el movimiento de traslación. Cassina e Iturbe (2000) expresan que "el mismo software permite la validación inmediata de los resultados, ya que se puede observar de una manera interactiva si al variar los datos se alteran o no las condiciones establecidas".

Al finalizar la práctica pedí que tomaran captura de pantalla y lo anexarán en un Word con el título "Traslación", y anotarán una pequeña conclusión para así después subirlo a la plataforma. **(Anexo N)**

Para finalizar la actividad del día de hoy, hice entrega de una tabla que consistía en anotar una palomita donde se cumplía el enunciado y que los alumnos llegaran a concluir las semejanzas y diferencias que hay entre la simetría y traslación. **(Anexo Ñ)**

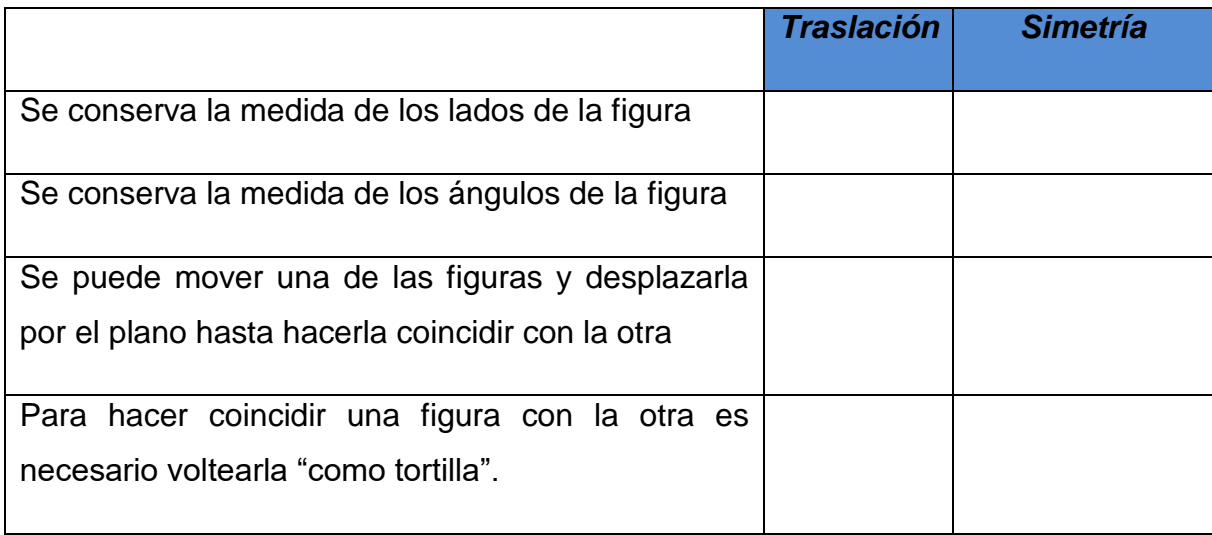

En esta sesión se puede dar respuesta a la pregunta: ¿De qué manera el uso de las TIC motiva a los alumnos? Debido a que cuando mencioné en la sesión pasada que se pasaría al aula telemática a realizar la actividad y enfaticé que por alguna llamada de atención, ya no se volvería a trabajar en el aula. Asimismo deberían acatar el reglamento del aula telemática y lo más importante fue que cada vez que se trabajaba en el aula telemática, los alumnos debían estar formados fuera de dicha aula por número de lista con su libreta.

Se puede dar respuesta a esta pregunta debido a que en esta sesión y en el transcurso del día anterior los alumnos se mostraban entusiasmados por ingresar al aula. Al llegar al aula telemática los alumnos se encontraban ya formados junto con su libreta y entre ellos mismos se ponían un orden. Además me hacían cuestiones sobre la actividad a realizar.

Durante el transcurso de la sesión, se percibió un ambiente más participativo tanto en la verbalización y puesta en común. Asimismo se notó mayor interés en los alumnos a realizar dicha actividad, ya que se observó que los alumnos experimentaban con el software y la plataforma, haciendo comentarios positivos de éstos.

Conviene subrayar que para facilitar la organización en el aula telemática se sentaron por número de lista, algo que no tienen arraigado en su aula de clases, y se sientan cerca de compañeros que tienen una mejor relación. Tomando la idea principal del párrafo, como resultado se pudo observar que en general los alumnos tenían mayor convivencia entre ellos, apoyándose en la actividad, intercambiando resultados.

Con esto se concluye que esta sesión nos aporta a uno de nuestros objetivos "Estimular y conservar el interés de los alumnos mediante el uso de las Tecnologías de la Información y Comunicación"

# **3.4 Sesión 4 "Frisos girados".**

Martes 26 de noviembre del 2019

Horario: 8:20 – 9:10

Para llevar a cabo la clase, se implementó el uso de software "Geogebra". La intención didáctica del día de hoy fue que los alumnos descubran que en el movimiento de rotación, cuando el centro de rotación está afuera de la figura, la distancia del centro de rotación a los vértices correspondientes siempre es la misma.

En relación con el proyecto EMAT, conviene subrayar que una de las herramientas con las que trabaja este proyecto son llamadas Hoja electrónica de cálculo el cual:

Esta herramienta se busca abordar dificultades bien conocidas en el aprendizaje del álgebra en la escuela secundaria, específicamente en la introducción de los alumnos a nociones fundamentales como las de función, variable, parámetro, fórmula, expresiones equivalentes y simbolización de patrones numéricos o geométricos. También se utiliza para enseñar a modelar y a resolver problemas aritmético-algebraicos, así como problemas

planteados en el contexto de diferentes materias científicas. (Rojano, s.f., p.4)

Las hojas electrónicas de cálculo, los manipuladores simbólicos y los gráficadores son herramientas de uso más frecuente en el diseño de actividades para el aprendizaje de las matemáticas. Asimismo la SEP (2017) menciona que "El software de uso libre Geogebra conjuga las características de los programas anteriores, lo cual permite trabajar con distintas representaciones dinámicas de conceptos y situaciones, como la representación gráfica, la numérica y la algebraica. (p.165)

Por otra parte, para complementar lo anterior, Gutiérrez (2016) menciona que Geogebra "reúne dinámicamente geometría, álgebra, estadística y cálculo en registros gráficos, de análisis y de organización en hojas de cálculo, agrupando lo experimental y lo conceptual para experimentar una organización didáctica y disciplinar que cruza matemática, ciencias, ingeniería y tecnología." (p. 12)

Al iniciar la clase se pidió a los alumnos que ingresarán a Geogebra que aparecía en la barra de tareas de su pantalla. Una vez que verifique que todos los alumnos estuvieran en la página, inicié la clase.

Con el apoyo de la computadora y el cañón como apoyo para la conducción de la demostración de la actividad, se realizó una clase con instrucción directa debido a que "Geogebra" es un programa nuevo para los alumnos. La actividad de hoy consistió en que los alumnos tenían que realizar la rotación de un triángulo considerando el punto A como centro de rotación de 30º, 90º, 120º, 180º, 235º y 280º y en sentido contrario a las manecillas del reloj.

Para empezar pedí la atención de los alumnos al pizarrón y comenté que de primer plano pusieran atención a las indicaciones, por el contrario luego surgirían dudas y no podrían realizar la actividad. Comencé por realizar un punto A, dando énfasis que sería nuestro centro de rotación. Enseguida pedí que utilizaran el ícono de circunferencia y dibujaran tres circunferencias, siendo una más grande que la anterior, tomando siempre **A** como nuestro centro.

Posteriormente pedí que dibujaran un triángulo con la condición que cada uno de los vértices de dicho triángulo esté sobre una circunferencia diferente. Una vez trazado el triángulo, seleccionan el comando de "Rotación" y enseguida seleccionan el triángulo, después seleccionan el centro de rotación (Punto A) y por último, el software nos pregunta los grados y el sentido (sentido anti horario o sentido horario) en que deseamos que gire nuestra figura.

Realice la primera rotación de 30° en sentido anti horario (sentido contrario a las manecillas del reloj) y enseguida cuestioné a los alumnos sobre lo que sucedía con nuestro triángulo por medio de la técnica de preguntas intercaladas, dichas cuestiones fueron: ¿Qué sucedió con nuestro triángulo al aplicarle una rotación de 30° en sentido anti horario?

Ante estas preguntas hubo diversas respuestas de los alumnos, las cuales se tomaron como participación.

Las aportaciones fueron las siguientes:

Al1: La figura giro hacia la izquierda.

Al2: Hizo un giro de 30° hacia la izquierda.

Al3: Así es, realizó un giro de 30° hacía la izquierda como mencionó mi compañero y además los vértices del nuevo triángulo se encuentran en las mismas circunferencias que nuestro triángulo original.

A partir de las intervenciones de los alumnos se mencionó que todas las respuestas eran aceptables. Enseguida les comenté que ahora ellos tenían que realizar lo mismo, pero ahora los ángulos de giro serían de 90º, 120º, 180º, 235º y 280º y en sentido contrario a las manecillas del reloj.

Para cerciorarme que todos los alumnos comprendieron la actividad y no surgieran dudas en la solución de ésta, pedí a un alumno que volviera a repetir lo que se tenía que realizar, para complementar la explicación del alumno, le pedí a otro alumno que mencionará las medidas de los ángulos del giro que tenía que realizar el triángulo.

Al pasar por los lugares a monitorear el avance de los alumnos, pude percatarme que cuando surge una duda o un obstáculo de algún alumno, los compañeros que están a su alrededor, le brindan apoyo dándole una breve explicación, o utilizando sus computadoras como tutoriales, presentando cómo realizaron la actividad, de modo que el alumno va identificando en donde pudo haber surgido el error.

Una vez que me cercioré que todos los alumnos habían realizado la actividad. Pedí la atención de los alumnos al pizarrón. Enseguida di la indicación que manipularán uno de los vértices del triángulo original, y notarán lo que sucedía. Pregunte a un alumno ¿qué fue lo que sucedió?

Al1: al manipular mi vértice, en mi caso moví el vértice A, los demás vértices de los triángulos también se movieron pero sobre la circunferencia A.

Df: ¡Muy bien! Tomen captura de pantalla y agréguenlo a su documento.

Finalmente, mencioné que manipularan y experimentaran lo mismo con los demás vértices. Una ventaja del software Geogebra es que te va mostrando los vértices correspondientes en cada triángulo que realices, esto ayudo a que los alumnos comprendieran que todos los vértices correspondientes a B, deben quedar en la misma circunferencia, al igual que los vértices correspondientes a C y a D.

Como menciona Hohenwarter & Preiner (2007) Geogebra "fue creado para ayudar a los alumnos a obtener una mejor comprensión de las matemáticas. Se puede utilizar para la enseñanza activa y orientada a los problemas, promueve experimentos y descubrimientos tanto en el aula como en hogar matemático."

Para terminar, medí la distancia que hay del centro de rotación (punto A) al vértice B, y pedí que los alumnos realizaran lo mismo con los vértices correspondientes de B, de C y D. Una vez que finalizaron de medir las distancias, pregunté a los alumnos sobre las medidas que obtuvieron, en conclusión las respuestas fueron similares, siendo que la distancia del punto A a los vértices correspondientes siempre es la misma.

A partir de los comentarios de los alumnos que participaron, realicé la institucionalización comentado que la rotación es un movimiento en el plano que, como su nombre lo indica, físicamente corresponde a un giro realizado sobre una circunferencia cuyo centro se conoce como centro de rotación y que recorre un arco de circunferencia que abarca un ángulo denominado ángulo de rotación**.**

Para concluir la práctica, los alumnos debían tomar otra captura de pantalla para cerciorarme que manipularon los vértices y además realizar una conclusión para finalizar la práctica y poder subirla a plataforma con el título de "Rotación" **(Anexo O)**

El poder implementar y utilizar las TIC como estrategia de enseñanza para temas relacionados con la geometría tiene un vital valor para el proceso de aprendizaje de los alumnos, debido a que en la actualidad los software han facilitado la comprensión de la geometría debido a que gracias a la manipulación de las figuras, es más sencillo potenciar la imaginación espacial de cada alumno dando como resultado un razonamiento deductivo.

Respecto a esta clase y las clases anteriores del contenido rotación y traslación del tema "figuras y cuerpos" se concluye que tiene un alto valor de importancia el uso de las TIC, dando cumplimiento a uno de nuestros objetivos "Valorar el uso de las Tecnologías de la Información y Comunicación en la enseñanza de los alumnos en temas de "Figuras y Cuerpos".

## **3.5 Sesión 5 "Examen en plataforma Edmodo"**

Miércoles 27 de Noviembre del 2019

Horario: 11:10 – 12:00

La intención didáctica del día de hoy es valorar los aprendizajes obtenidos de los alumnos durante el contenido de 9.2.2 "Análisis de las propiedades de la rotación y de la traslación de figuras"

El día de hoy se llevó a cabo la clase en el aula telemática. La sesión de hoy consistió en que los alumnos realizaran una prueba escrita en la plataforma "Edmodo".

De acuerdo a lo que menciona la SEP (2012) "Las pruebas escritas se construyen a partir de un conjunto de preguntas claras y precisas, que demandan del alumno una respuesta limitada a una elección entre una serie de alternativas o una respuesta breve."

Edmodo ofrece a los maestros la opción de crear cuestionarios de una manera sencilla. Estos cuestionarios sirven como una herramienta de evaluación del trabajo de nuestros estudiantes.

La creación-edición de cuestionarios tiene otras funcionalidades:

- Podemos revisar las preguntas que se van generando.
- Podemos definir si el alumno verá los resultados al finalizar el cuestionario.
- Podemos definir si las preguntas se mostrarán en el orden que las hemos creado o bien de manera aleatoria.
- Se puede realizar una previsualización de nuestro cuestionario.
- Se puede generar una copia del cuestionario en formato papel.
- Tanto las preguntas como sus respuestas admiten el incluir contenidos multimedia para mejorar la comprensión de las mismas (un video de YouTube, una presentación de slideshare, el acceso a una web concreta, un archivo de la biblioteca).

Las modalidades que presentan estos cuestionarios constan de;

- Elección múltiple: el estudiante selecciona con el ratón la respuesta correcta. La corrección es automática.
- Respuesta corta: el estudiante escribe la respuesta en el formulario habilitado. Requiere corrección manual.
- Espacio en blanco: el estudiante rellena los espacios en blanco existentes. La corrección es automática.
- Verdadero o Falso: el estudiante selecciona con el ratón "True" o "False". La corrección es automática.
- Unir: hay que relacionar las entradas de una categoría (A, B, C, etc.) con las de otra categoría (1, 2, 3, etc.)

Asimismo se creó un cuestionario que estaba conformado por veinte reactivos que se desglosan de tres diferentes tipos de pregunta. **(Anexo P)**

- De opción múltiple: la pregunta se acompaña de un conjunto de respuestas donde sólo una es la correcta.
- Verdaderas o falsas: la pregunta se acompaña de un conjunto de afirmaciones correctas e incorrectas; la tarea es identificar ambas.
- Abiertas de respuesta única: requieren de una respuesta específica. (SEP,2012, p.63-64)

Al mismo tiempo se tomó como referencia lo que menciona la SEP (2012) "identificar los aprendizajes esperados a evaluar, el tipo y número de reactivos proporcionales a la relevancia de los contenidos." para la elaboración de la prueba escrita.

Dicha prueba escrita mostró:

- Objetividad: entendida como la no intervención del juicio personal.
- Validez: que conduzca al logro del propósito de la evaluación, es decir, que cada pregunta mida lo que debe evaluar.
- Confiabilidad: grado de exactitud con que cada pregunta mide el aspecto que se desea evaluar.
- Claridad: instrucciones, preguntas y respuestas claras y precisas.
- Asignación de un valor a cada pregunta o reactivo. La calificación se obtiene a partir de la suma de los valores de las soluciones correctas. (SEP, 2012, p.65)

Una vez que se crea y se guarda el cuestionario, se define la fecha de realización (que aparecerá en el calendario del grupo). Al mismo tiempo se establece un tiempo límite para la realización de dicha prueba. Los alumnos, mientras el tiempo límite no se alcance, tienen la posibilidad de modificar sus respuestas. Una vez que haya revisado sus respuestas, puede confirmar y enviar su prueba.

Una vez entregada su prueba, los alumnos tuvieron la oportunidad de checar sus resultados. La plataforma les arroja un resumen de la puntuación obtenida y aparece las respuestas con su corrección, informando al alumno cuál era la respuesta correcta en caso de haber fallado. Se utiliza una leyenda con colores, de manera que las respuestas en rojo son incorrectas, en verde son correctas y en azul están pendientes de calificar.

Para el profesor, la plataforma brinda opciones muy interesantes:

- Muestra el resultado de los alumnos.
- Se añade la puntuación obtenida al registro de notas.
- Podemos navegar por las diferentes preguntas para ver las respuestas del estudiante.
- Se puede valorar la aportación del alumno con un emoticono y añadirle un comentario.

Ante esta forma de evaluación fue muy notorio el agradó de los alumnos, al ser la primera vez en realizar una prueba escrita en línea, debido a que se observó que los alumnos se mostraron emocionados y tranquilos al responder, además que tuvieron la oportunidad de confirmar sus aciertos y errores.

Al finalizar este contenido fue grato escuchar a los alumnos decir que les parecía interesante y emocionante utilizar las computadoras, que era algo diferente a lo que suelen hacer en otras clases. Por otra parte la implementación de la plataforma para realizar cuestionarios me facilitó el proceso de evaluación y el análisis de resultados.

# **3.6 Evaluación primera etapa: "Análisis de las propiedades de la rotación y de la traslación de figuras."**

Los aspectos que se tomaron en cuenta para la evaluación: Consignas, actividades en aula telemática, examen y autoevaluación.

Según la SEP (2011):

La evaluación es entendida como un proceso de registro de información sobre el estado de los conocimientos de las y los estudiantes, cuyo propósito es orientar las decisiones del proceso de enseñanza en general y del desarrollo de la situación de aprendizaje en particular. (p.93)

Para la evaluación de las actividades en el aula telemática se llevaron a cabo listas de cotejo **(Anexo Q)**. Ésta "es una lista de palabras, frases u oraciones que señalan con precisión las tareas, acciones, procesos y actitudes que se desean evaluar." (p. 57)

Se organiza en una tabla en las que sólo se consideran los aspectos que se relacionan con las partes relevantes del proceso y los ordena según la secuencia de realización.

Se realizaron cuatros actividades en el aula telemática, en la segunda sesión, cinco alumnos de treinta no entregaron la actividad. Por otra parte, los veintiséis alumnos que entregaron la actividad se encuentran en el nivel de conocimiento "que implica recordar datos" según la taxonomía de Bloom (1956), debido a que identifican las propiedades de las figuras simétricas.

Para la tercera sesión, cuatro alumnos no entregaron la actividad. Respecto a la clase anterior, podemos inferir que los alumnos se encuentran en el nivel de análisis puesto que "analiza la información, descomponiéndola en sus partes" debido a que los alumnos analizan, ven relaciones y diferencia propiedades de la simetría y la traslación.

Para la cuarta sesión, dos alumnos no entregaron la actividad. Con respecto a las conclusiones, la mayoría de los alumnos se encuentran en un nivel de "síntesis" donde concluyen las propiedades de la rotación.

Por otra parte, se llevó una autoevaluación **(Anexo R).** La autoevaluación tiene como fin "que los estudiantes conozcan, valoren y se corresponsabilicen tanto de sus procesos de aprendizaje como de sus actuaciones y cuenten con bases para mejorar su desempeño." (p.71)

De acuerdo con el examen final llevado a cabo se pudo obtener información importante la cual me lleva a determinar que gran parte de la mayoría de los alumnos pudo aprovechar el uso de las TIC para la comprensión del tema, lo anterior reflejado en los aciertos del examen.
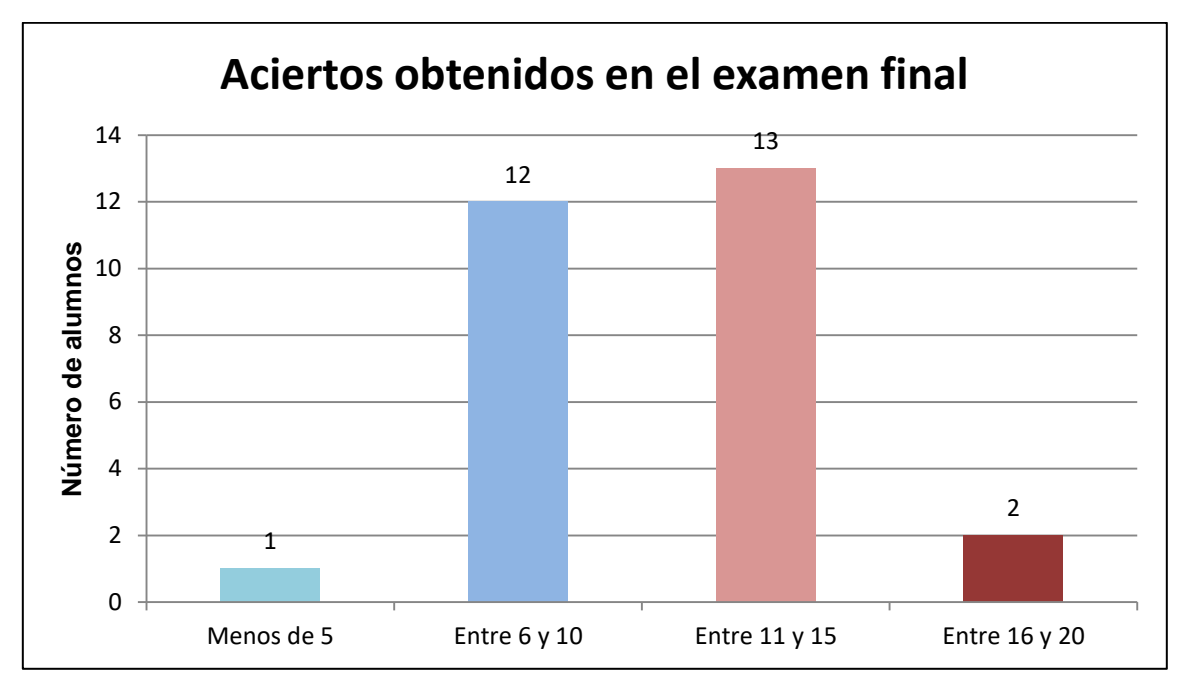

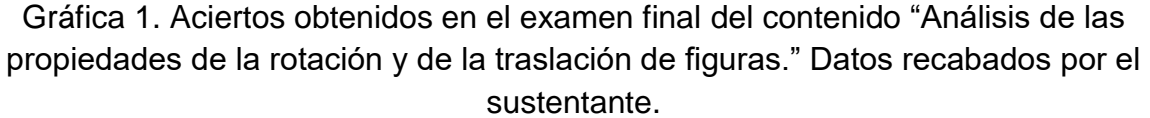

Por último se evaluaron tres consignas, las cuales debían estar legibles, completas y resueltas correctamente. Debido a que se llevó en la puesta en común la confrontación de resultados y procedimientos, asimismo la institucionalización, los discentes debían anotar las respuestas correctas según el caso. **(Anexo S)**

Los resultados obtenidos en este contenido fueron favorables, de un total de veintiocho alumnos únicamente cuatro alumnos tuvieron calificación reprobatoria.

A continuación se presentan las cinco sesiones siguientes que corresponden a la segunda etapa: Aplicación de la semejanza en la construcción de figuras homotéticas.

**3.7 Sesión 6 "Imágenes invertidas".**

Lunes 17 de febrero del 2020

Horario: 12:50 – 13:40

La actividad de hoy se basó en que los alumnos debían realizar un experimento por equipos para que tuvieran su primer acercamiento a la homotecia.

El experimento consistió en que los alumnos debían utilizar la pared como fondo (se utilizó rotafolio para una mejor precisión del objeto) y colocar algún objeto a un metro de ella. Los objetos fueron otorgados por el docente en formación (Empaque de jugo, Peluche, un vaso, una botella de plástico, lapicera y sacapuntas)

Posteriormente con ayuda de una lámpara de mano o celular, debían iluminar dicho objeto a cincuenta centímetros de distancia en línea recta, de manera que proyectará la sombra del objeto en la pared. Enseguida los alumnos debían acercar y alejar la lámpara del objeto, a través de la observación debían contestar lo que sucedía en ambos casos. **(Anexo T)**

Ahora los alumnos debían dejar fija la lámpara a un metro de la pared, posteriormente acercar y alejar el objeto de la pared, a través de la observación debían contestar lo que sucedía en ambos casos.

Luego los alumnos tenían que medir la distancia entre; lámpara-objeto, objeto- sombra y la longitud del objeto y la de su sombra. Por último los alumnos debían verificar que la razón entre las distancias era igual a la razón entre las longitudes, como la mayoría de los alumnos no recordaba el concepto de "Razón" opté por mencionar su definición y puse un ejemplo en el pizarrón.

66 Se realizó la puesta en común, un integrante de cada equipo pasó a anotar los procedimientos y resultados obtenidos. Se pudo percibir que ninguno de los equipos obtuvo la misma razón entre las distancias y las longitudes. La mayoría de

los equipos tenían un aproximado a la razón que era de .5. A partir de los resultados institucionalicé, comentando que la razón entre las distancias debe ser igual entre la razón de las longitudes, que en ocasiones las razones serán aproximadas debido a que los instrumentos de medición no suelen ser tan puntuales.

## **3.8 Sesión 7 "Geometría dinámica"**

Miércoles 19 de febrero del 2020

Horario: 10:20 – 11:10

El día de hoy se llevó a cabo la clase en el aula telemática. Se pidió a los alumnos que ingresarán a la plataforma "Edmodo" y que introdujeran el código que les proporcione para poder entrar a una nueva clase llamada "Homotecia". Una vez que todos estuvieran en la clase de "Homotecia" pedí que leyeran el mensaje de bienvenida y enseguida abrieran el PDF anexado para que conocieran el encuadre del contenido.

En tercer año, el estudio de otro tipo de transformaciones geométricas distintas de las isometrías; se trata de las homotecias. En el segundo grado, el estudio de la homotecia comienza de manera informal a partir del dibujo a escala y en tercer año, con la aplicación de la semejanza al estudio de las homotecias y de las homotecias en el dibujo a escala.

Según la SEP (2004) "Una homotecia es una transformación del plano definida con la ayuda de un punto O y un número K, el cuál puede ser positivo o negativo, llamados centro y razón de homotecia respectivamente." (p. 248)

67 Posteriormente pedí que todos estuvieran en la actividad llamada "cine y homotecia". Se comenzó con la lectura individual de la actividad en voz baja, enseguida se realizó la lectura de manera general haciendo participar de uno en uno en voz alta y los demás compañeros siguiendo la lectura. Los alumnos debían Mora (2007) menciona que:

Los programas de Geometría dinámica han abierto nuevas posibilidades para la geometría escolar. La principal ventaja consiste en que las figuras dejan de ser estáticas, del papel saltan a la pantalla del ordenador. Ahora se nos presentan en forma de animaciones que nos permiten observarlas desde distintos puntos de vista e incluso nos permiten interactuar con ellas al modificar ciertas condiciones en el diseño y analizar qué es lo que ocurre (cit. Por. García, 2011, p.2)

Una vez finalizada la lectura de la actividad, pedí la atención de los alumnos, entre a geometría dinámica/semejanza/tales/cine y les mostré el interactivo. La actividad nos presenta una proyección de una imagen como ejemplo de homotecia. La imagen que presenta este interactivo es una rueda de la fortuna en donde podemos manipular la razón de homotecia, el centro de homotecia y la posición de la imagen. **(Anexo U)**

Posteriormente a través de la observación y manipulación los alumnos le dieron respuesta a tres preguntas; ¿Qué pasa si la razón de homotecia aumenta? ¿Qué sucede si la razón disminuye? ¿Cómo son entre si la figura original y la figura proyectada?

Para poder avanzar en la comprensión de estos conceptos, primero se recuperaron los conocimientos previos de los alumnos, por medio de la técnica de preguntas intercaladas, dichas cuestiones fueron: ¿A qué se le llama razón de homotecia? ¿A qué se le llama centro de homotecia? ¿Cómo se le llama a la sombra de una figura?

Ante estas preguntas hubo diversas respuestas de los alumnos, las cuales se tomaron como participación. Para la primera pregunta, ¿A qué se le llama razón de homotecia?, las aportaciones fueron las siguientes:

Al1: el número por el que se multiplica las medidas.

Al2: se representa con la letra "K" y como dijo mi compañero, multiplicará todas las medidas.

Al3: Es el factor por el que se van a multiplicar todas las distancias.

Después de estas intervenciones se mencionó a los alumnos que todas las definiciones eran aceptables, para después completar, Df: Las razones del tipo OA'/OA, todas las razones del tipo: punto de convergencia-sombra sobre punto de convergencia-objeto, son constantes, se les llama razón de homotecia.

Posteriormente para la siguiente pregunta, los alumnos tuvieron mayor participación y mayor facilidad para expresar sus definiciones; las aportaciones fueron las siguientes:

Al1: El punto donde se unen las líneas de la figura y su homotética

Al2: El punto O donde se encuentran las rectas que unen puntos homólogos de dos figuras homotéticas.

Para la última pregunta, hubo una notable participación y pregunte de manera general, ¿Cómo se le llama a la sombra de una figura?

Als: ¡Figura Homotética!

En cuanto a la segunda actividad que lleva por nombre "Homotecia" muestra el efecto de una homotecia en una figura **(Anexo V).** La actividad nos presenta dos zorros con el objetivo de que los alumnos deben experimentar con la razón de homotecia, el centro de homotecia, la posición de la figura y comparar las dos imágenes para darle respuesta a las tres siguientes preguntas: ¿qué tienen en común y qué les diferencia? ¿Qué relación hay entre el punto O (centro de homotecia) y las dos figuras? ¿Y entre la razón de homotecia (k) y las dos figuras?

Asimismo comenté que debían tomar dos capturas de pantalla de cada actividad para cerciorarme que manipularon cada uno de los elementos permitidos en el interactivo y anexarla en un solo documento de Word junto con las preguntas y sus respuestas para posteriormente subirlo a plataforma.

Pasé por los lugares a monitorear el avance de los alumnos, con respecto a la primera actividad es posible que los alumnos no recordaran la definición de figuras semejantes, los resultados que observé con mayor frecuencia eran; tienen la misma forma pero no el mismo tamaño.

Por esto, pedí la atención de los alumnos y los cuestione; dicha cuestiones fueron las siguientes: ¿Cómo se le llama a las figuras que tienen la misma forma, mismo tamaño? ¿Cómo se les llama a las figuras que tienen la misma forma, pero sus lados son proporcionales? Debido a esto, les sugerí que podían buscar en alguna página información, para que sus respuestas fueran claras y precisas.

Al cerciorarme que la mayoría de los discentes habían finalizado las actividades, se les pidió que tomaran captura de pantalla para poder subir la evidencia del trabajo del día de hoy en la plataforma. **(Anexo W)**

Posteriormente pedí la atención de los alumnos y llevé a cabo la demostración de ambas actividades, enfatizando que cuando nuestra razón de homotecia aumenta, la figura homotética también aumenta, en cambio cuando la razón de homotecia disminuye, la figura disminuye. Además que la figura original y la figura proyectada (figura homotética) son semejantes.

Con respecto a la segunda actividad, lo que tienen en común ambas figuras es la forma y lo que les diferencia es el tamaño, los lados de cada figura aumentan proporcionalmente, a esto se le llama figuras semejantes. Para la segunda pregunta: ¿Qué relación hay entre el centro de Homotecia y las dos figuras? Mencioné que dependiendo de la posición del centro de homotecia cambiará la posición de la figura homotética, asimismo la relación que hay entre la homotecia y las dos figuras es que mientras sea mayor la razón de homotecia mayor distancia habrá entre la figura y su homotética.

Por último se mencionó la definición de Homotecia:

La homotecia es una transformación geométrica del tipo isomórfica, la cual, surge a partir de un punto fijo y es una transformación que resulta de una ampliación o reducción a escala de la figura inicial en donde todas las distancias son multiplicadas por un mismo factor. Tanto la figura original como su imagen bajo la homotecia resultan ser semejantes. (Coronel, 2010, p. 21)

En esta sesión se puede dar respuesta a la pregunta ¿Cuáles actividades estimularon más el interés de los alumnos en el contenido utilizando las TIC? Al llevar a cabo el experimento realizado en la sesión anterior sobre la homotecia, los alumnos tenían la noción que ahora la sesión consistía en realizar la homotecia de una figura como se realizó en el contenido anterior.

Al pasar por los lugares a monitorear el avance de los alumnos, pude observar que los alumnos mostraban asombroso por lo que sucedía con las imágenes del interactivo, compartiendo sus productos con los compañeros, experimentando con cada uno de los comandos posibles (razón de homotecia,

centro de homotecia, imagen) asimismo pudieron dar respuesta a las preguntas planteadas de dichas actividades de manera correcta, presentando un mayor avance en identificar las propiedades de la homotecia, respecto a las del contenido anterior.

Con estos resultados se concluye que cumplimos con dos propósitos; Aplicar las Tecnologías de la Información y Comunicación como estrategia para favorecer la enseñanza en el tema de figuras y cuerpos y estimular y conservar el interés de los alumnos mediante el uso de las Tecnologías de la Información y Comunicación.

## **3.9 Sesión 8 "Razón negativa".**

Viernes 21 de febrero del 2020

Horario: 10:20 – 11:10

Para comenzar con el desarrollo de la actividad se cuestionó a los alumnos sobre si recordaban usar el software Geogebra. Los alumnos afirmaron que todos recordaban el software y cómo se utilizaba.

Posteriormente se pidió a los alumnos que ingresaran a la plataforma en la actividad de Homotecia con razón igual a -1. Con el apoyo de la computadora y el cañón como apoyo para la conducción de la demostración de la actividad, se realizó una clase con instrucción directa con el objetivo de que los alumnos realizarán el homotético de un triángulo ABC, un centro de homotecia (O) y una razón de -1 para identificar las características que permanecen y las que cambian cuando "K" es menor que 1.

Para empezar se pidió a los alumnos que ingresaran a Geogebra, enseguida los alumnos debían dibujar un triángulo (ABC), luego debían dibujar un centro de homotecia y nombrarlo "O" en el origen del plano cartesiano.

Posteriormente debían utilizar el ícono noveno de izquierda a derecha llamado "Homotecia", una vez que se selecciona dicho icono, se debe seleccionar la figura y el centro de homotecia, al mismo tiempo el software Geogebra te solicita el factor de escala (Factor de homotecia) haciendo énfasis en que era -1. A diferencia de Cabri, se debe insertar el factor de homotecia en el plano y seleccionarlo para que se lleve a cabo la homotecia. **(Anexo X)**

En segundo lugar, tenían que unir los vértices correspondientes con un segmento de recta y posteriormente debían utilizar el octavo ícono de izquierda a derecha "distancia" y debían medir la longitud que hay entre el vértice-centro de homotecia y el vértice homólogo-centro de homotecia.

A continuación con este diálogo se describe lo acontecido durante la clase:

Df: ¡Jóvenes! Con lo que pueden observar en mi pantalla y su pantalla, les preguntó: ¿En qué posición está el nuevo triángulo con respecto al original?

Al1: Esta volteada

Al2: De cabeza

Al3: Del otro lado y volteado.

De acuerdo a las participaciones de los alumnos pude darme cuenta de que algunos alumnos tenían la noción, sin embargo ninguno tuvo una respuesta exacta. Después institucionalicé mencionando la respuesta exacta Df: con un giro de 180°. La siguiente pregunta: ¿Dónde quedó el punto de homotecia con respecto de las dos figuras?

Al1: A la misma distancia de las dos figuras.

Al2: En el centro de ambas.

Df: ¿Están de acuerdo con su compañeros?

Als: Si, Maestro.

Df: ¡Muy bien! Ahora vamos a ver el inciso "E". Dice: Si consideran el punto de homotecia O, como origen en una recta numérica, ¿cuál es el sentido que tiene la distancia OA? ¿Y el sentido de OA'? Entonces, ustedes en primer año vieron la recta numérica. El origen de nuestra recta numérica era el número 0. ¿Entonces, los números que van hacía la derecha se les llama?

Als: ¡Números positivos!

Df: ¡Números positivos! ¿Entonces, los números que van hacía la izquierda se les llama?

Als: ¡Números negativos!

Df: Entonces considerando el centro de homotecia como origen de la recta, vemos que OA está de lado derecho, entonces la medida será positiva. En cambio, OA´ está del lado izquierdo, la medida será negativa. Entonces completen el inciso C y D.

Ahora, si yo hago una división entre una cantidad positiva y negativa, el resultado, ¿Qué signo tendrá?

Als: Negativo.

Al1: Si Mtro., porque signos diferentes da como resultado signos negativos.

Df: ¡Excelente! Entonces, si ustedes dividen las distancias que hay entre los vértices correspondientes al centro de homotecia, ¿Cuál es la razón de homotecia?

Als: -1

Df: para finalizar, ustedes observan en su pantalla que la figura no tuvo ningún cambio, no se hizo más grande, no cambió de forma, sólo realizó un giro de 180°, la pregunta es la siguiente: ¿Son iguales las figuras?

Als: Sí.

Df: Entonces si son iguales las figuras, ¿su perímetro y área son?

Als: Iguales.

Mientras los alumnos terminaban de dar solución a las preguntas, se le encomendó al grupo que manipularán los vértices del triángulo original y observará lo que sucedía con las distancias. Para concluir se les pidió que realizaran captura de pantalla y lo anexaran a un Word y lo subieran a plataforma. **(Anexo Y)**

**3.10 Sesión 9 "Video, regla y compás"**

Lunes 24 de febrero del 2020

Horario: 12:50 – 13:40

El día de hoy la clase se llevó a cabo en la biblioteca. La actividad consistió en que los alumnos analizaron dos videos y construyeron una figura homotética con el uso del compás.

El uso del video en el aula facilita, por tanto, la construcción de un conocimiento significativo dado que se aprovecha el potencial comunicativo de las imágenes, los sonidos y las palabras para transmitir una serie de experiencias que estimulen los sentidos y los distintos estilos de aprendizaje en los alumnos.

Esto permite concebir una imagen más real de un concepto. "Los materiales audiovisuales multimedia e Internet articulan de manera sincronizada códigos visuales, verbales y sonoros, que generan un entorno variado y rico de experiencias, a partir del cual los alumnos crean su propio aprendizaje". (SEP, 2011 p. 67)

Podemos definir un vídeo educativo como aquel que cumple un objetivo didáctico previamente formulado. La presencia del maestro se reafirma, ya que es él quien determina cómo, cuándo y para qué se debe utilizar, lo cual, le da sentido y valor educativo.

Para el desarrollo de la actividad se cuestionó a los alumnos si traían consigo el material solicitado con anticipado; siendo una hoja blanca, regla graduada y compás. La mitad de los alumnos afirmaron que cumplieron con todo el material y tuve que corroborar pidiendo que mostraran su material.

El resto de los alumnos no cumplieron con el compás por lo que se les mencionó que consiguieran con un compañero. Debido al incumplimiento de los compañeros se les mencionó que su actividad tendría un menor valor. Asimismo como llegué a prever dicha situación, lleve conmigo material pero no fue suficiente la demanda.

Previo a la actividad se pasó a los alumnos a la biblioteca junto con su material y su libreta de la asignatura dando como indicación que todos deben permanecer en orden y en caso de no ser así, se cancelaría la actividad. Para que los alumnos tuvieran una mejor visión de la pizarra, se acomodaron las bancas en forma de herradura **(Anexo Z).**

Se les comentó a los alumnos que se proyectarían dos videos, la indicación fue que primero observarán la construcción de la figura homotética y posteriormente se volvería a reproducir el video para que los alumnos ahora construyeran una figura homotética. Bravo (2000) menciona que "la introducción del video en el aula puede producir modificaciones sustanciales en el escenario donde tiene lugar la docencia" (p. 3)

En primer lugar se utilizó el video que lleva por nombre "Homotecia 1" [https://www.youtube.com/watch?v=cVz6Qn9cJNw.](https://www.youtube.com/watch?v=cVz6Qn9cJNw) Se optó por utilizar este video para que los alumnos describieran el proceso de construcción de figuras homotéticas con el uso de la regla y el compás. Dicho video nos muestra un cuadrilátero, con un centro de homotecia llamado O y una razón de homotecia igual a 2.

Durante el proceso de observación, los alumnos comentan que es lo que hemos estado realizando en días anteriores, sólo que lo diferente era construirlo con la regla y el compás, porque ya tenían conocimiento de esta transformación. Además que era divertido el uso del video, porque mantiene la atención y es más sencillo aprender.

Una vez que finalizo el video, para cerciorarme que todos los alumnos pusieron atención, cuestioné a los alumnos por medio de la técnica preguntas intercaladas, dichas cuestiones fueron las siguientes: ¿Cuál figura es la que nos presentó el video? ¿Cómo se le llama al punto O? ¿Cuál fue la razón de Homotecia?

Hubo diversas respuestas de los alumnos, las cuales se tomaron como participación. Para la primera pregunta, ¿Cuál figura es la que nos presentó el video?

Als: ¡Un cuadrado!

Para la segunda pregunta: ¿Cómo se le llama al punto O?

Al1: Centro

Df: ¿Centro de?

Al2: Centro de Homotecia.

Para la última pregunta: ¿Cuál fue la razón de Homotecia?

Als: Dos.

Posteriormente se les mencionó a los alumnos que se volvería a reproducir el video para que ellos ahora construyeran en su libreta la figura homotética presentada en el video. Durante el proceso de construcción, se realizaban diversas pausas o se retrocedía para que los alumnos pudieran volver a examinar la información y enseguida emplear el trazo en su libreta. Dos beneficios que atraen los medios audiovisuales al incorporarlos a la clase, mismos que son mencionados por Julio Cabero y Julio Barroso (2015):

- Tratamiento de información: facilitan el análisis de contenidos al apoyar a la explicación del profesor o al describir procesos, conceptos o situaciones que pueden resultar difíciles de asimilar en el contexto del aula.
- Motivación: al captar la atención, permite desarrollar la participación de los estudiantes.

En segundo lugar se utilizó el video que lleva por nombre "Construcción de una Homotecia" [https://www.youtube.com/watch?v=X11gbjYTjg0.](https://www.youtube.com/watch?v=X11gbjYTjg0) Este video nos presenta un triángulo, un centro de Homotecia y una razón de homotecia igual a 2. Se realizó la misma dinámica que en el primer video, esto con el fin de que los alumnos dominaran la regla y el compás. **(Anexo A2)**

Para concluir con la actividad del día de hoy, los alumnos ahora debían dibujar un polígono irregular en su hoja de máquina. Posteriormente construirían la homotética de dicha figura con una razón de Homotecia igual a 2 y los trazarían con el uso de la regla y el compás. Además se agregó que las características que debe cumplir la actividad son: las distancias que hay entre los vértices y el centro de Homotecia. **(Anexo B2)**

El diversificar las clases es de suma importancia para que los alumnos alcancen los aprendizajes esperados. La implementación del video en clase facilitó la descripción del proceso de construcción en una figura homotética con el uso de

la regla y el compás, asimismo captó la atención y esto incremento la participación de los estudiantes dando resultados favorables.

Además que estos medios audiovisuales generan un entorno variado y rico de experiencias, a partir del cual los alumnos crean su propio aprendizaje. En esta sesión se concluye que cumplimos con dos propósitos: Estimular y conservar el interés de los alumnos mediante el uso de las Tecnologías de la Información y Comunicación y valorar el uso de las Tecnologías de la Información y Comunicación en la enseñanza de los alumnos en temas de "Figuras y Cuerpos".

## **3.11 Evaluación segunda etapa: Aplicación de la semejanza en la construcción de figuras homotéticas**

La evaluación del segundo contenido concluyó con la aplicación de una prueba escrita con un valor de tres puntos **(Anexo C2).** Se asignó tiempo suficiente para cerrar efectivamente la última actividad de la secuencia, supervisando a los estudiantes para evitar un posible plagio entre los compañeros. Asimismo se llevó una evaluación como en el primer contenido. Los aspectos que se tomaron en cuenta para la evaluación: Consignas, actividades en aula telemática, examen y autoevaluación.

Los resultados arrojados por la prueba escrita se representan en la siguiente gráfica.

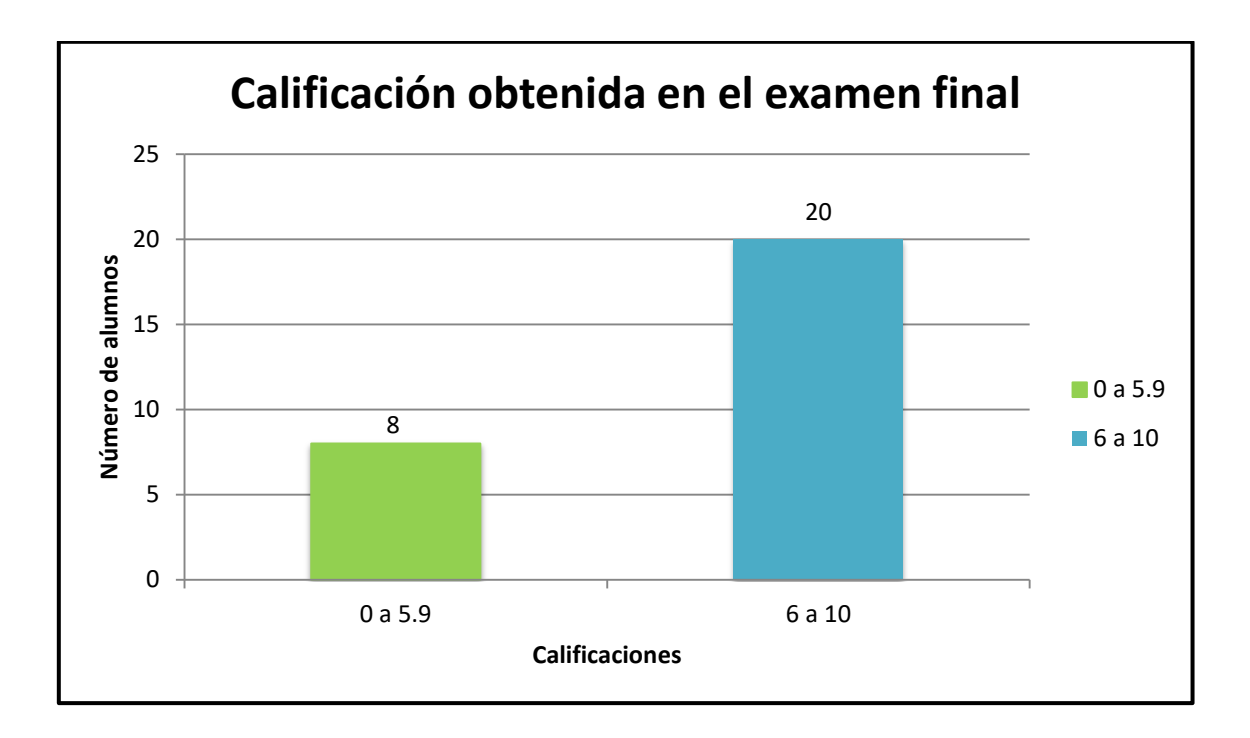

Gráfica 2. Calificación obtenida en la prueba escrita en base a diez, en el contenido "Aplicación de la semejanza en la construcción de figuras homotéticas" Datos recabados por el sustentante.

Se logra apreciar a simple vista que efectivamente las actividades propuestas con ayuda de la estrategia acompañada por el uso de las TIC favoreció la comprensión del tema, ya que los alumnos pudieron dar respuesta a las situaciones planteadas, pues de un total de veintiocho alumnos únicamente ocho alumnos no obtuvieron calificación aprobatoria en la prueba escrita.

Independientemente del examen se llevó a cabo una "escala de Likert", la cual mide el grado de aceptación de los alumnos hacia las herramientas digitales utilizadas durante las clases, ellos tuvieron la oportunidad de acuerdo a los grados de: siempre, casi siempre, algunas veces, casi nunca y nunca, determinar ciertos aspectos por ejemplo: El docente en formación utiliza las TIC en clase para la enseñanza de simetría, traslación, rotación y homotecia, el docente en formación utiliza diferentes herramientas digitales en clase para la enseñanza de los temas, etc., se recopiló la siguiente información. **(Anexo D2)**

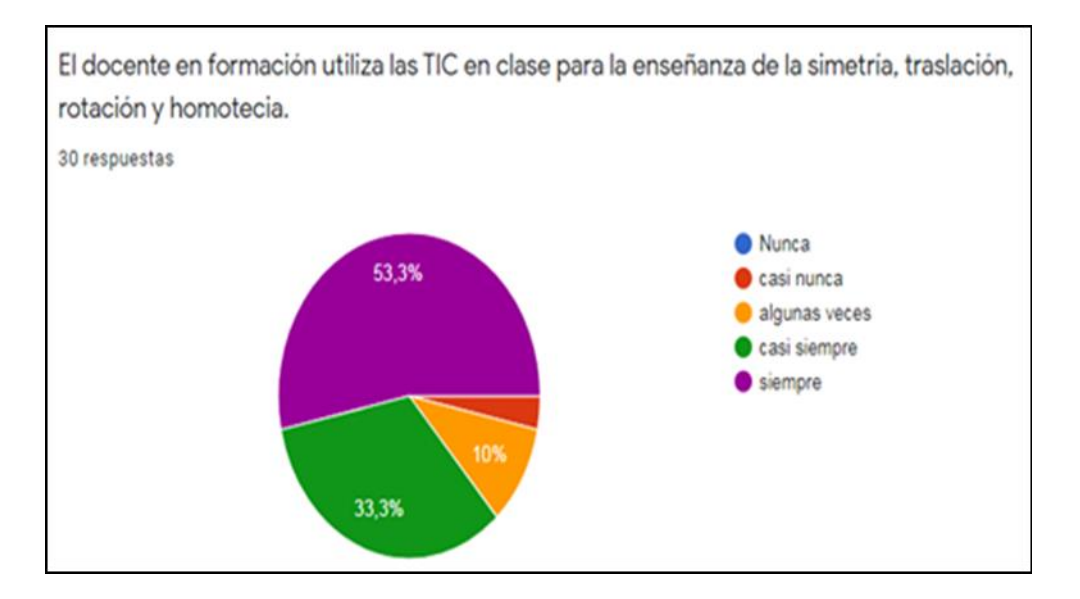

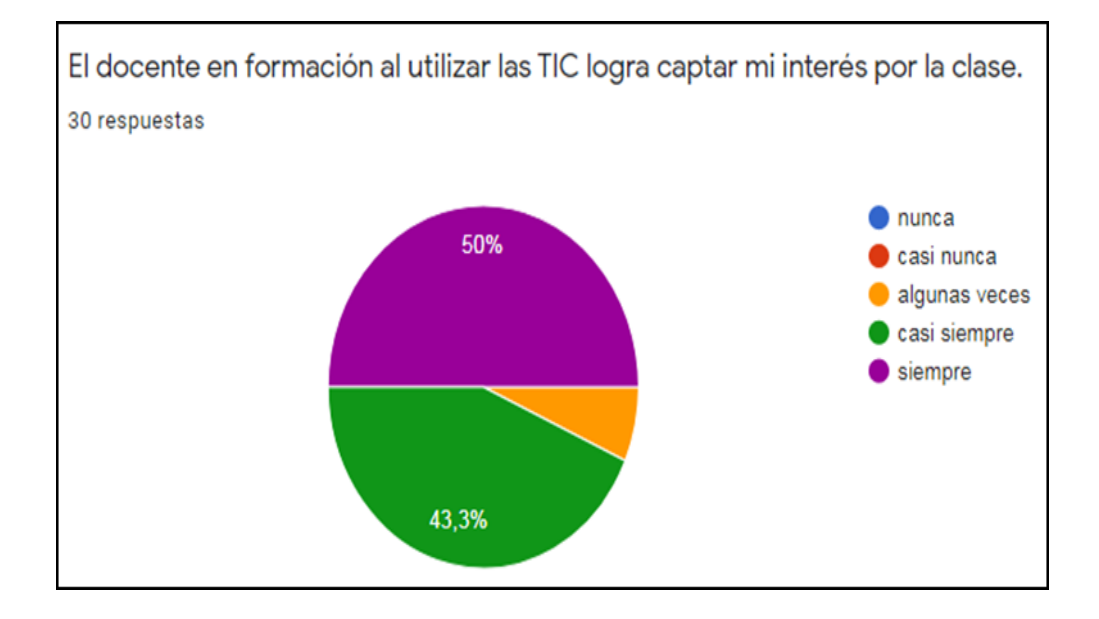

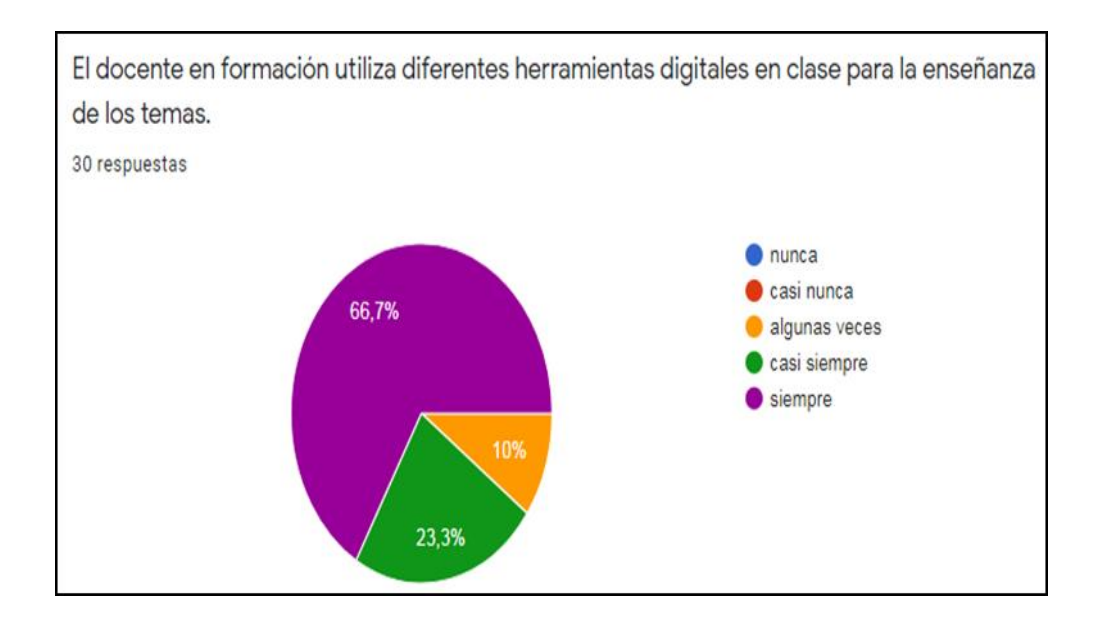

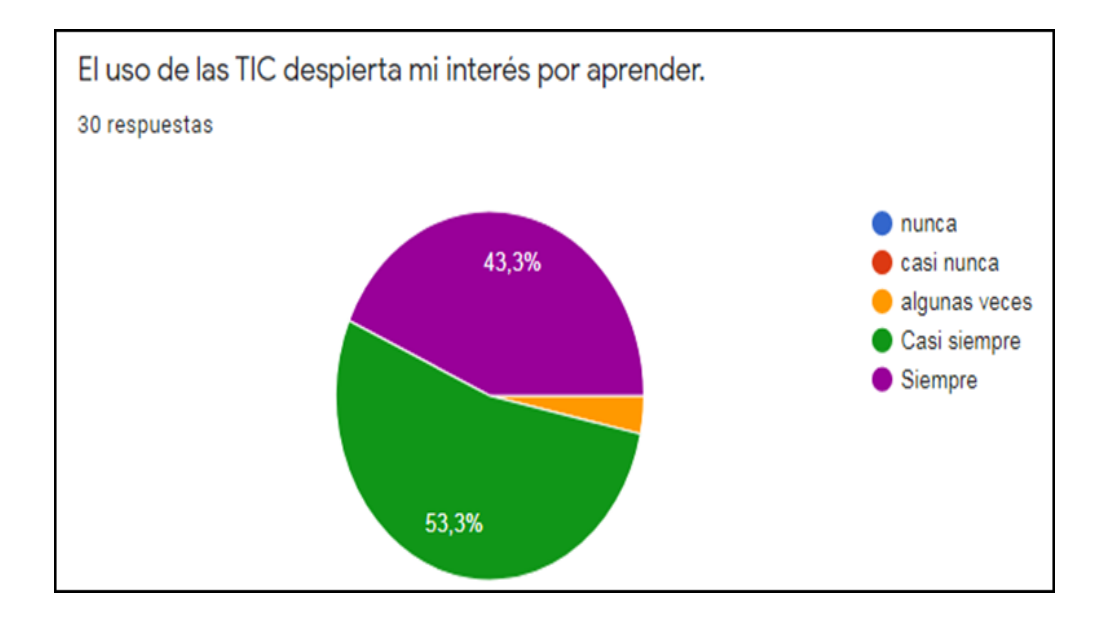

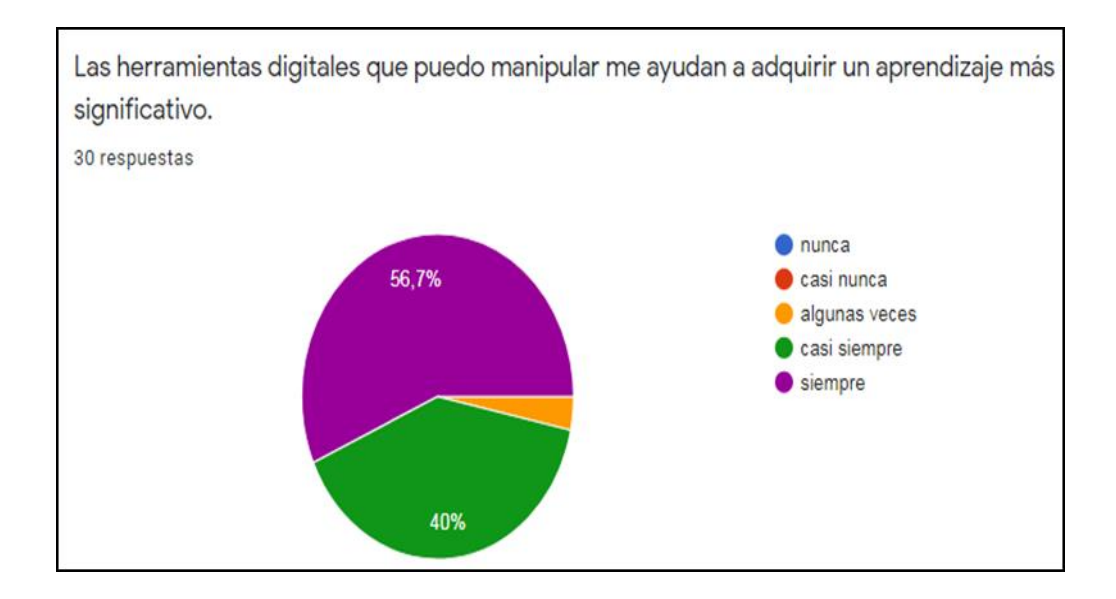

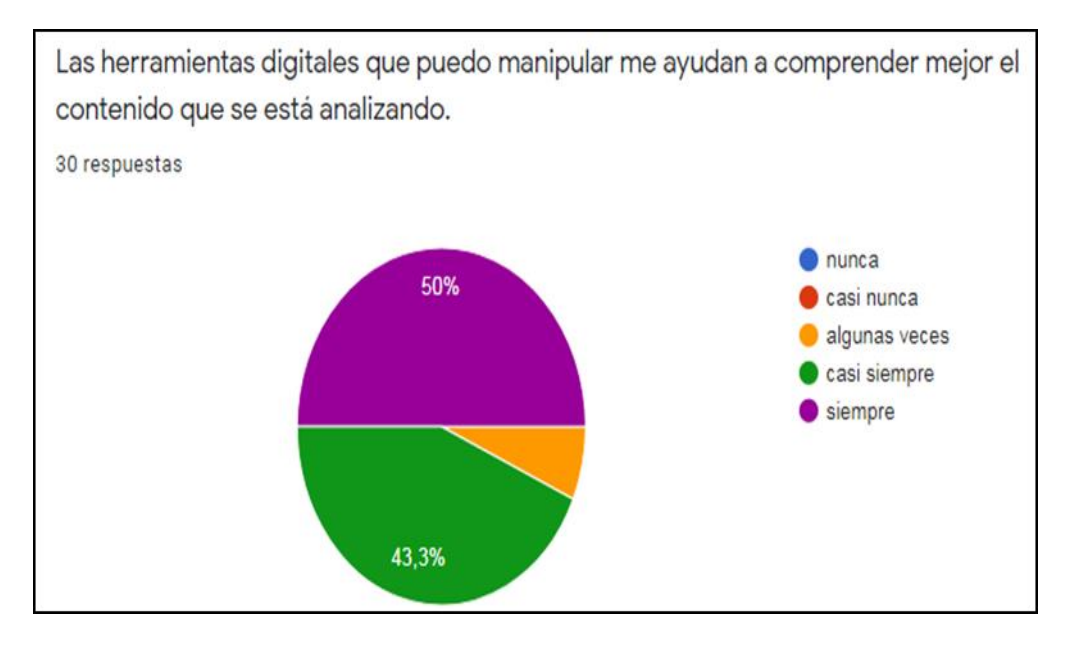

Gráfica 3. Gráficas de pastel que muestran el porcentaje de alumnos que respondieron cada aspecto en la escala de Likert. Datos recabados por el sustentante

## **IV. CONCLUSIONES**

A punto de dar el último paso en la conformación del presente documento recepcional, soy consciente de que las dificultades presentadas a lo largo del trayecto fueron el cimiento para poder llegar hasta esta parte de reflexiones finales, un ejemplo de ello puedo destacar el reto que para mí fue implementar el uso de las TIC. Tomar estas reflexiones me llevaron a crecer y sobre todo aprender sobre el verdadero actuar docente, sin duda estos retos al final se vieron ampliamente favorecidos, pues considero que la experiencia adquirida es un factor primordial para aprender de ello.

Centrado este análisis en el tema de estudio, puedo determinar que el uso de las TIC como estrategia de enseñanza, favoreció en gran medida a la comprensión de los temas.

Además por los comentarios favorables por parte de los alumnos al expresar el agrado por utilizar las herramientas digitales por parte del docente y de los alumnos, en donde en la escala de Likert aportaron que efectivamente las herramientas digitales les ayudó a comprender el tema de transformaciones geométricas, logrando coincidir que los conocimientos adquiridos son buenos, lo que le permitió que dieran respuesta a las diversas situaciones planteadas.

Cabe destacar que son las primeras veces que los alumnos tienen un acercamiento a las TIC, éstos mostraron ciertas dificultades para trabajar con estas herramientas. Asimismo durante el trayecto de las sesiones se pudo identificar que los discentes tenían un mayor dominio de ellas, debido a que muchos de ellos se pudieron familiarizar de una manera eficaz y fungieron como monitores para el resto del grupo. Ante dichas situaciones se pudo concluir que se estaban promoviendo diversos valores, entre éstos destacan el respeto y la colaboración

Es preciso mencionar que el uso de las herramientas digitales tuvo alto impacto en el grupo, aunque tuvieron dificultades en cada una de las sesiones demostraron disposición hacia el trabajo y conservaron una actitud positiva al momento de llevar a cabo las actividades planteadas. Al mismo tiempo los alumnos tienden a tener un mayor compromiso a la clase, poniendo atención al docente y a sus compañeros, participando, intercambiando ideas, procedimientos y resultados. Asimismo cuando los estudiantes interactúan con las TIC, no sólo se logra el aprendizaje significativo, sino que también se les introduce al manejo de las tecnologías.

La implementación de la plataforma en la asignatura resultó benéfica tanto para los alumnos cómo para mí. Para los discentes, la plataforma sirve de portafolio de evidencias del trabajo diario que realizan, además de tener el acceso para verificar sus calificaciones de cada trabajo y el progreso que llevan de cada clase. Además que pueden recibir comentarios de los profesores justificando los resultados de cada actividad, así para que haya una transparencia en las calificaciones.

Para el docente, la plataforma tiene como función llevar a cabo un registro de los alumnos, tanto como de asistencia, cumplimientos de trabajos, calificaciones entre otros. Además que se puede compartir bibliografía, documentos, imágenes, como recursos para los alumnos. Asimismo la plataforma facilita la comunicación entre alumnos-docentes-padres de familia por si suelen surgir dudas respecto a las calificaciones, el progreso de los alumnos o el material que se trabaja en dicha plataforma.

Con respecto a las desventajas, la disponibilidad de los espacios fue una de las más notables, puesto que el aula telemática era demandada en mayor parte por el club de informática y otros docentes en la institución.

85

Uno de los mayores retos de hoy en día es la implementación de las TIC en el aula, ya que éstas han ido adquiriendo una gran importancia y han ido evolucionando a lo largo de estos últimos años, tanto que la utilización de estas tecnologías en el aula pasarán de ser una posibilidad a establecerse como una necesidad y como una herramienta de trabajo básica para el profesor y el alumno.

Al término de la secuencia didáctica dicho proceso no culmina con la evaluación porqué el diseño y aplicación de las TIC se pueden implementar en los diversos ejes temáticos que integran la asignatura de Matemáticas en la educación secundaria. Con base a los resultados obtenidos considero que la mayoría de las herramientas digitales efectuadas fueron factibles para mejorar el proceso enseñanza-aprendizaje de los estudiantes porque ellos fueron quienes determinaron la eficacia de éstas.

La experiencia adquirida durante los cuatro años de mi formación como docente me permitió reconocer mis debilidades para disimularlas con mis fortalezas, tener en claro que debo continuar preparándome de manera continua y así poder dar respuesta a las necesidades que enfrentaré en el transcurso del trabajo educativo.

## **BIBLIOGRAFÍA**

- Alonso, C. M., Gallego, D. J. y Honey, P. (1994). Los estilos de aprendizaje: Procedimientos de diagnóstico y mejora. Bilbao: Mensajero.
- Alsina, Catalá, C., Fortuny Aymemí, J., & pérez Gómez, R (1997). ¿Por qué Geometría? Propuestas didácticas para la ESO. Madrid: Sintesís, pp. 33- 35. 64. 66. 89
- Barriga, F.D (1999). Estrategias docentes para un aprendizaje significativo (una interpretación constructivista). México, D.F: McGraw Hill .pp. 118, 164,320 y 321.
- Baumann. J. (1985). La eficacia de un modelo de instrucción directa en la enseñanza de la comprensión de ideas principales. Recuperado de: file:///C:/Users/Natiel%20Velazquez/Downloads/Dialnet-LaEficaciaDeUnModeloDeInstruccionDirectaEnLaEnsena-667407%20(1).pdf Consultado: 16/04/2020
- Bloom, B.S. (Ed.) (1956) Taxonomy of educational objectives: The classification of educational goals: Handbook I, cognitive domain. New York; Toronto: Longmans, Green.
- Bravo, J. (1996). ¿Qué es el video educativo? Red de revistas científicas de América Latina y el Caribe, España y Portugal. N°6. Andalucía España.
- Bressan, A.M. (2000). Razones para enseñar geometría en la educación básica. Argentina: Ediciones Novedades Educativas, pp. 9, 60, 69.
- Cabero, J. & Barroso, J. (2015). Nuevos retos en tecnología educativa. Madrid.: Síntesis Colectivo Educación Infantil y TIC (2014). Recursos educativos digitales para la educación infantil (REDEI). Zona prózima, (20), 1-21.
- Cassina, S., Iturbe, A. (2000) Construcciones geométricas con un software. Recuperado de http://www.geogebra.org.uy/2012/actas/originales/38.pdf Consultado: 25/04/2020
- Castro, Santiago, & Guzmán de Castro, Belkys (2005). Los estilos de aprendizaje en la enseñanza y el aprendizaje: Una propuesta para su implementación. Revista de Investigación, (58) ,83-102 ISSN: 0798-0329. Disponible en: https://www.redalyc.org/articulo.oa?id=3761/376140372005. . [Fecha de Consulta 11 de Febrero de 2020].
- Chamorro, C. (2005) Didáctica de las Matemáticas. Madrid, España. PEARSON EDUCACIÓN, S.A
- Coronel, A. (2010). Transformaciones en el plano. Alianza de Matemáticas y Ciencias del Turabo. Universidad del Turabo. Puerto Rico.: AMCT.
- Delgado, M. A. (2009). Uso de las Tic en educación, una propuesta para su optimización. Omnia, 15, (3).
- Díaz J. (2017). Edmodo como Herramienta Virtual de Aprendizaje. Recuperado de: file:///C:/Users/Natiel%20Velazquez/Downloads/Dialnet-EdmodoComoHerramientaVirtualDeAprendizaje-6183849.pdf Consultado: 14/04/20.
- García, J. (2004) Ambientes con recursos tecnológicos. Editorial Universidad Estatal a distancia, San José Costa Rica.
- García, Silvia y López, Olga (2011). La enseñanza de la Geometría. Materiales para Apoyar la Práctica Educativa: INEE
- García. T (2011). LA GEOMETRIA DINÁMICA COMO HERRAMIENTA DIDÁCTICA PARA EL DIBUJO. Recuperado de: http://www.geogebra.es/pub/TFM\_tgm.pdf Consultado: 21/04/20.
- Gonzáles, R (2004) La tecnología Educativa en la práctica docente. Propuesta de un curso constructivista. Instituto Tecnológico de estudios superiores de **Monterrey**
- Gutiérrez, D. (2016). Sistemas de geometría dinámica como herramientas en el proceso de enseñanza-aprendizaje de trigonometría en la educación secundaria. Facultad de educación. Universidad de Cantabria.
- Hohenwarter, M. y Preiner, J. (2007) Matemáticas dinámicas con GeoGebra. The Journal of Online Mathematics and its Applications, 7, ID del artículo: 1448
- Keefe, J. (1979, 1987). En Keefe, J. W. (1988). Profiling and Utilizing Learning Style. Reston Virginia: National Association of Secondary School Principals.
- Lagreca de Cattaneo, L. (2010). Didáctica de la matemática: enseñar matemática, enseñar a enseñar matemática. Rosario: Homo Sapiens, p. 26
- Mayorga Cervantes, Vicente (1999). "El funcionamiento de la escuela secundaria y las condiciones del trabajo docente", en SEP, Escuela y contexto social. Programa y materiales de apoyo para el estudio. 1° semestre. Licenciatura en Educación Secundaria. México; SEP, p. 30
- Mayta, R. y. (2009). El uso de las TIC en la enseñanza profesional. Industrial Data,12, (2).
- Méndez A. B., Rivas A.D., del Toro M:B: (2007). ENTORNOS VIRTUALES DE APRENDIZAJE. Ciudad de LA Habana Cuba: Editorial Universitaria.
- SEP. (2010). Modelo de la Programación Neurolingüística de Bandler y Grinder. Pág. 30. Recuperado de: http://biblioteca.ucv.cl/site/colecciones/manuales\_u/Manual\_Estilos\_de\_Apr endizaje\_2004.pdf Consultado: 15/02/20
- Real Academia Española. (2019) Isometría. En diccionario de la Real Academia de la Lengua Española (23.a ed.) Recuperado de https://dle.rae.es/isometr%C3%ADa?m=form Consultado el 08/04/20
- Rojano. T (s.f.) Incorporación de entornos tecnológicos de aprendizaje a la cultura escolar: proyecto de innovación educativa en matemáticas y ciencias en escuelas secundarias públicas de México. Recuperado de http://lets.cinvestav.mx/Portals/0/SiteDocs/MediatecaSS/lets\_sur\_mediateca \_rojano\_Incorporaciondeentornos.pdf Consultado 17/04/20
- Sandoval flores, Etelvina. (2000). "La organización Formal", en La Trama de la Escuela Secundaria: Institución, Relaciones y Saberes. México: SEP, p. 1.
- SEP. (2012). Serie: herramientas para la evaluación en educación básica. Las estrategias y los instrumentos de evaluación desde el enfoque formativo. D.F., México: SEP.
- SEP. (2017). Aprendizajes clave para la educación integral. Matemáticas. Educación secundaria. Plan y programas de estudio, orientaciones didácticas y sugerencias de evaluación. CDMX. México.
- SEP. (2000). Geometría dinámica. Enseñanza de las matemáticas con tecnología. México.: SEP
- SEP. (2002). Orientaciones Académicas para la Elaboración del Documento Recepcional. D.F., México: SEP, p. 22.
- SEP. (2003). Taller de diseño de Propuestas Didácticas y Análisis del Trabajo Docente I y II. D.F., México: SEP.
- SEP. (2004). Libro para el maestro. Matemáticas. Educación Secundaria. D.F., México: SEP
- SEP. (2011). Programas de Estudios 2011.Guía para el maestro. Educación Básica. Secundaria. Matemáticas. D.F., México: SEP
- SEP. (2016). Perfil, parámetros e indicadores para docentes y técnicos docentes en educación básica.
- Tello E.L (2008) "Las tecnologías de la información y comunicaciones (TIC) y la brecha digital: su impacto en la sociedad de México. Revista de universidad y sociedad del conocimiento vol. 4 n.° 2 (2007)
- Valencia, Jorge (1996). ¿Quiénes son los estudiantes de secundaria?, en La educación secundaria. Cambios y perspectivas. México: SEP. p. 223

# **ANEXOS**

# **Anexo A. Examen diagnóstico**

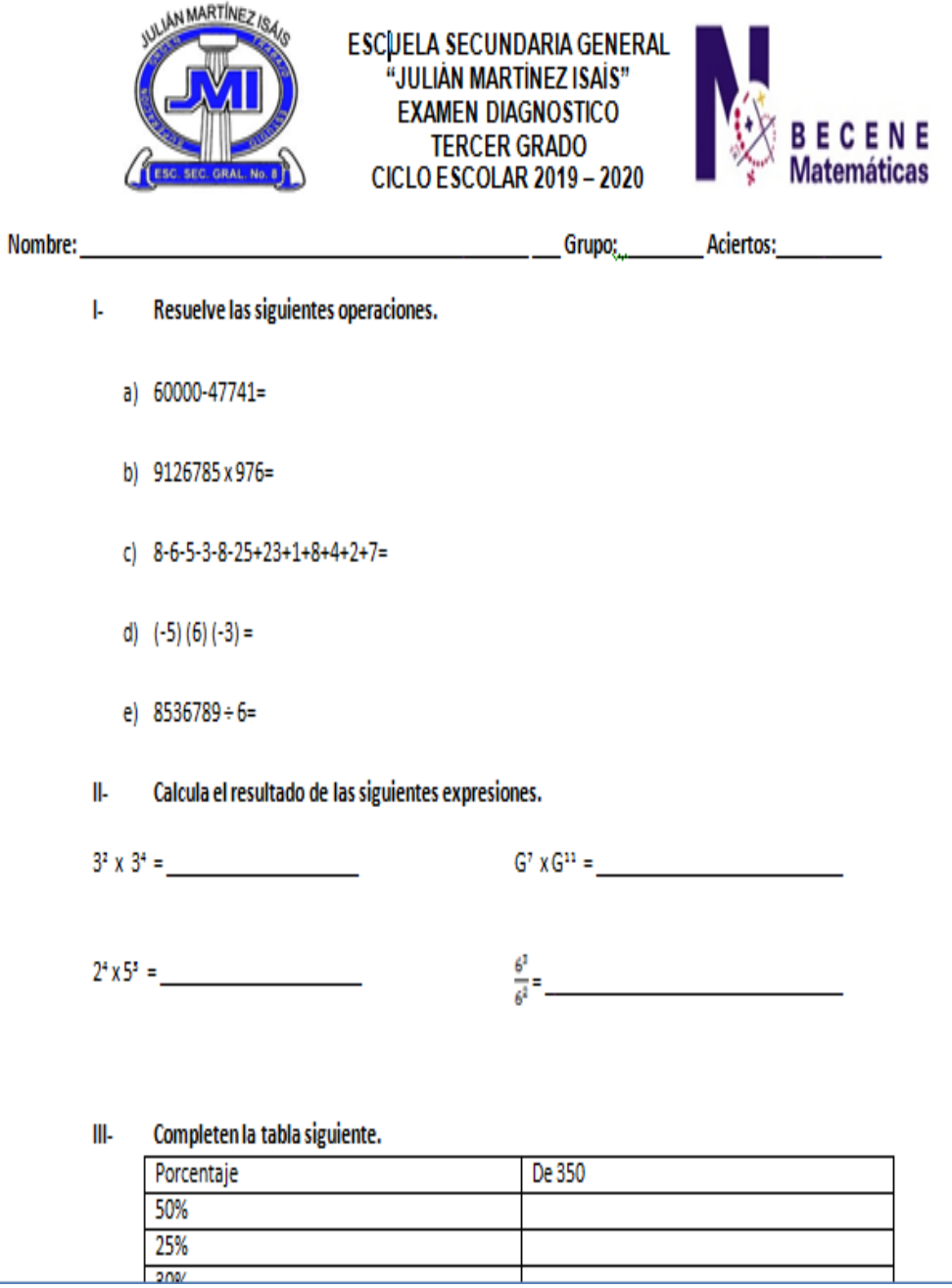

Completa los siguientes enunciados. V-

son dos ángulos cuya suma

es 90°. Un caso común es cuando forman un ángulo recto.

son dos ángulos cuya suma es 180°. Un caso común es cuando se encuentran en el mismo lado de una línea recta.

Calcula el perímetro de la siguiente figura: VI-

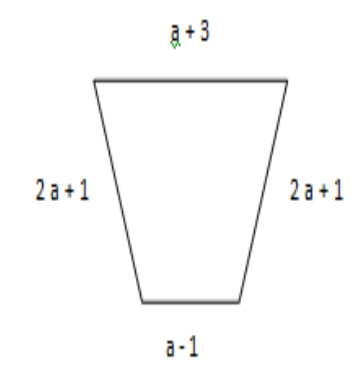

Simplifiquen las siguientes expresiones algebraicas. VII-

- a)  $3b+9b+8b+5b =$
- b)  $-3k^5 + 8k^5 + 9k^5 2k^5 =$
- VIII- Resuelve las siguientes operaciones.
	- a)  $(3g + 4b 8) + (8g 3b + 5) =$
	- b)  $(3c + 4p + 6q) + (7c + 6p 2q) =$

#### X-Contesta lo que se señala a continuación.

El hermano de Juan quiere poner en su recámara un mueble en forma de pirámide cuadrangular, cuyas medidas son de 60 cm de lado y 1.2 m de altura.

a) ¿Qué volumen ocupará el mueble?

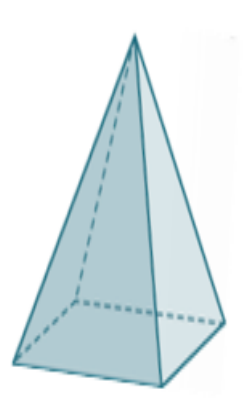

### De las siguientes figuras MARCA aquellas que representan una simetría axial con respecto a XIun eje:

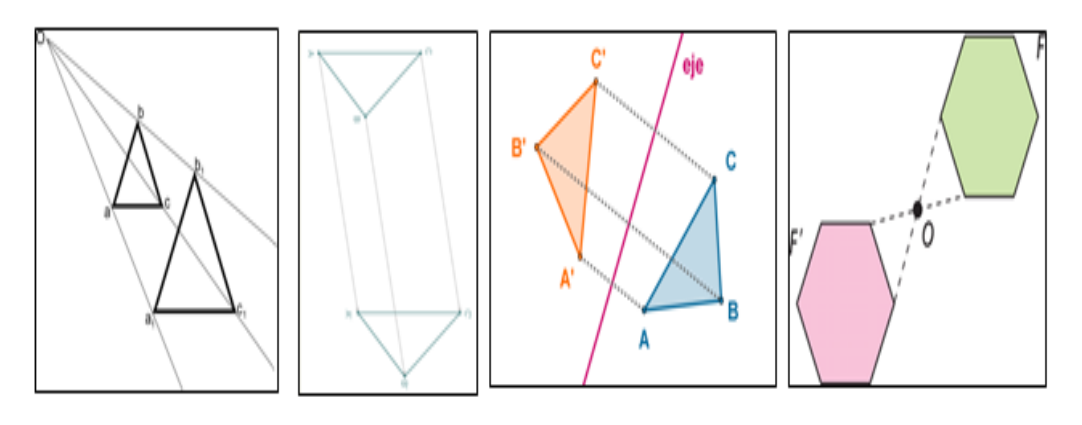

## XII- Responde lo que se indica.

1- Los siguientes datos representan el resultado de los análisis clínicos practicados a 10 personas, en ayuno, para determinar su nivel de glucosa en sangre. Glucosa:

Examen diagnóstico conformado por preguntas de los tres ejes aplicado durante la primera jornada de Trabajo Docente I.

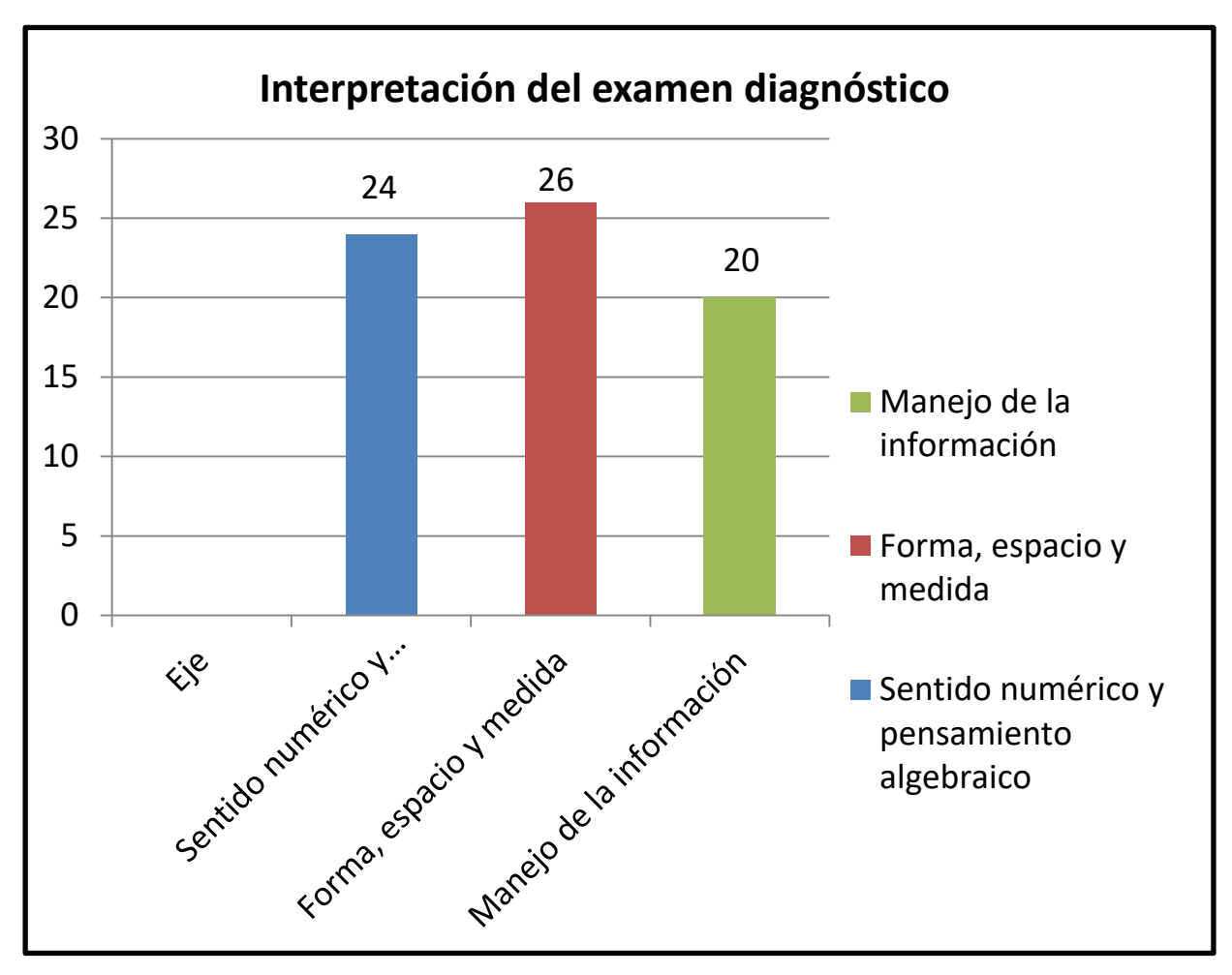

## **Anexo B. Gráfica de resultados examen diagnóstico**

Gráfica de barras que presenta el número de alumnos del 3er año grupo "C" que no contestó correctamente los problemas planteados sobre el respectivo eje.

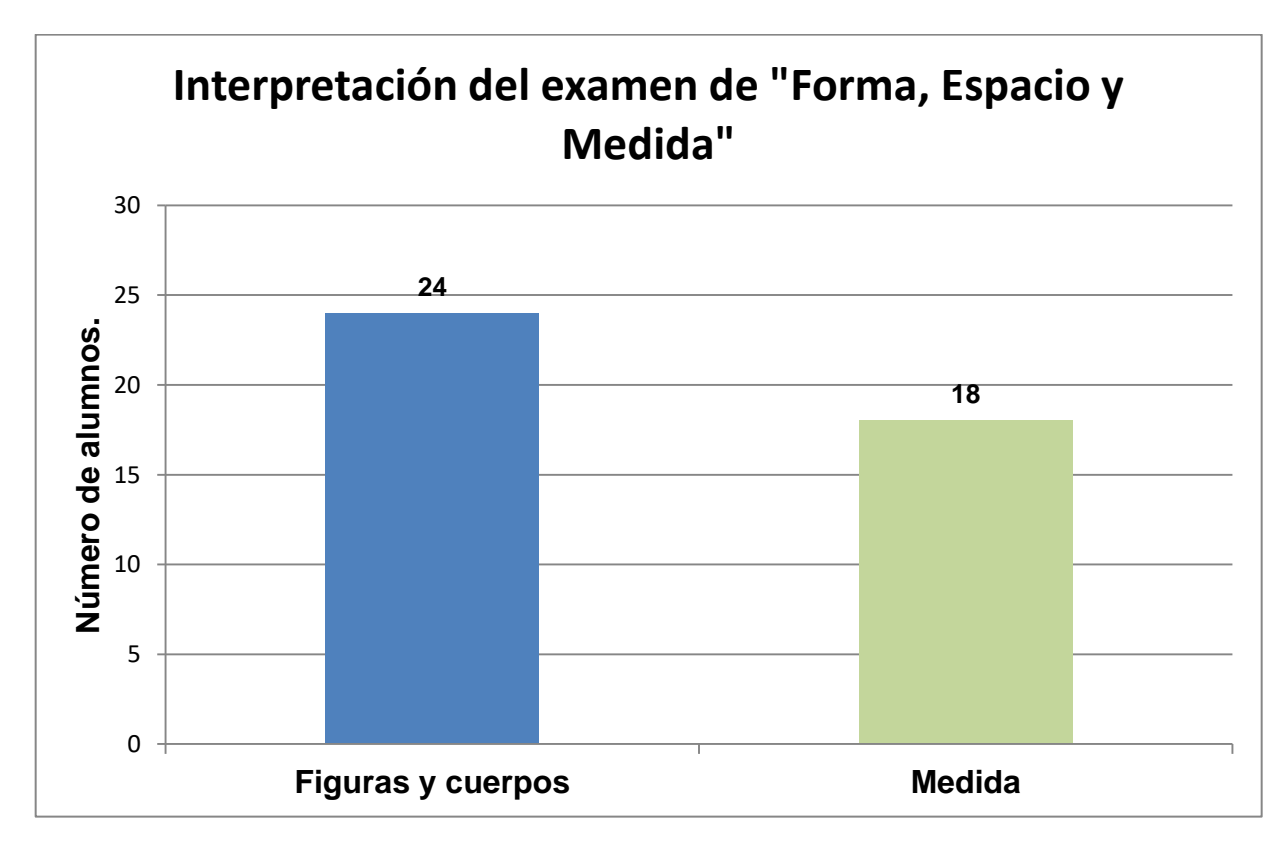

**Anexo C. Gráfica de resultados del examen por tema.**

Gráfica de barras que presenta el número de alumnos del 3er año grupo "C" que no contestó correctamente los problemas planteados sobre el respectivo tema.

**Anexo D. Test de estilos de aprendizaje.**

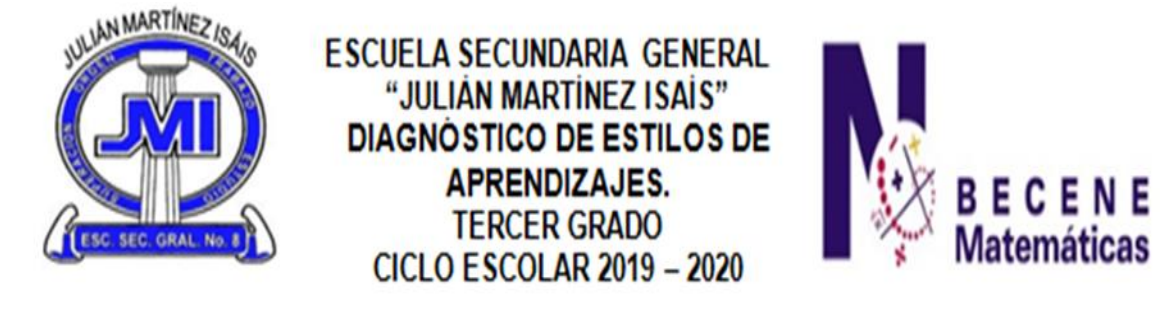

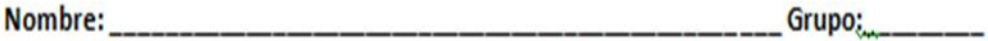

INSTRUCCIONES: Elige una opción con la que más te identifiques de cada una de las preguntas y márcala con una X

- 1. ¿Cuál de las siguientes actividades disfrutas más?
- A) Escuchar música B) Ver películas C) Bailar con buena música
- 2. ¿Qué programa de televisión prefieres?
- A) Reportajes de descubrimientos y lugares B) Cómico y de entretenimiento C) Noticias del mundo
- 3. Cuando conversas con otra persona, tú:
- A) La escuchas atentamente B) La observas C) Tiendes a tocarla
- 4. Si pudieras adquirir uno de los siguientes artículos, ¿cuál elegirías?
- A) Un jacuzzi B) Un estéreo C) Un televisor
- 5. ¿Qué prefieres hacer un sábado por la tarde?
- A) Quedarte en casa B) Ir a un concierto C) Ir al cine
- 6. ¿Qué tipo de exámenes se te facilitan más?
- A) Examen oral B) Examen escrito C) Examen de opción múltiple
- 7. ¿Cómo te orientas más fácilmente?
- A) Mediante el uso de un mapa B) Pidiendo indicaciones C) A través de la intuición
- 13. ¿De qué manera te formas una opinión de otras personas?
- A) Por la sinceridad en su voz B) Por la forma de estrecharte la mano C) Por su aspecto
- 14. ¿Cómo te consideras?
- A) Atlético B) Intelectual C) Sociable
- 15. ¿Qué tipo de películas te gustan más?
- A) Clásicas B) De acción C) De amor
- 16. ¿Cómo prefieres mantenerte en contacto con otra persona?
- C) Por teléfono A) Por correo electrónico B) Tomando un café juntos
- 17. ¿Cuál de las siguientes frases se identifican más contigo?
- A) Me gusta que mi coche se sienta bien al conducirlo
- B) Percibo hasta el más ligero ruido que hace mi coche
- C) Es importante que mi coche esté limpio por fuera y por dentro
- 18. ¿Cómo prefieres pasar el tiempo con tu amigo o amiga?
- A) Conversando B) Bailando juntos C) Mirando algo juntos
- 19. Si no encuentras las llaves en una bolsa
- A) La buscas mirando B) Sacudes la bolsa para oir el ruido C) Buscas al tacto
- 20. Cuando tratas de recordar algo, ¿cómo lo haces?
- A) A través de imágenes B) A través de emociones C) A través de sonidos
- 21. Si tuvieras dinero, ¿qué harías?
- A) Comprar una casa B) Viajar y conocer el mundo C) Adquirir un estudio de grabación
- 28. ¿Por qué te distingues?
- A) Por tener una gran intuición B) Por ser un buen conversador C) Por ser un buen observador
- 29. ¿Qué es lo que más disfrutas de un amanecer?
- A) La emoción de vivir un nuevo día B) Las tonalidades del cielo C) El canto de las aves
- 30. Si pudieras elegir ¿qué preferirías ser?
- A) Un gran médico B) Un gran músico C) Un gran pintor
- 31. Cuando eliges tu ropa, ¿qué es lo más importante para ti?
- A) Que sea adecuada B) Que luzca bien C) Que sea cómoda
- 32. ¿Qué es lo que más disfrutas de una habitación?
- A) Que sea silenciosa B) Que sea confortable C) Que esté limpia y ordenada
- 33. ¿Qué es más agradable para ti?
- A) Una iluminación tenue B) El perfume C) Cierto tipo de música
- 34. ¿A qué tipo de espectáculo preferirías asistir?
- A) A un concierto de música B) A un espectáculo de magia C) A una muestra gastronómica
- 35. ¿Qué te atrae más de una persona?
- A) Su trato y forma de ser B) Su aspecto físico C) Su conversación
- 36. Cuando vas de compras, ¿en dónde pasas mucho tiempo?
- A) En una librería B) En una perfumería C) En una tienda de discos
- 37. ¿Cuáles tu idea de una noche romántica?

A) A la luz de las velas B) Con música romántica C) Bailando tranquilamente Preguntas del Test de estilos de aprendizaje que se les aplicó a los alumnos del tercero
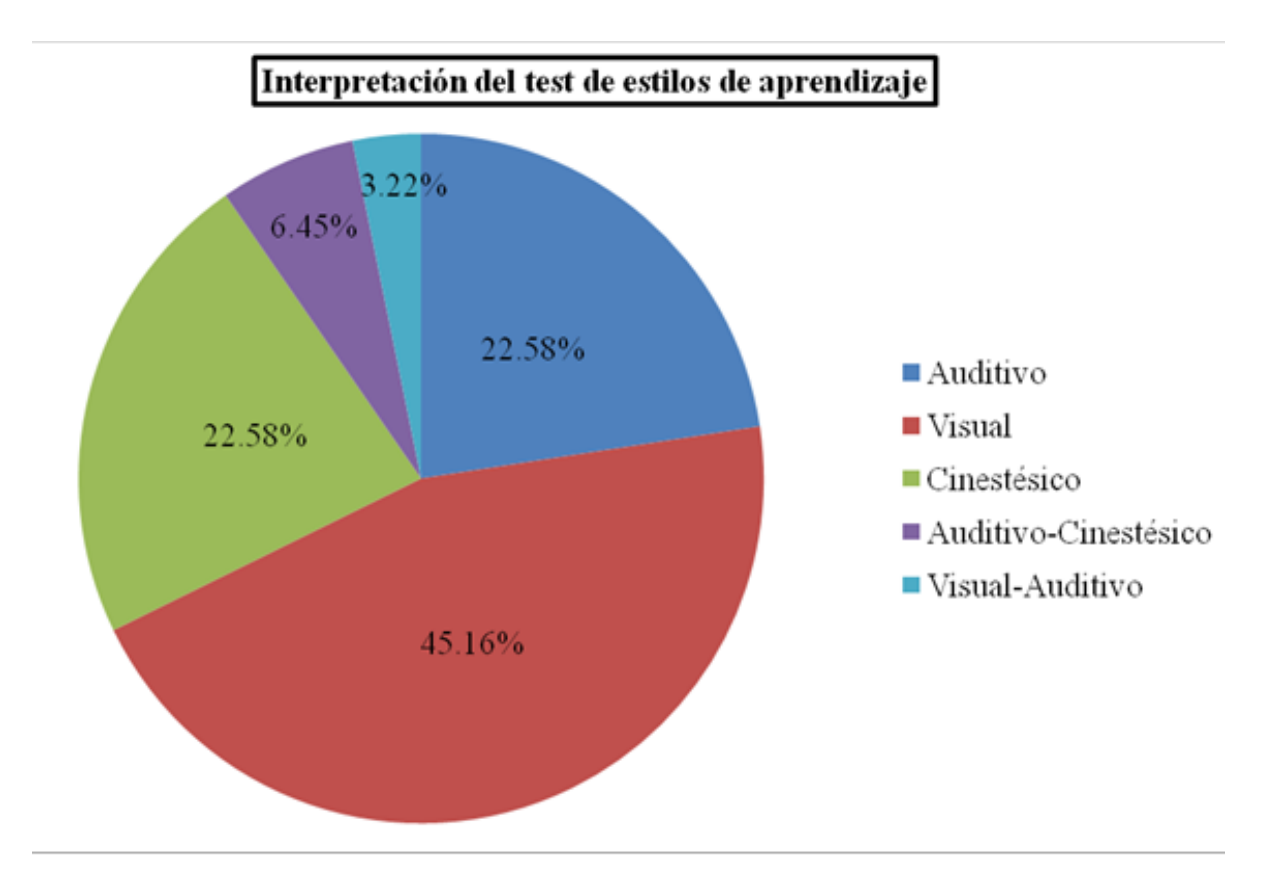

**Anexo E. Gráfica de los estilos de aprendizaje.**

Gráfica de pastel que presenta el porcentaje de los diferentes estilos de aprendizaje de los 31 alumnos del 3er grado grupo "C".

**Anexo F. Ubicación de la escuela**

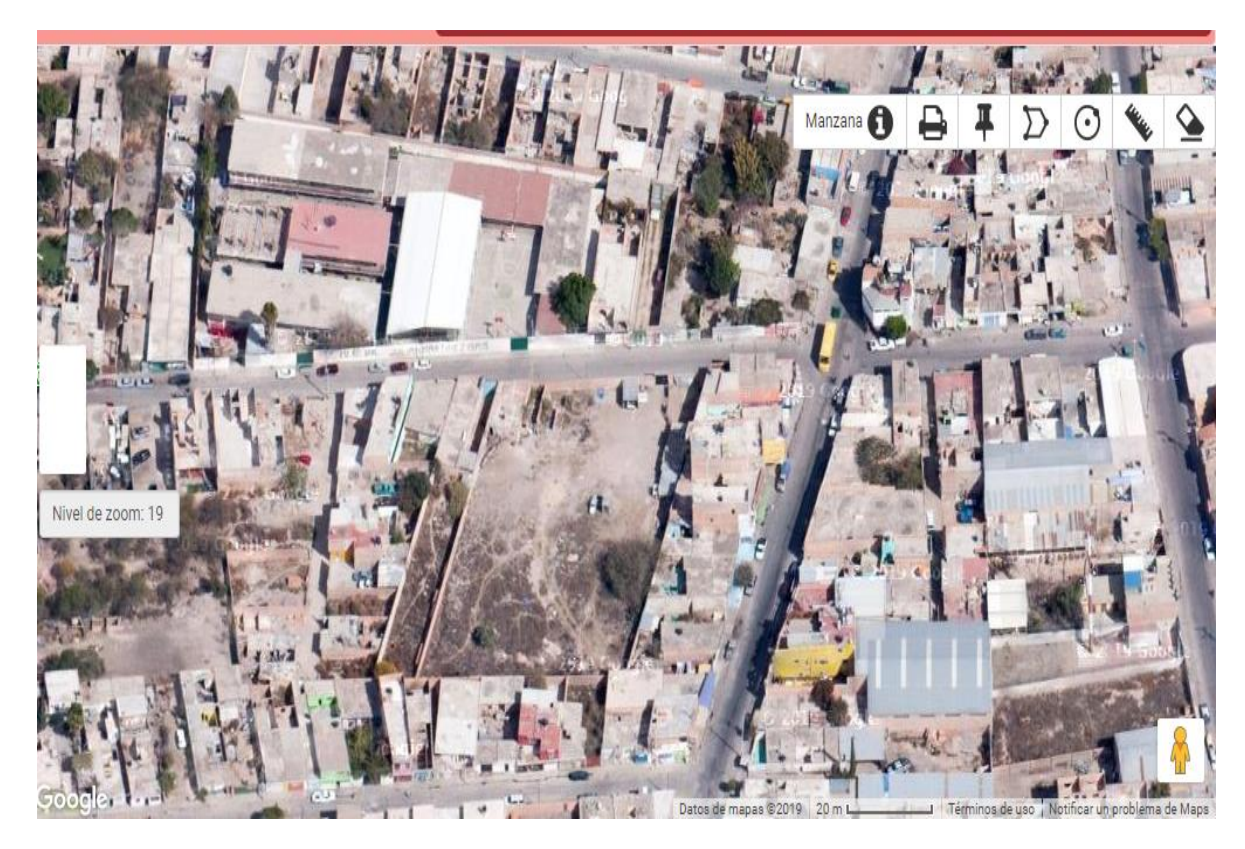

Ubicación geográfica de la Escuela Secundaria General "Julián Martínez Isáis"

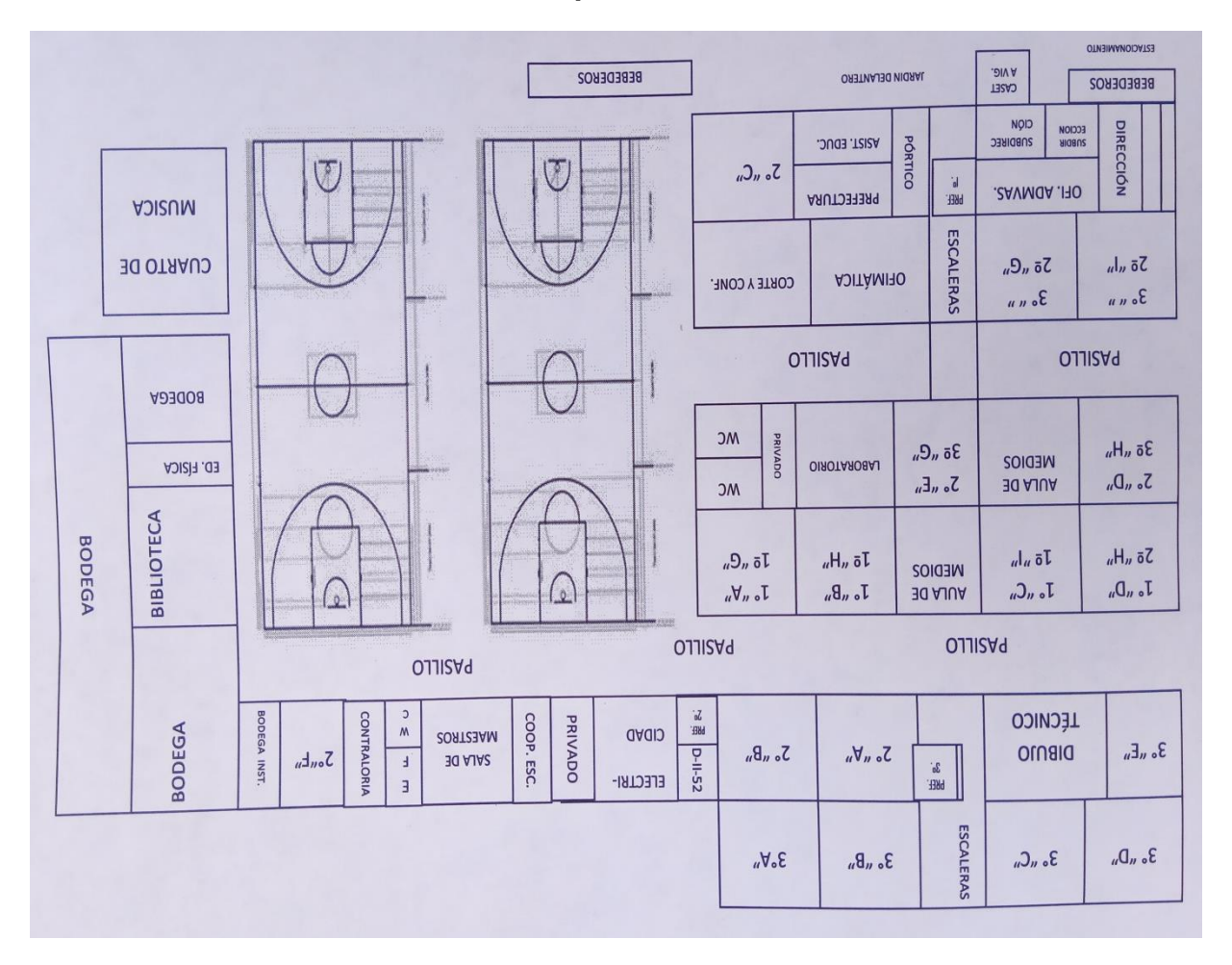

#### **Anexo G. Croquis de la escuela**

Distribución de la infraestructura del centro escolar

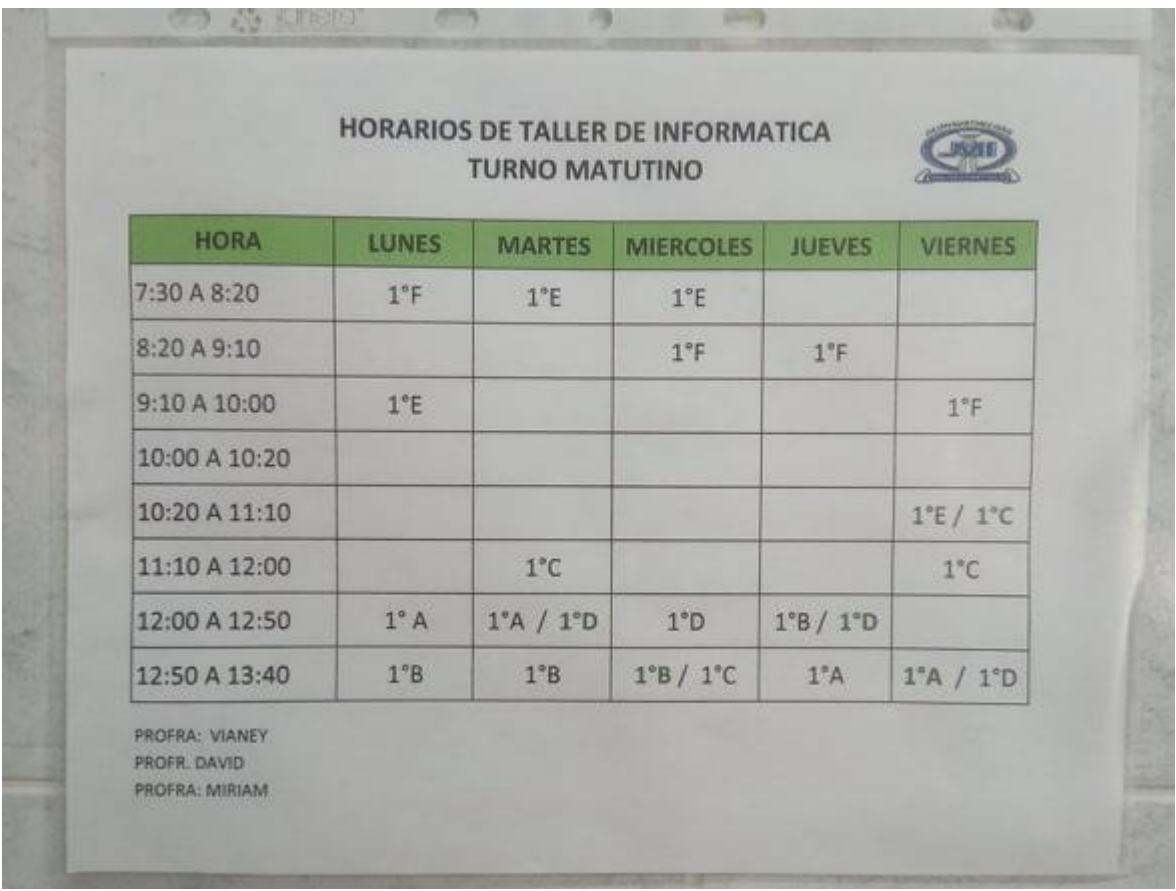

# **Anexo H. Horario del Aula telemática**

Horarios disponibles para el uso del aula telemática.

## **Anexo I. Contexto INEGI**

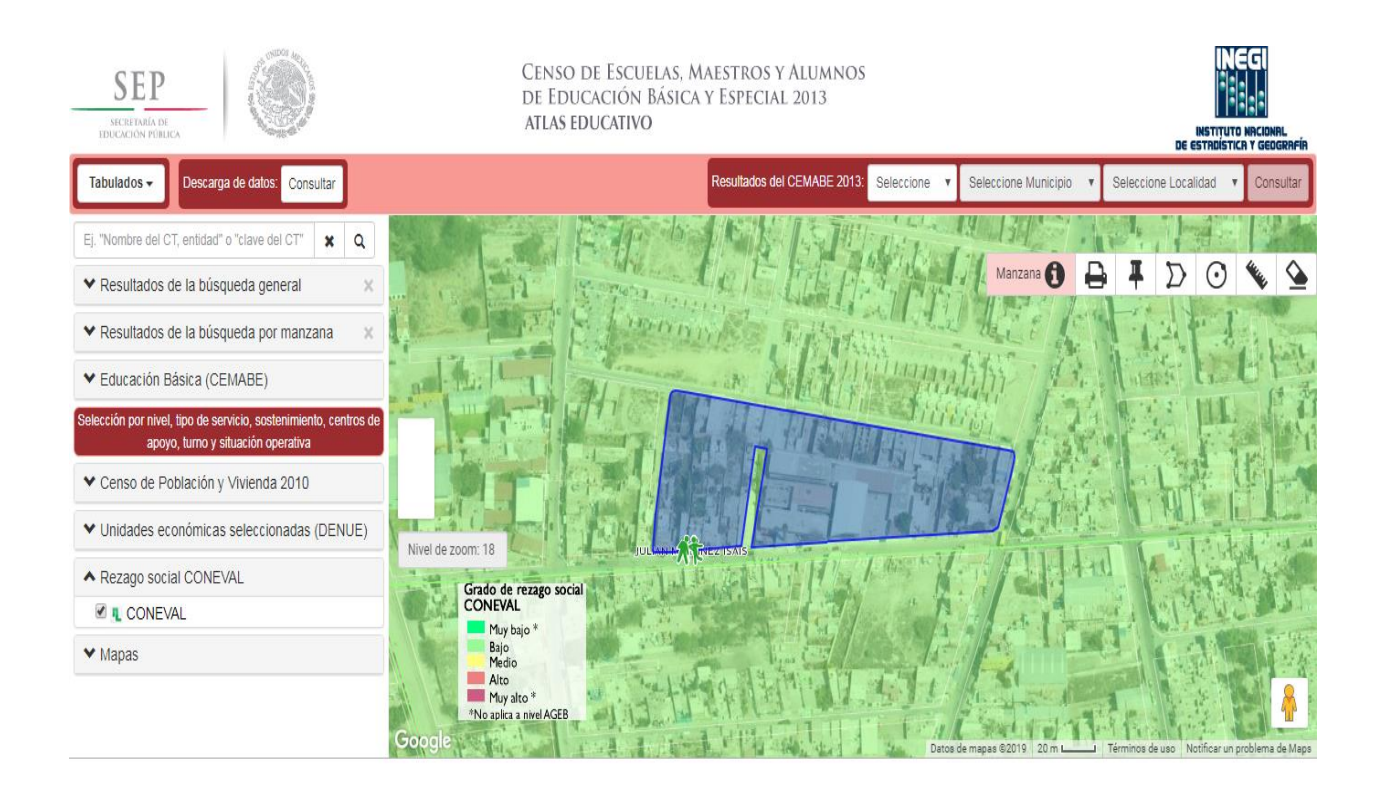

Gráfico que demuestra que a los alrededores de la escuela se alberga un contexto de nivel socioeconómico bajo.

## **Anexo J. Encuesta Socio Económica**

 $\tilde{\chi}^{\rm c}_1$ 

r,

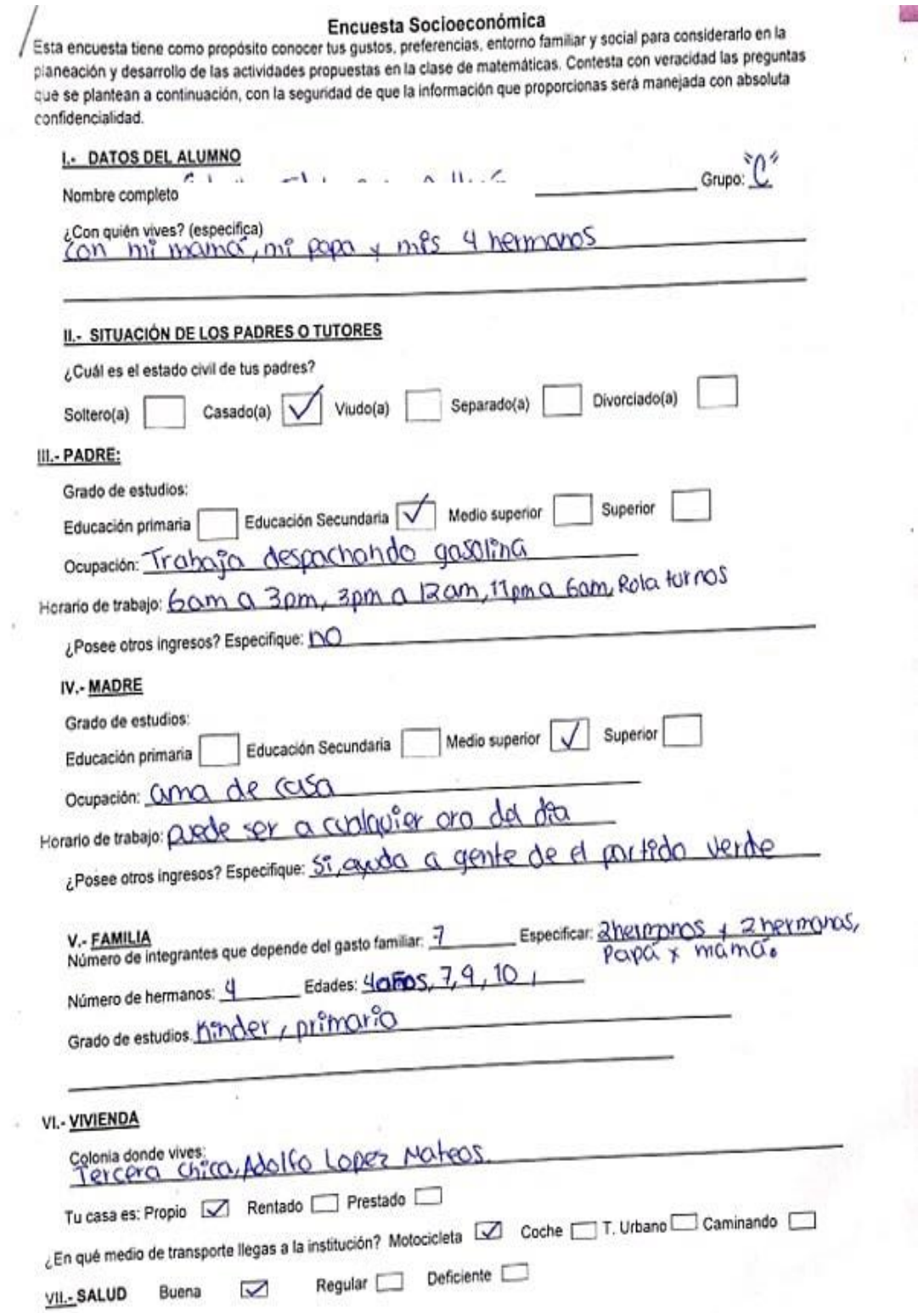

Cuestionario Socio económico contestado por una alumna.

## **ANEXO K. Planeación.**

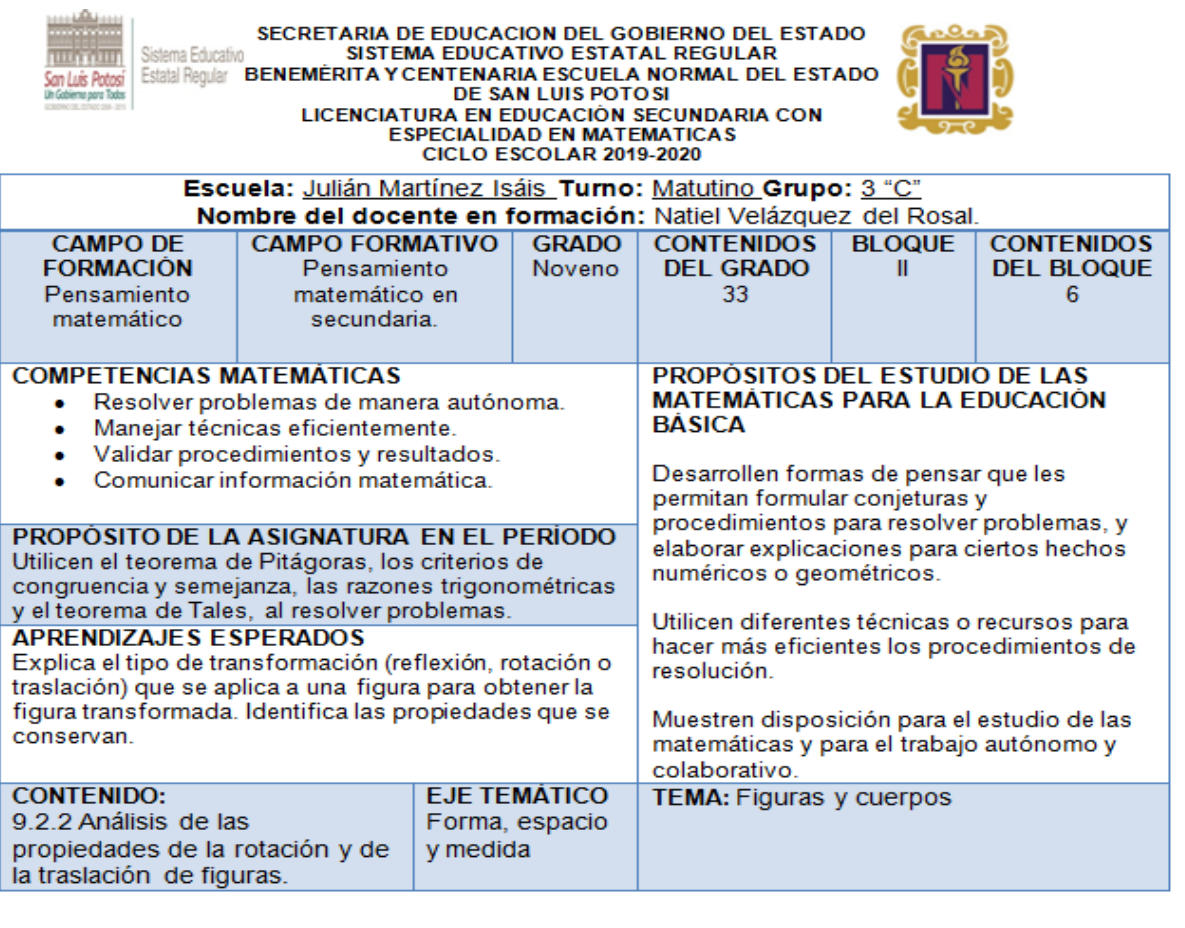

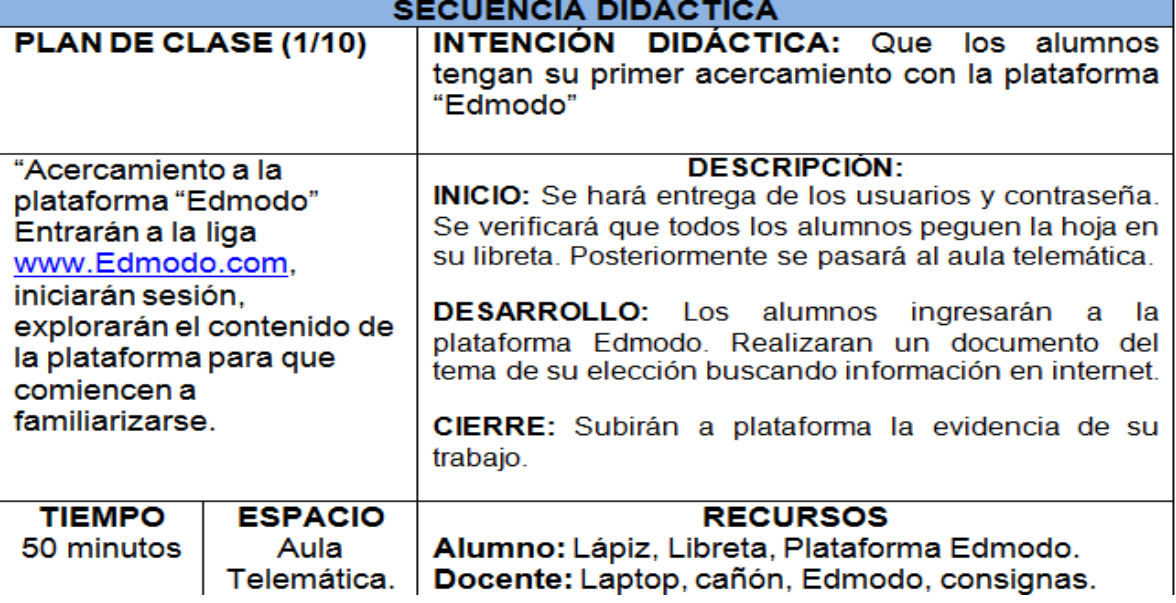

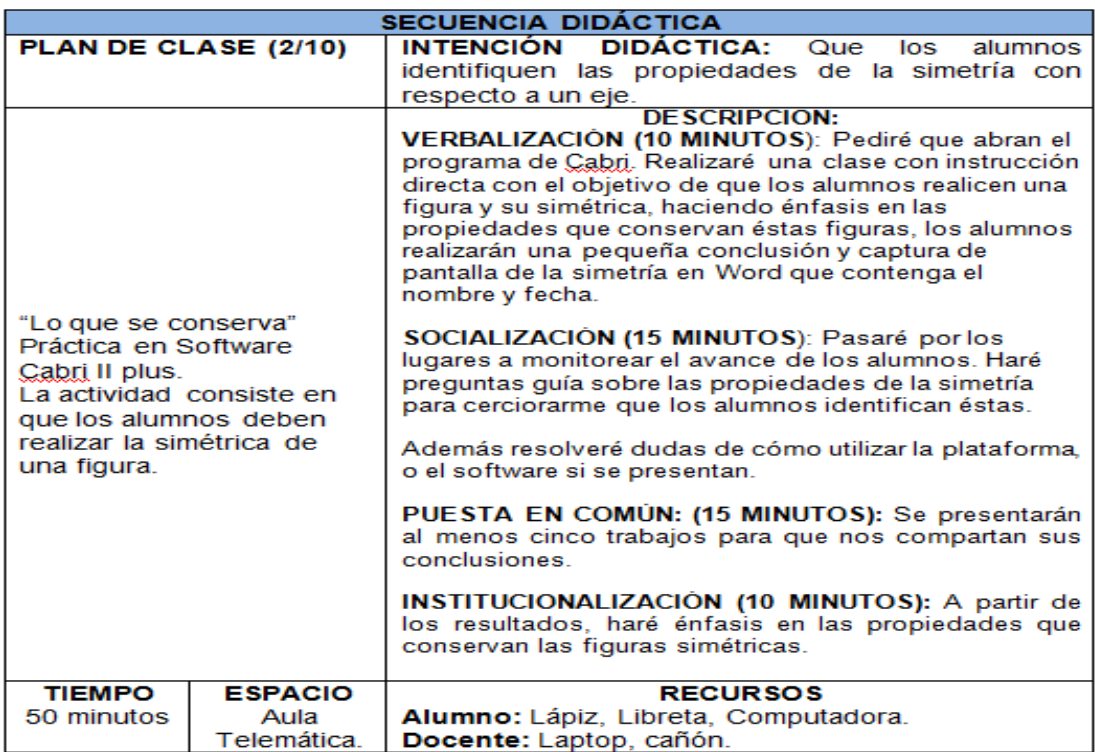

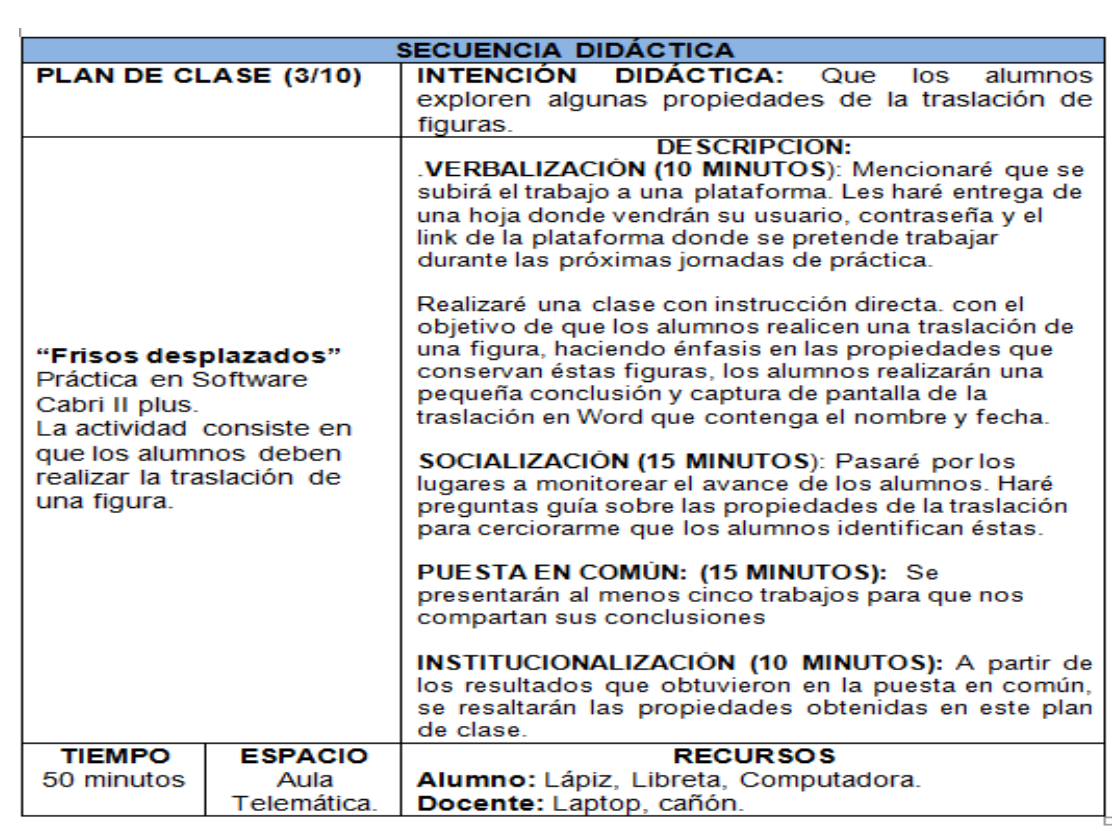

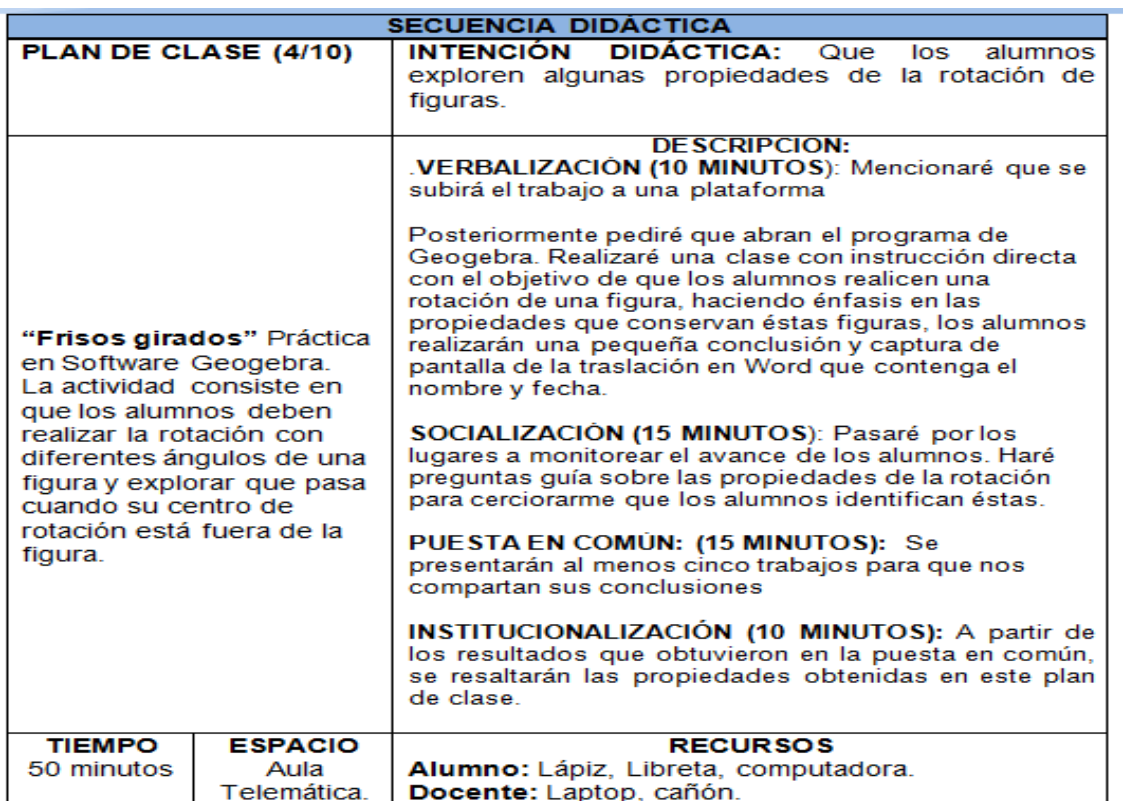

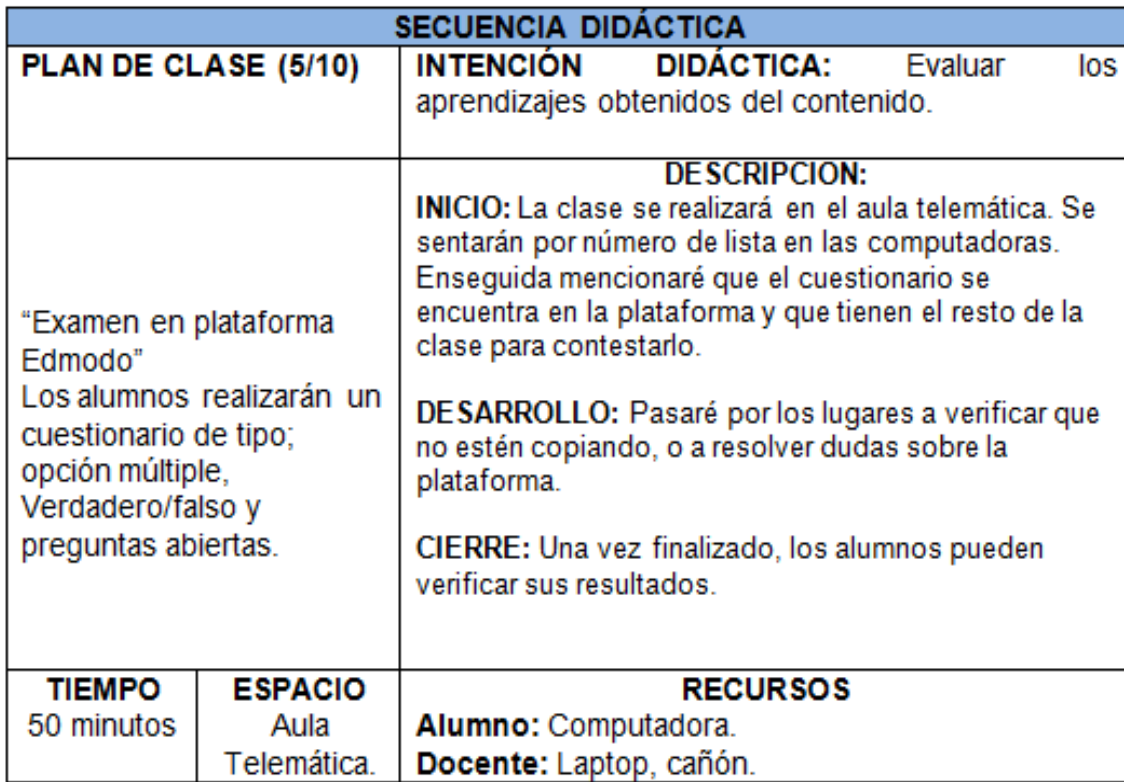

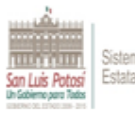

# SECRETARIA DE EDUCACION DEL GOBIERNO DEL ESTADO<br>
SISTEMA EDUCATIVO ESTATAL REGULAR<br>
SISTEMA EDUCATIVO ESTATAL REGULAR<br>
DE SAN LUIS PODOSI<br>
DE SAN LUIS PODOSI<br>
DE SAN LUIS PODOSI<br>
DE SAN LUIS PODOSI<br>
DE SAN LUIS PODOSI<br>
DE

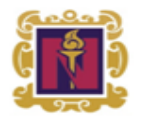

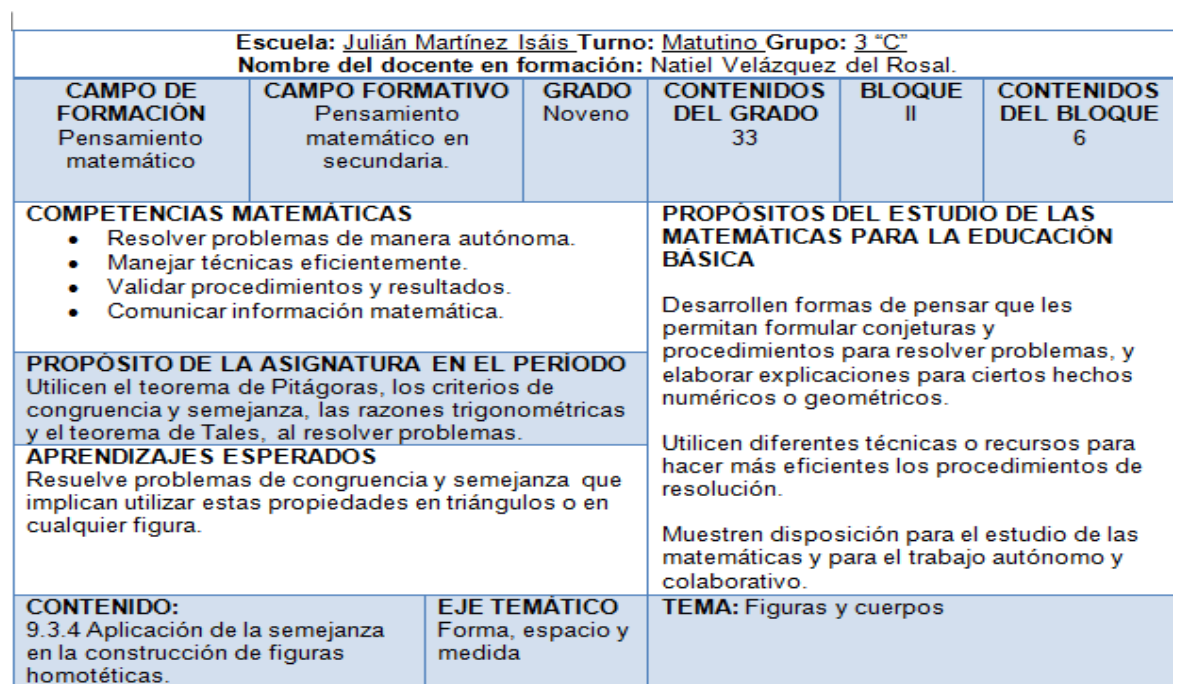

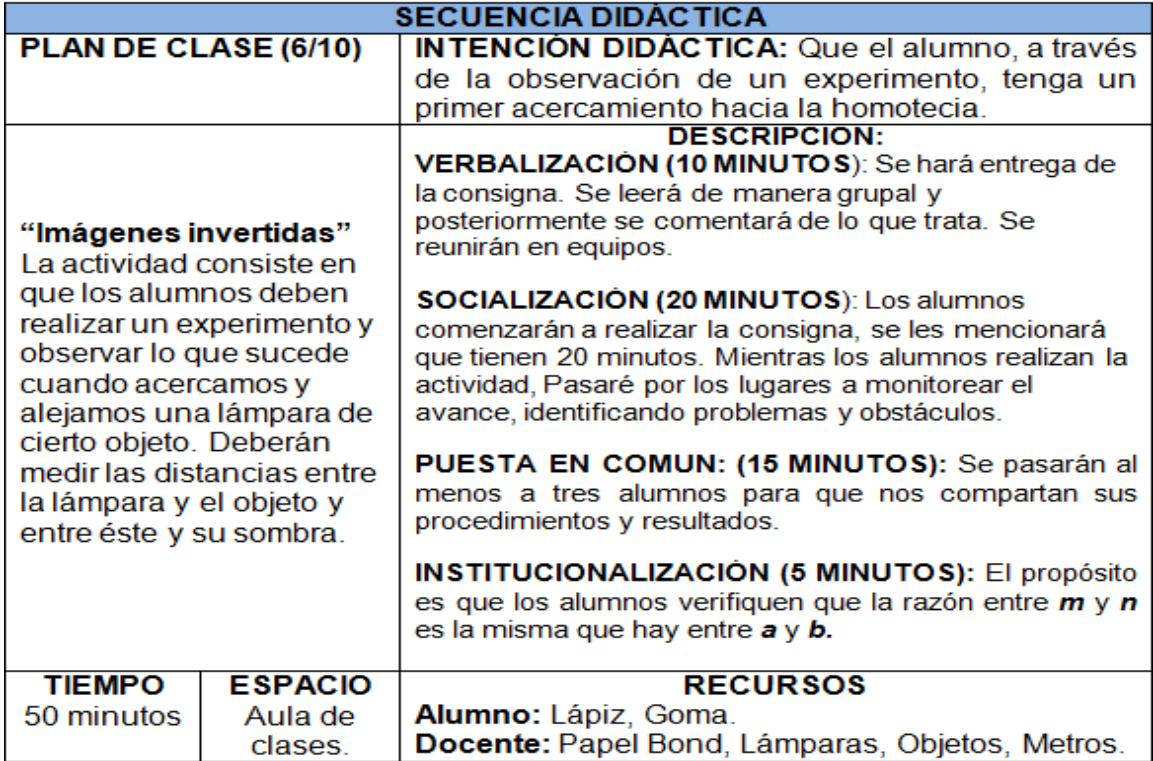

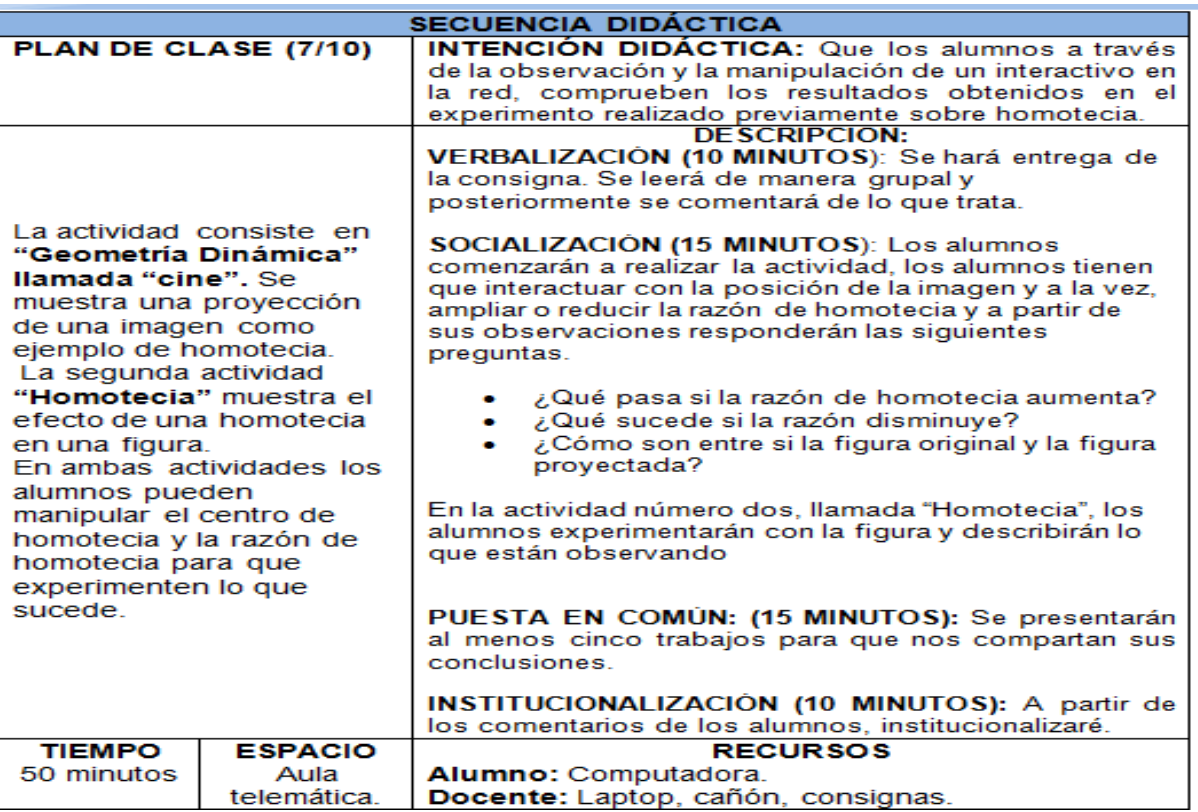

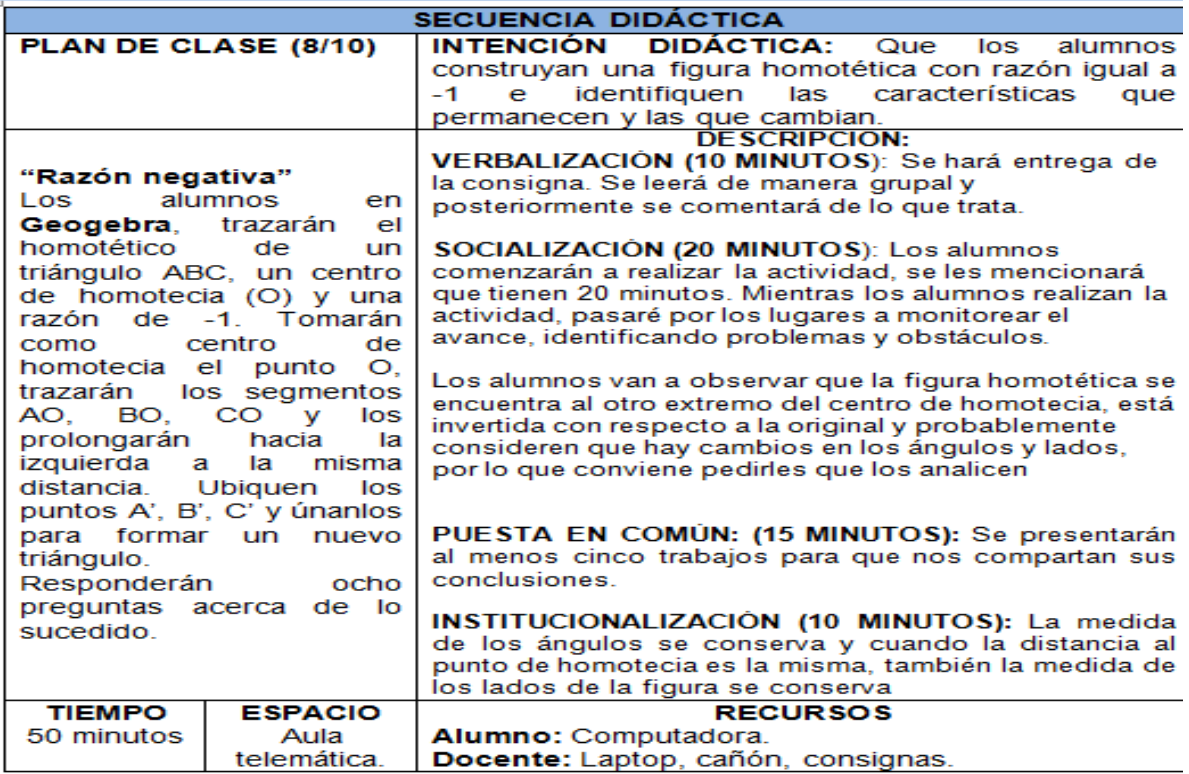

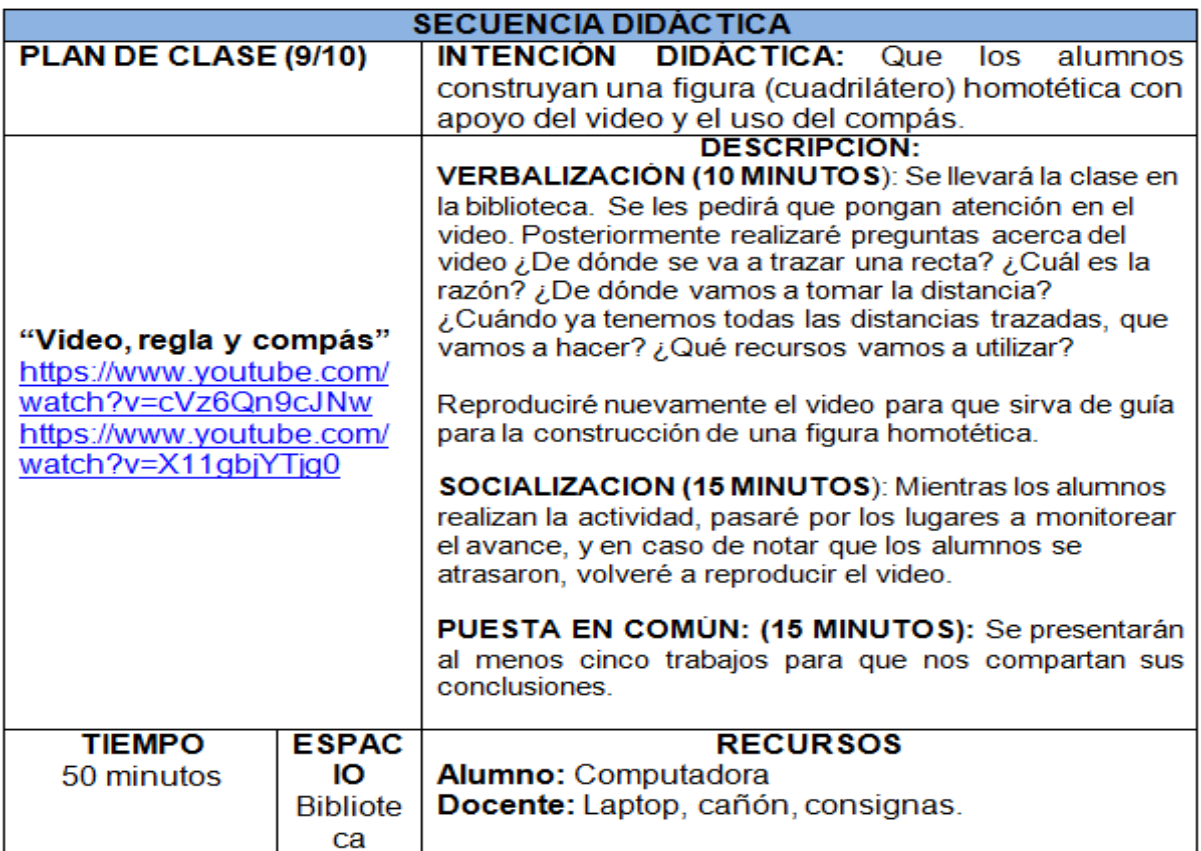

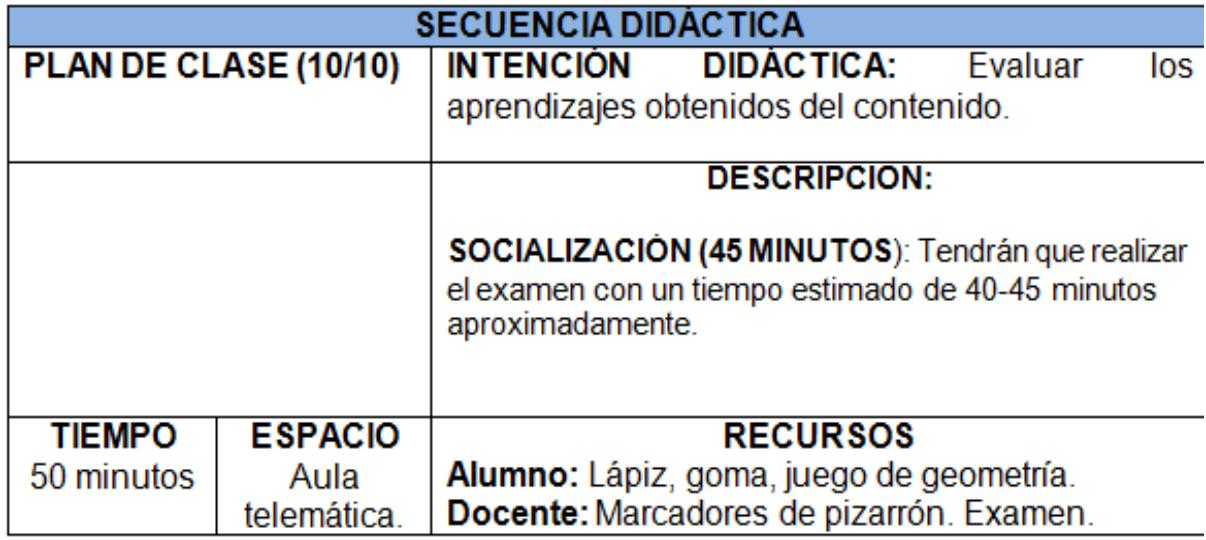

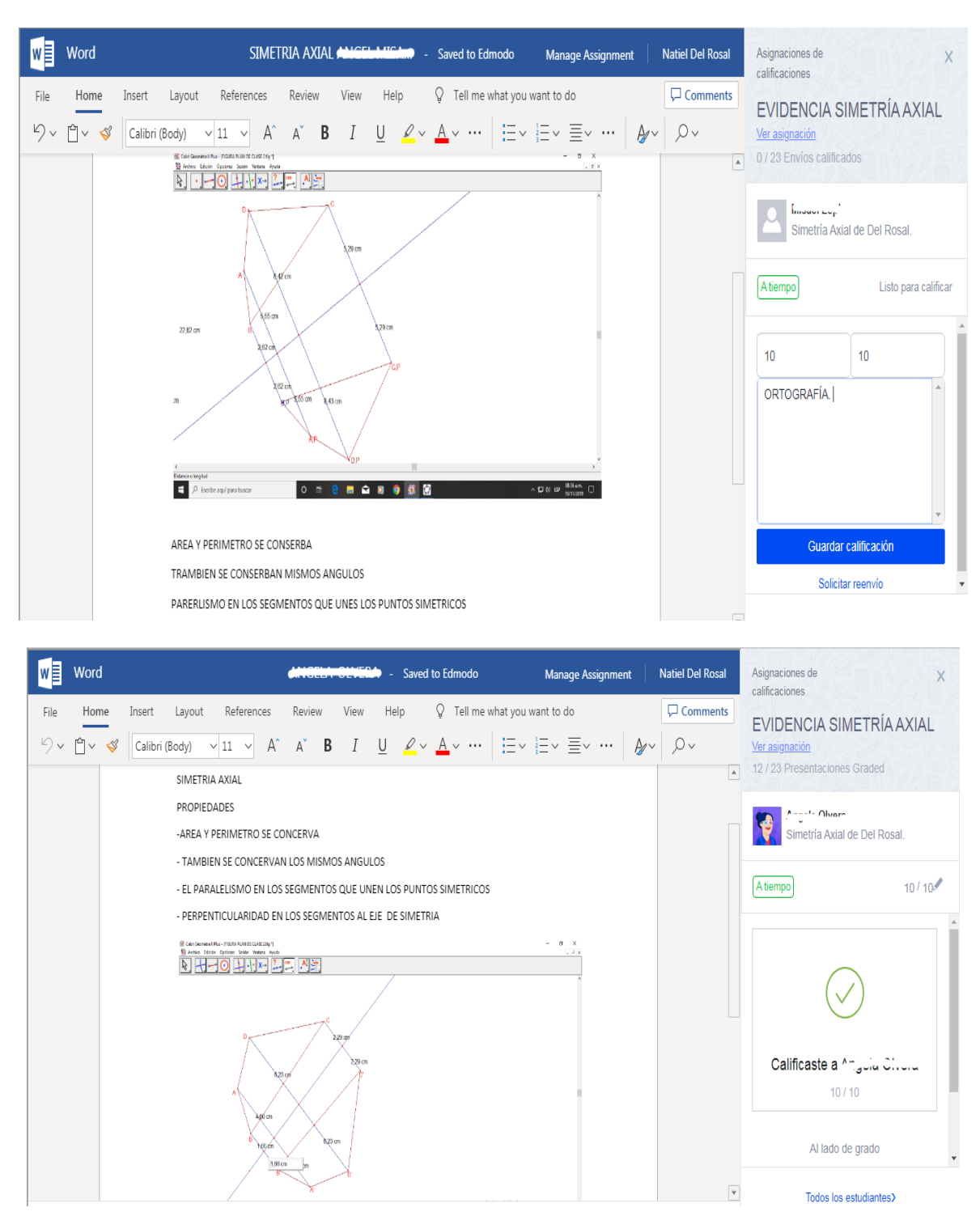

#### **ANEXO L. Simetría axial**

Actividad en la cual los alumnos atraen conocimientos previos sobre las propiedades de las figuras simétricas

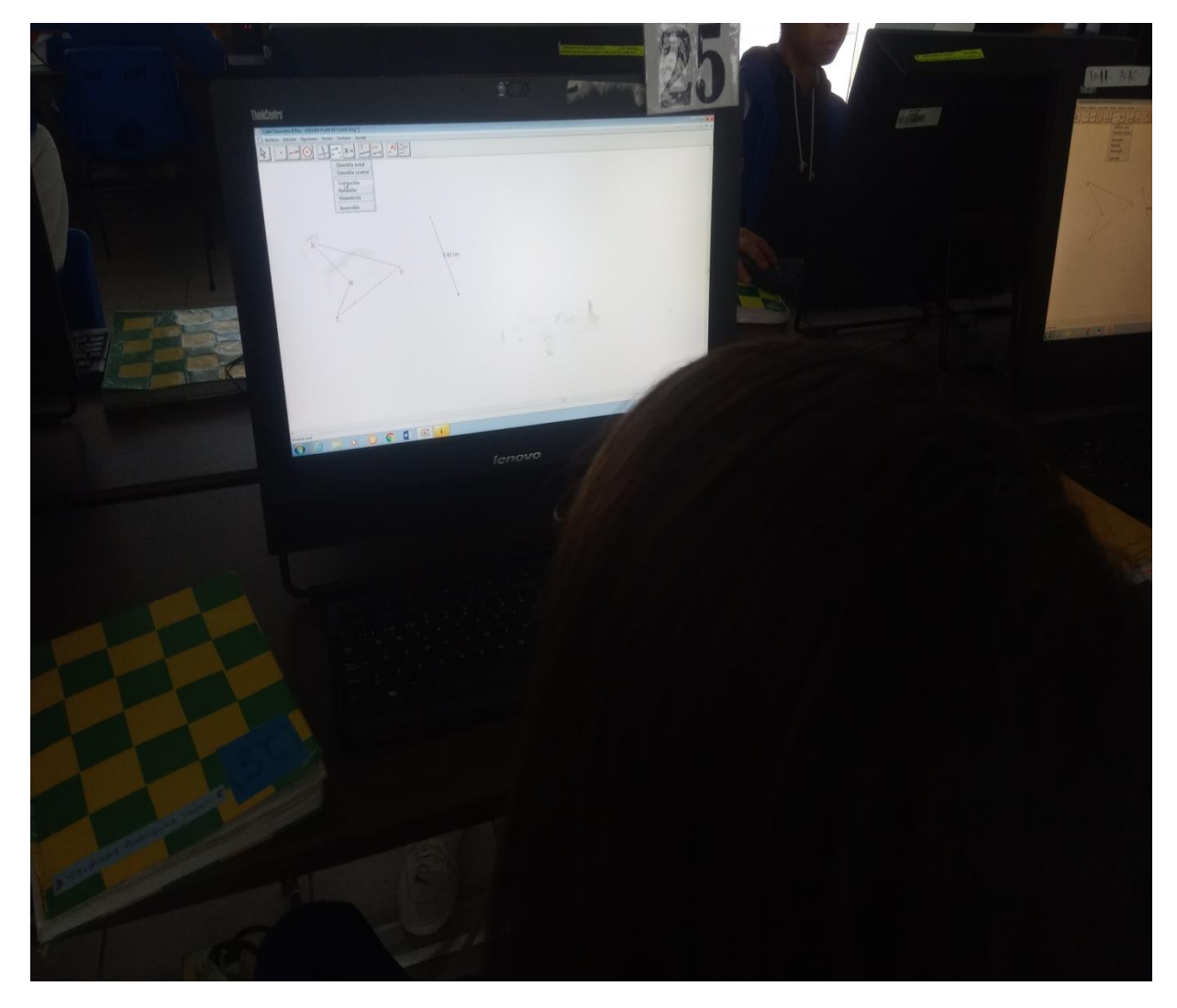

**ANEXO M. Alumna seleccionando el ícono de Traslación.**

Alumna utilizando el Software Cabri II Plus para realizar la Traslación de una figura.

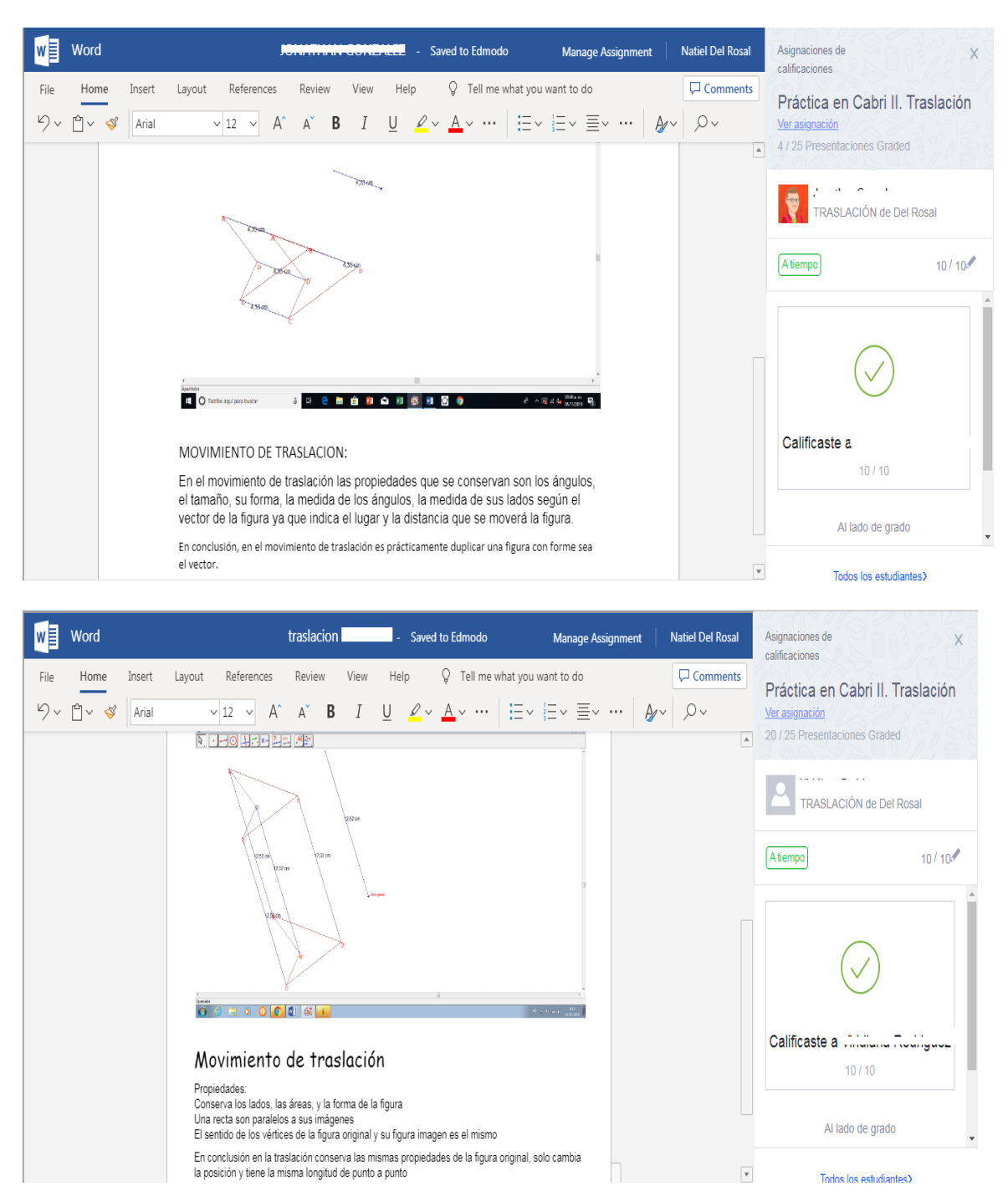

#### **ANEXO N. Evidencias "Traslación"**

Evidencia de los alumnos identificando las propiedades de la traslación a través del software Cabri.

# **ANEXO Ñ. Tabla comparativa simetría/traslación.**

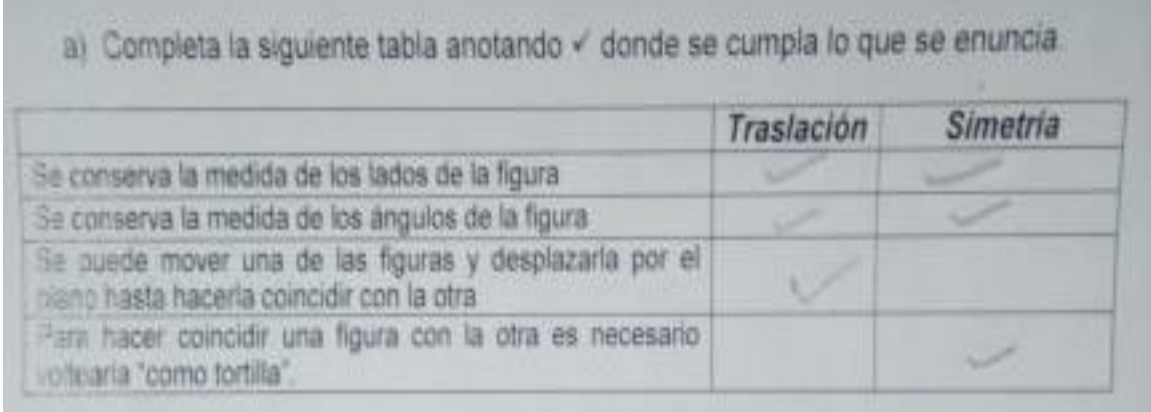

Tabla de un alumno que identifica las semejanzas y diferencias entre la simetría y la traslación.

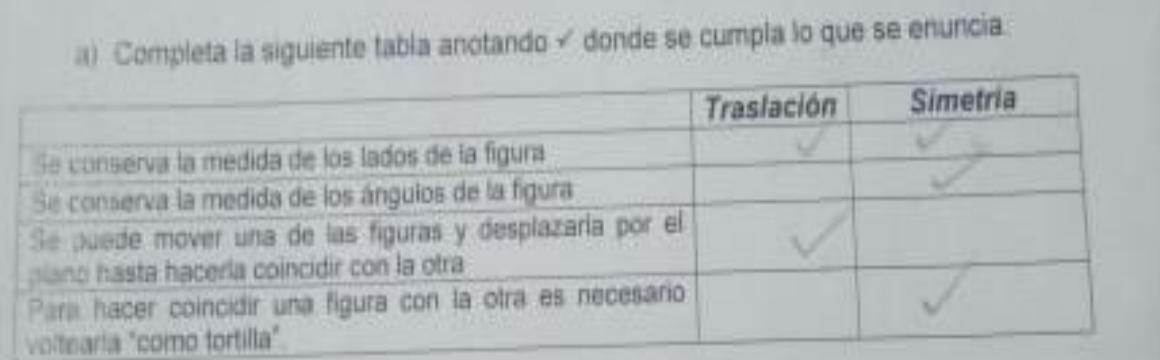

Tabla de un alumno que tuvo noción de algunas semejanzas y diferencias entre la simetría y traslación.

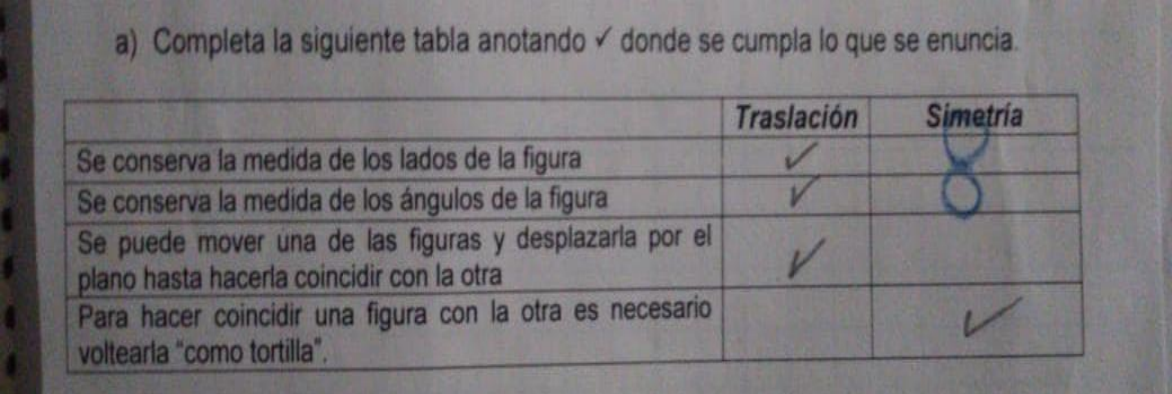

Tabla de un alumno que no tuvo noción de las semejanzas entre la simetría y traslación.

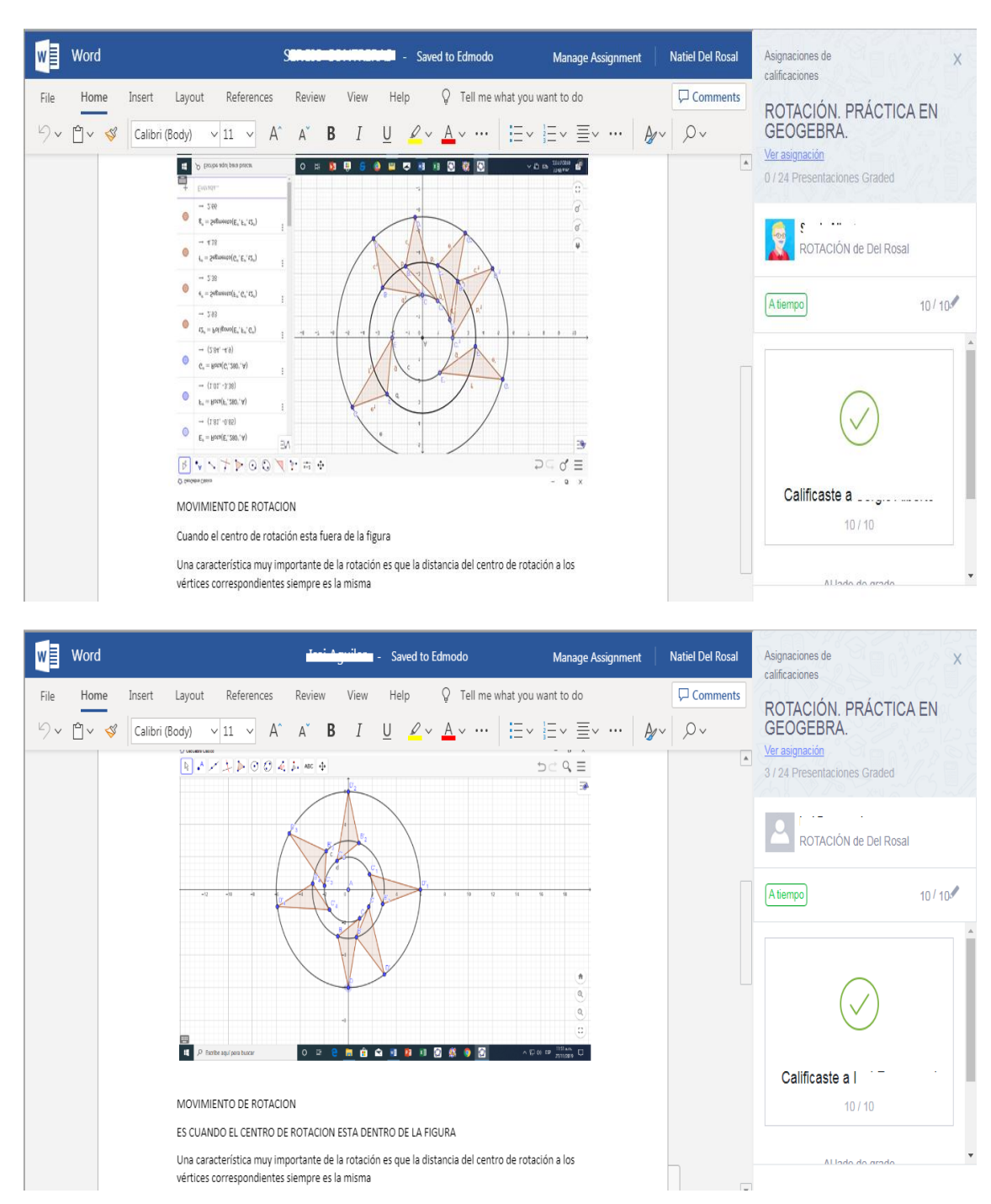

**ANEXO O. Evidencia "Rotación"**

Evidencia de los alumnos identificando las propiedades de la rotación a través del software Geogebra.

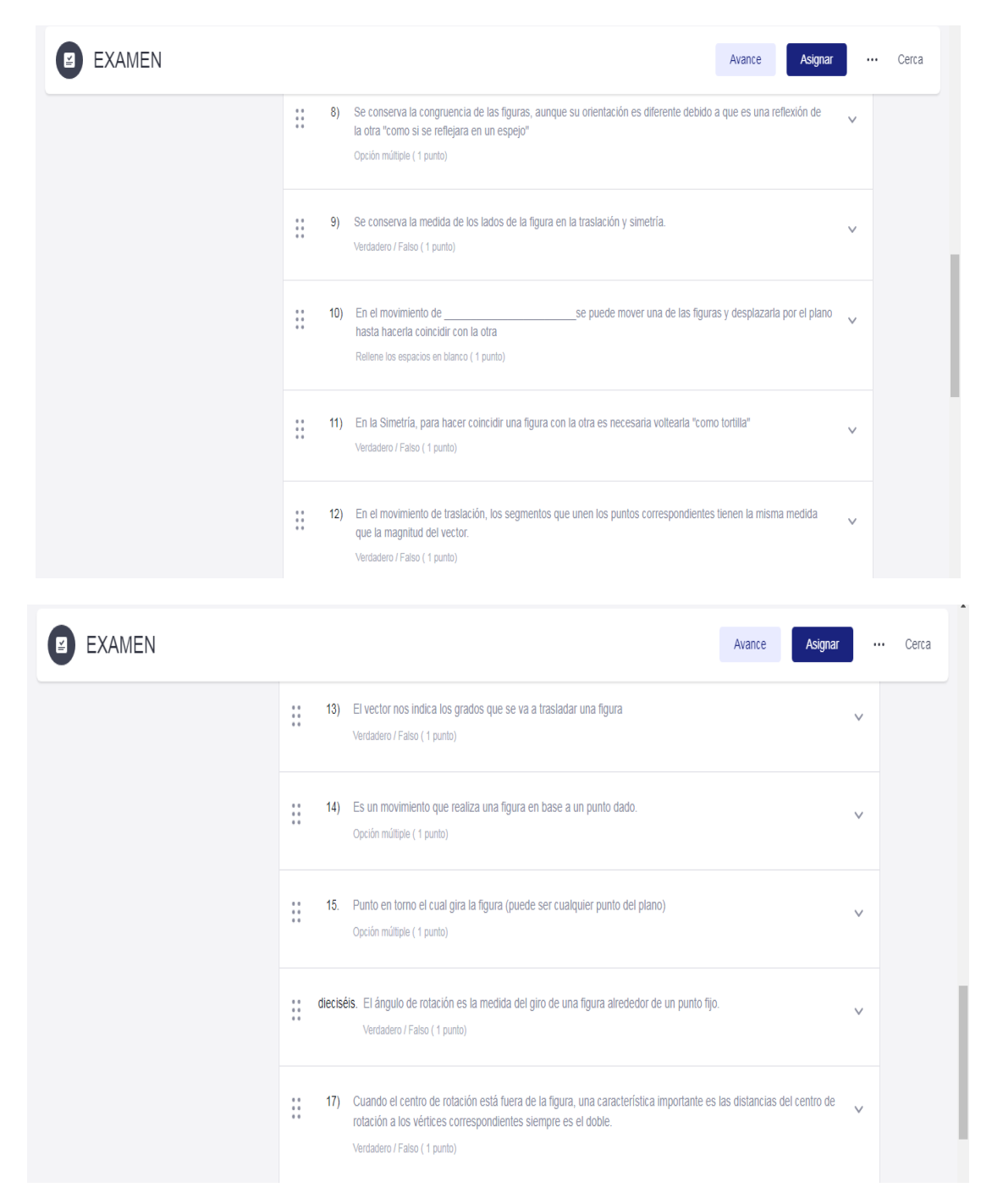

**ANEXO P. Reactivos del examen en plataforma Edmodo.**

Tipos de pregunta que conformaron el examen en plataforma; opción múltiple, Verdadero o falso, Abiertas de respuesta única.

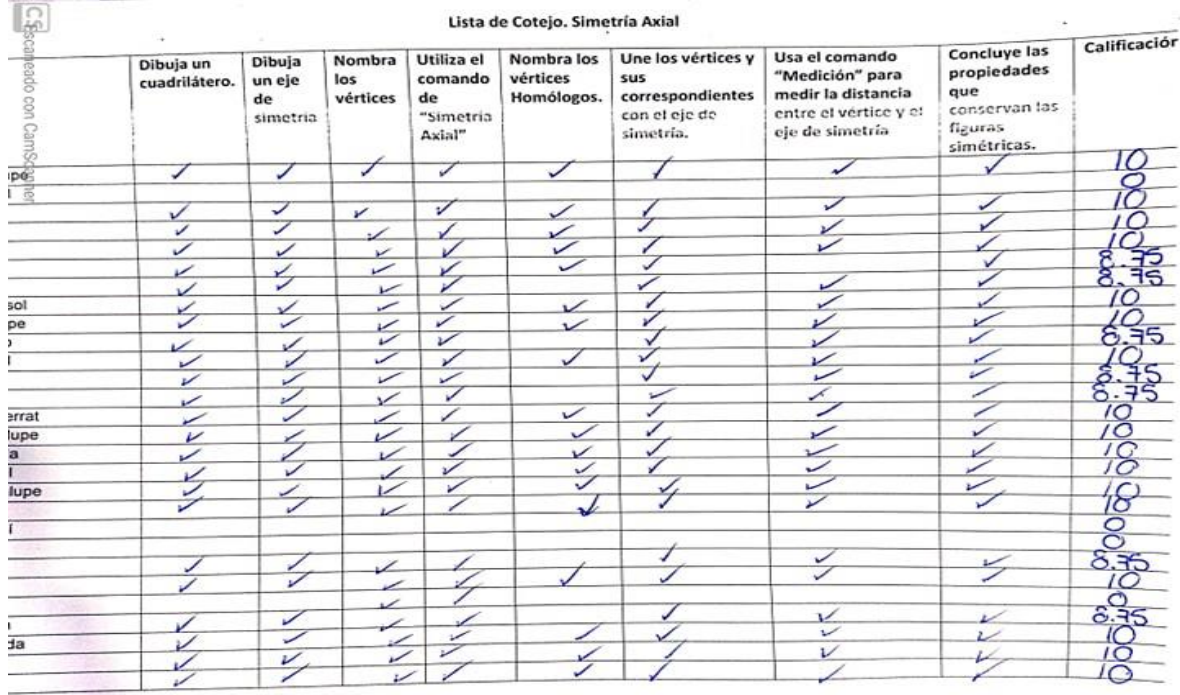

## **ANEXO Q. Listas de cotejo.**

## Lista de cotejo para evaluar la actividad que se llevó a cabo en el aula telemática sobre "Simetría Axial"

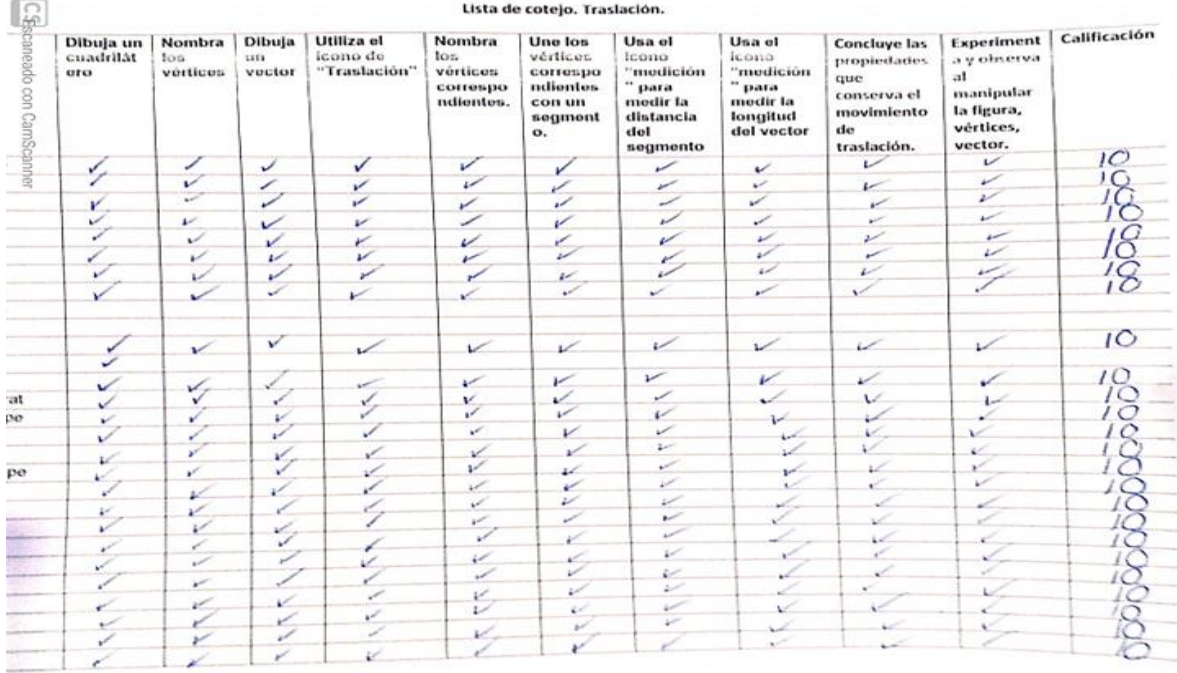

Lista de cotejo para evaluar la actividad que se llevó a cabo en el aula telemática sobre "Traslación"

#### **ANEXO R. Autoevaluación.**

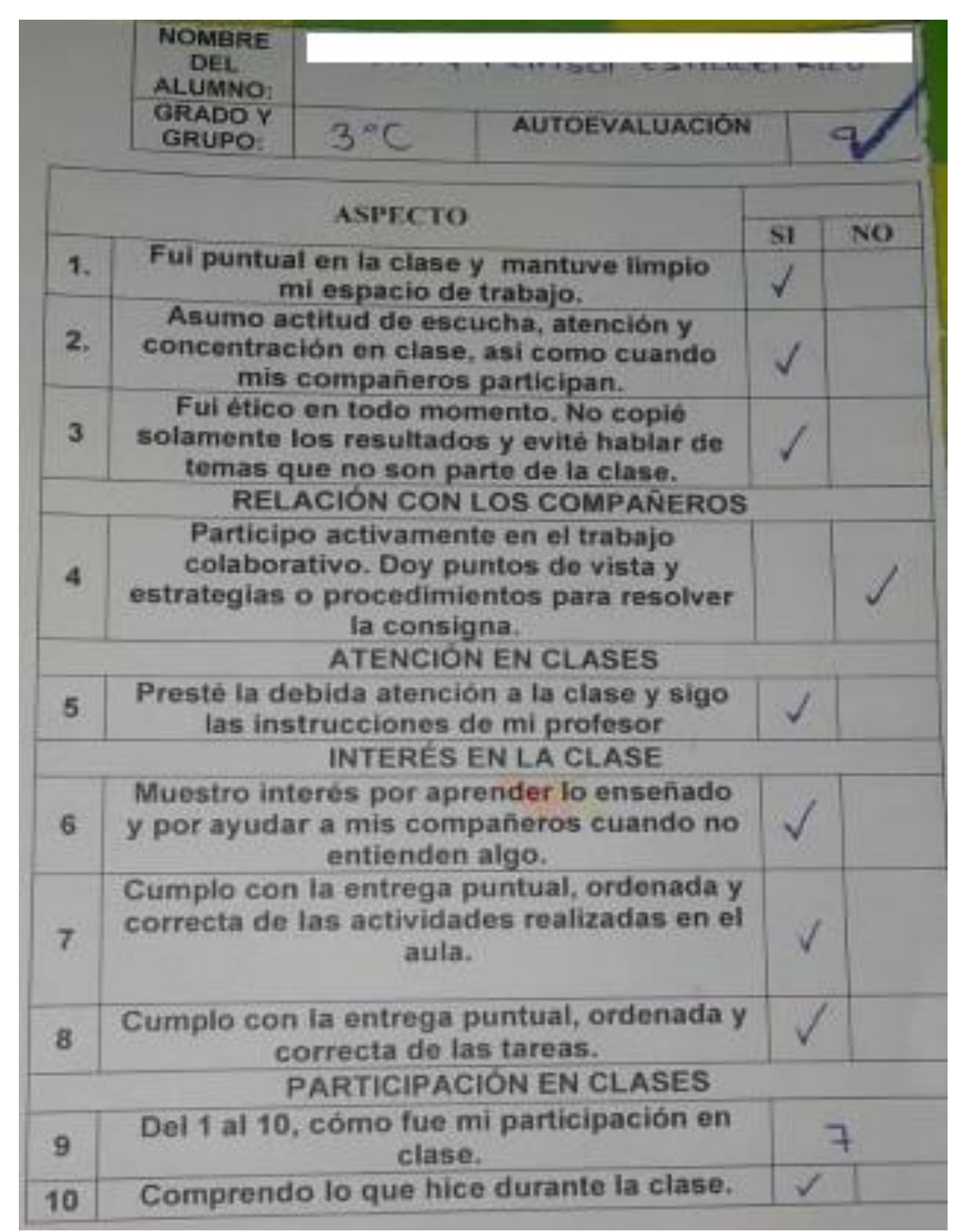

Autoevaluación de una alumna evaluando diferentes aspectos a través de una lista de cotejo. Asimismo califican su desempeño.

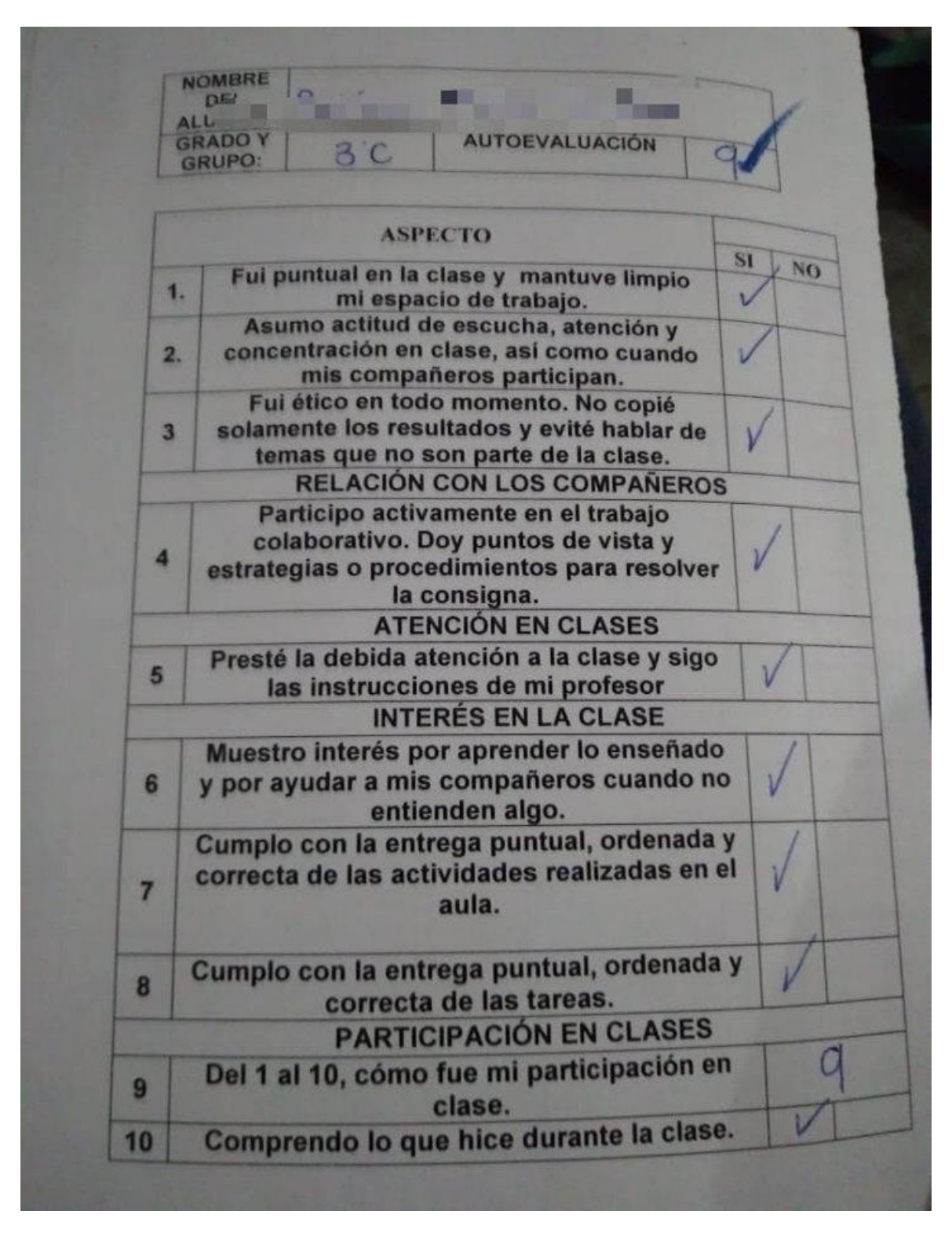

Autoevaluación de una alumna evaluando diferentes aspectos a través de una lista de cotejo. Asimismo califican su desempeño.

## **ANEXO S. Consignas**

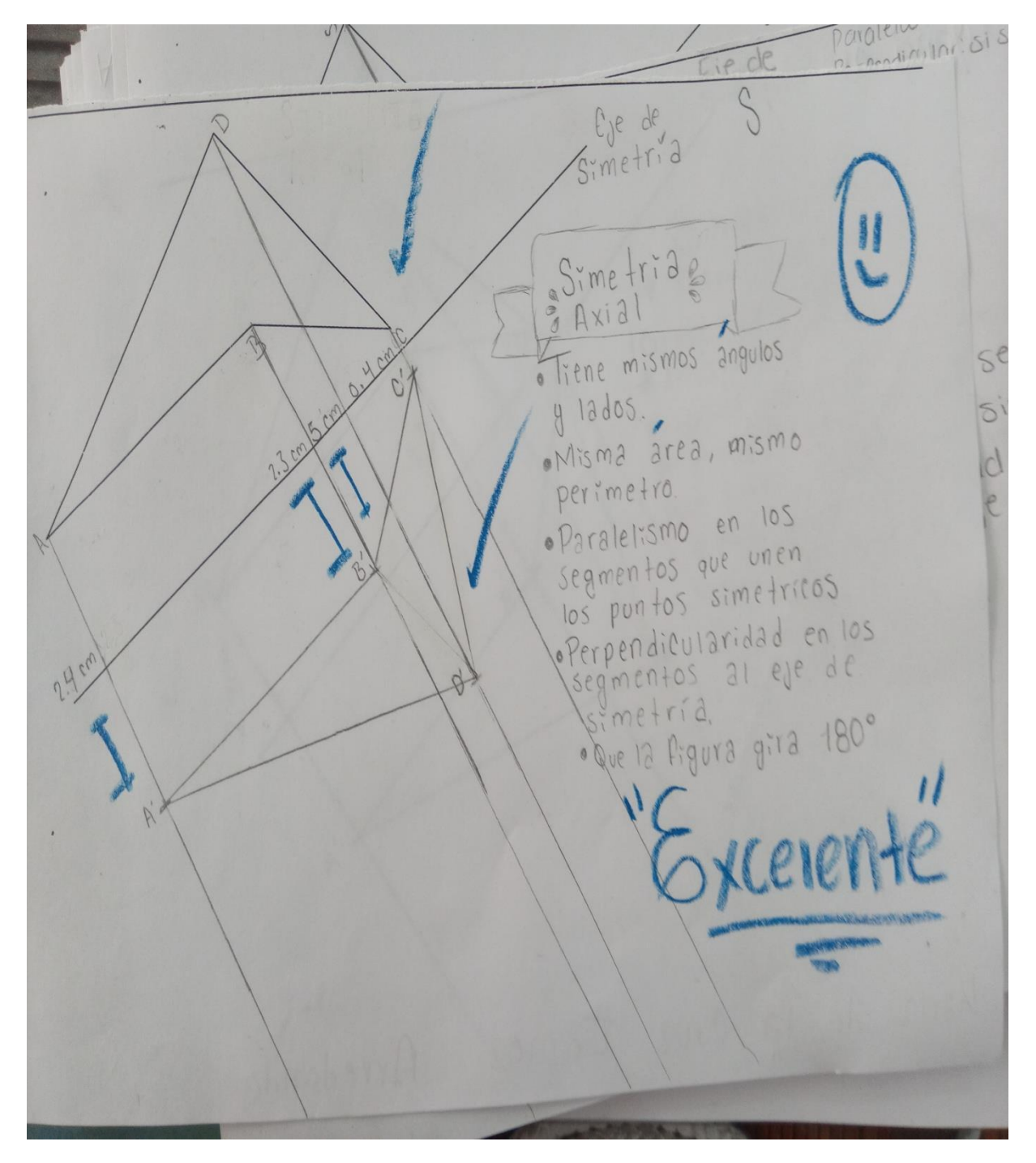

Actividad en la cual los alumnos realizaron una simetría respecto a un eje con escuadra y cartabón.

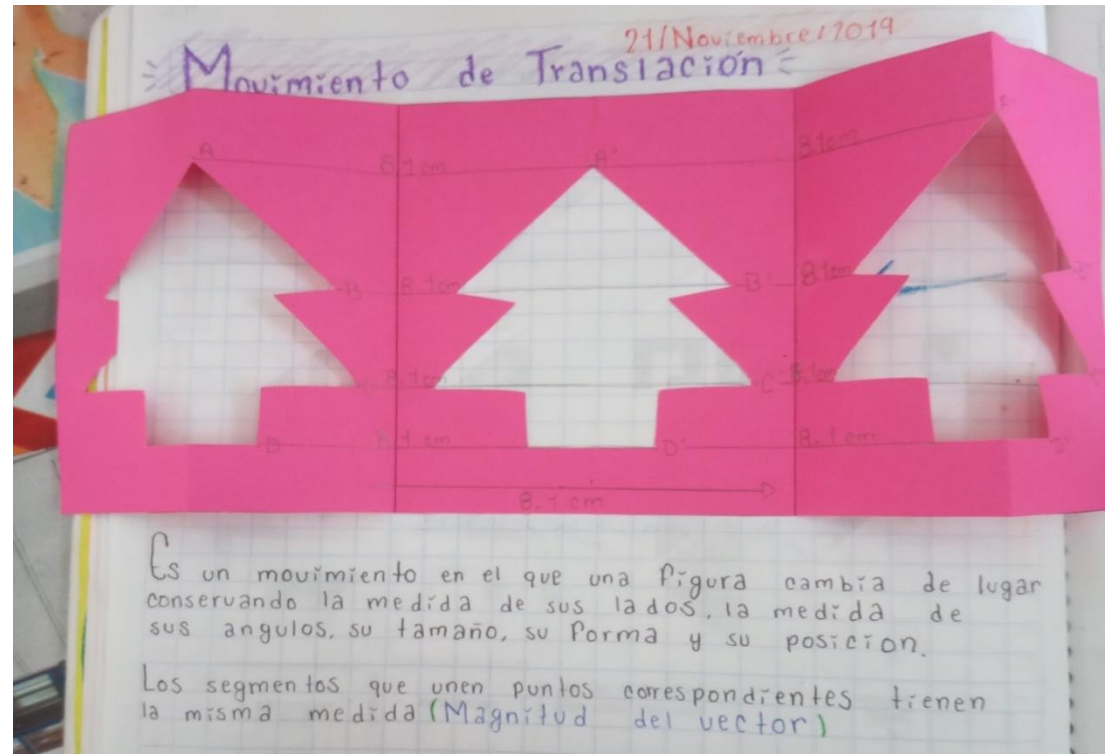

Libreta con la actividad en donde los alumnos realizan la traslación de una figura con dobleces y recorte. Definición de traslación.

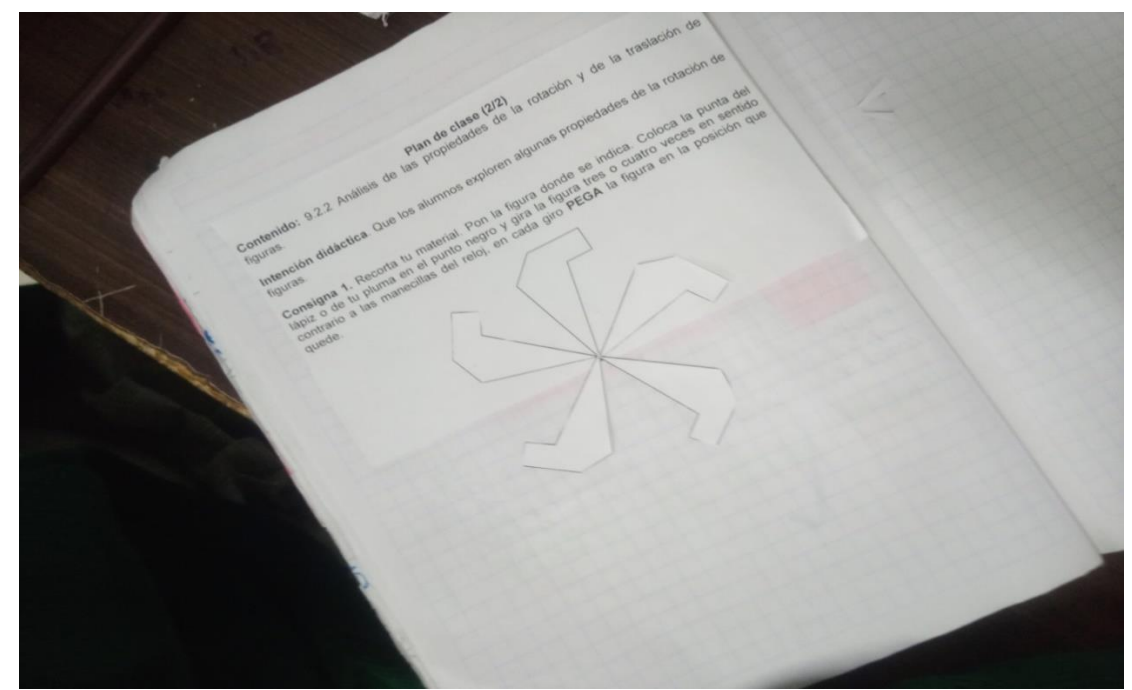

Libreta con la actividad donde los alumnos recortan y pegan la figura, realizando cuatro giros en sentido a las manecillas del reloj.

# **ANEXO T. Experimento Homotecia.**

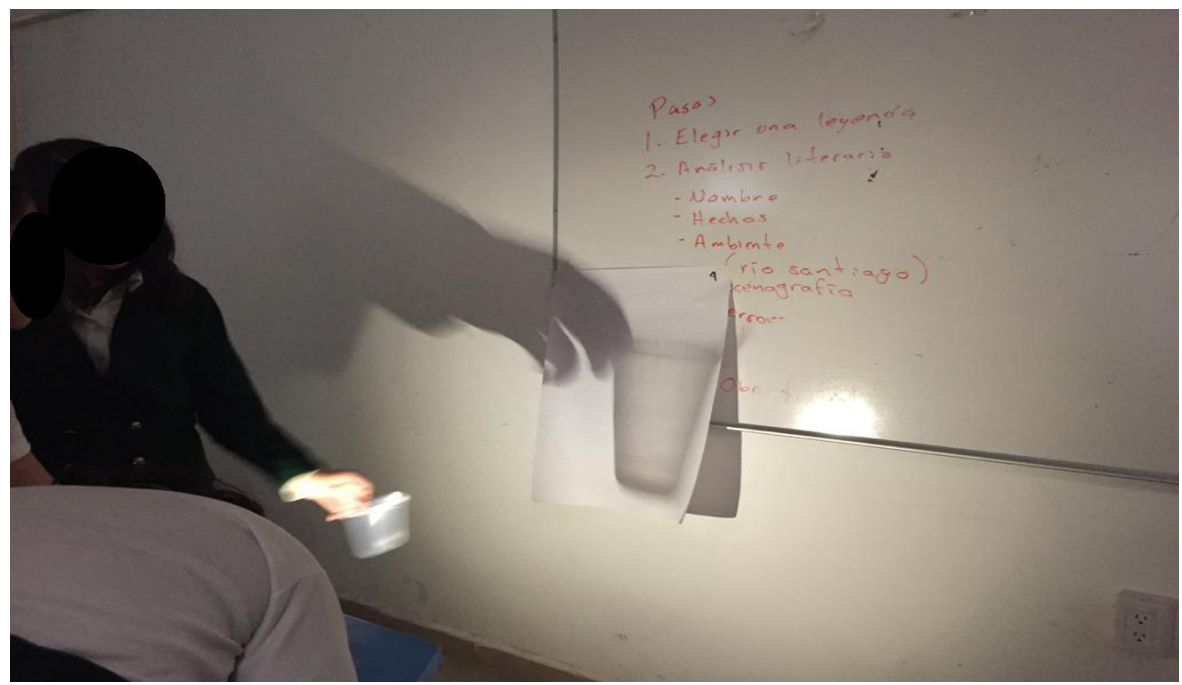

Actividad en la cual los alumnos tienen su primer acercamiento a la homotecia. Alejan el objeto de la lámpara.

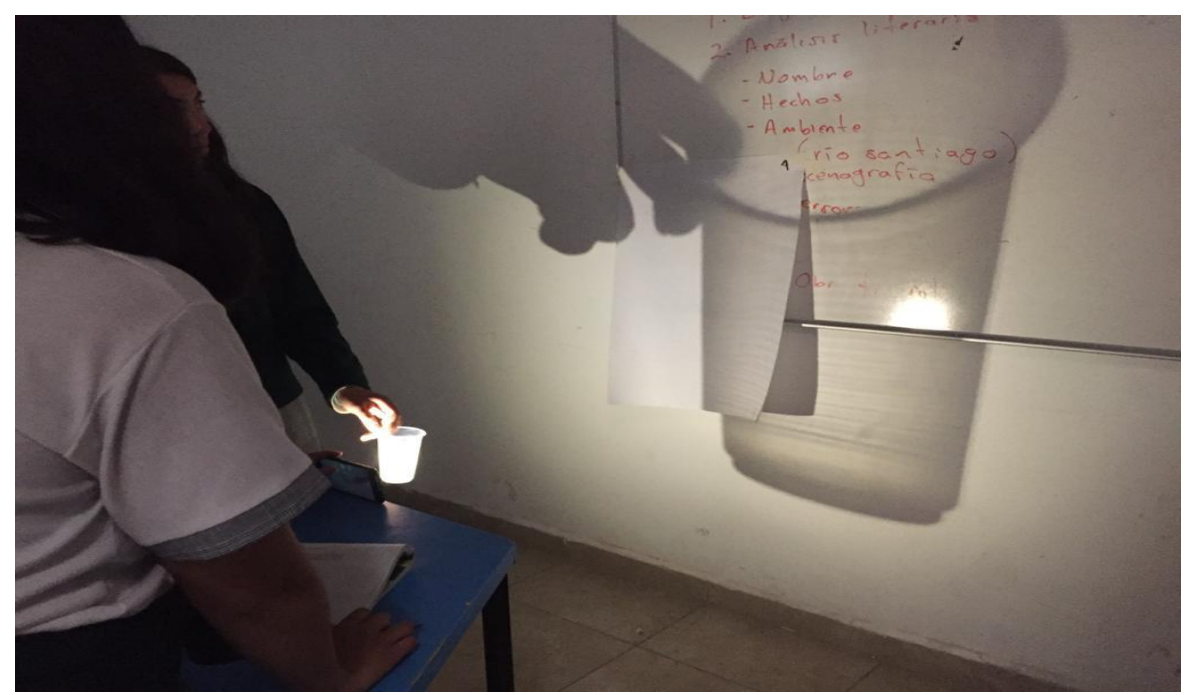

Actividad en la cual los alumnos tienen su primer acercamiento a la homotecia. Acercan el objeto a la lámpara.

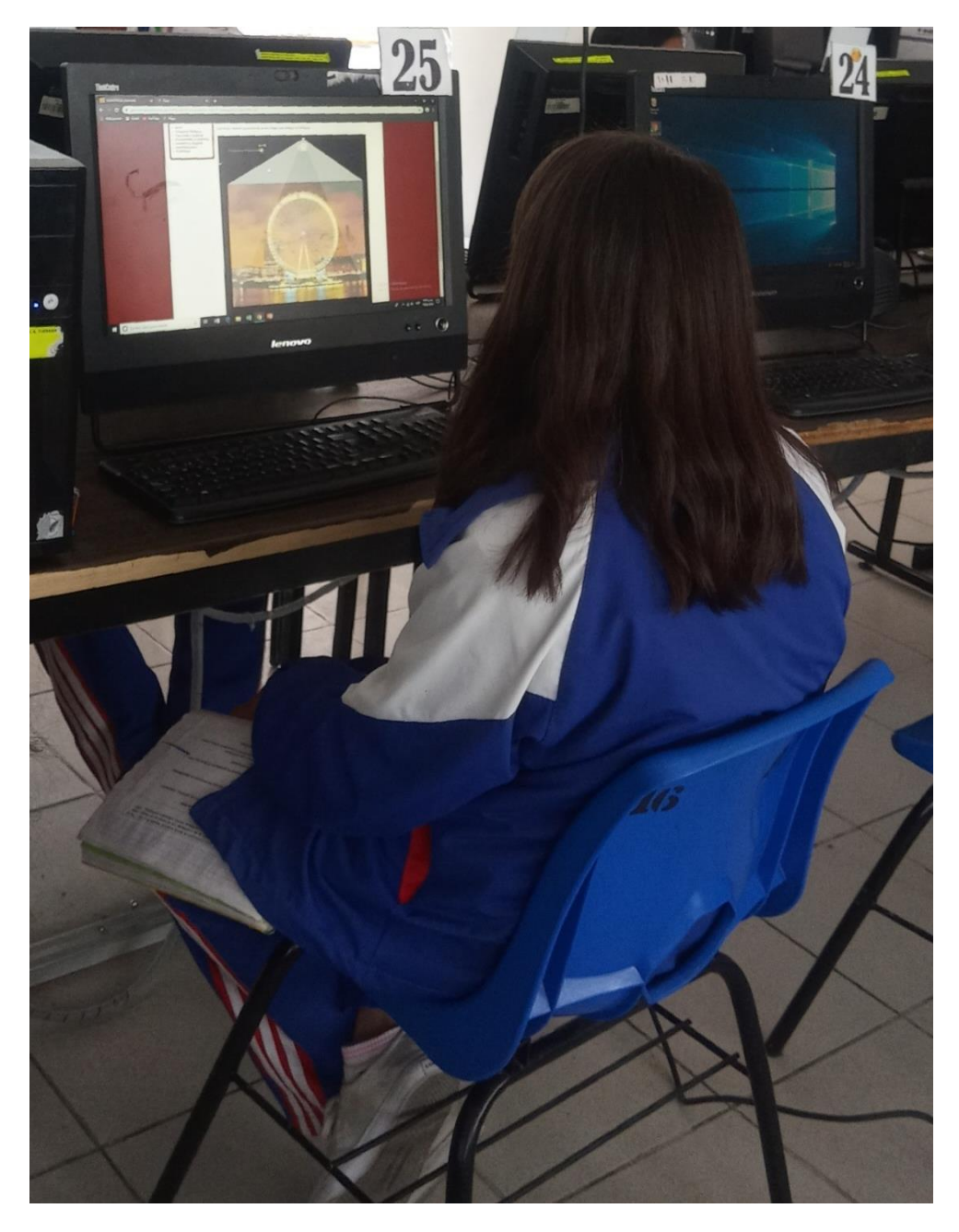

**ANEXO U. Geometría dinámica. "CINE"**

Alumna realizando la actividad llamada "Cine" manipulando la razón de homotecia, centro de homotecia y posición de la imagen.

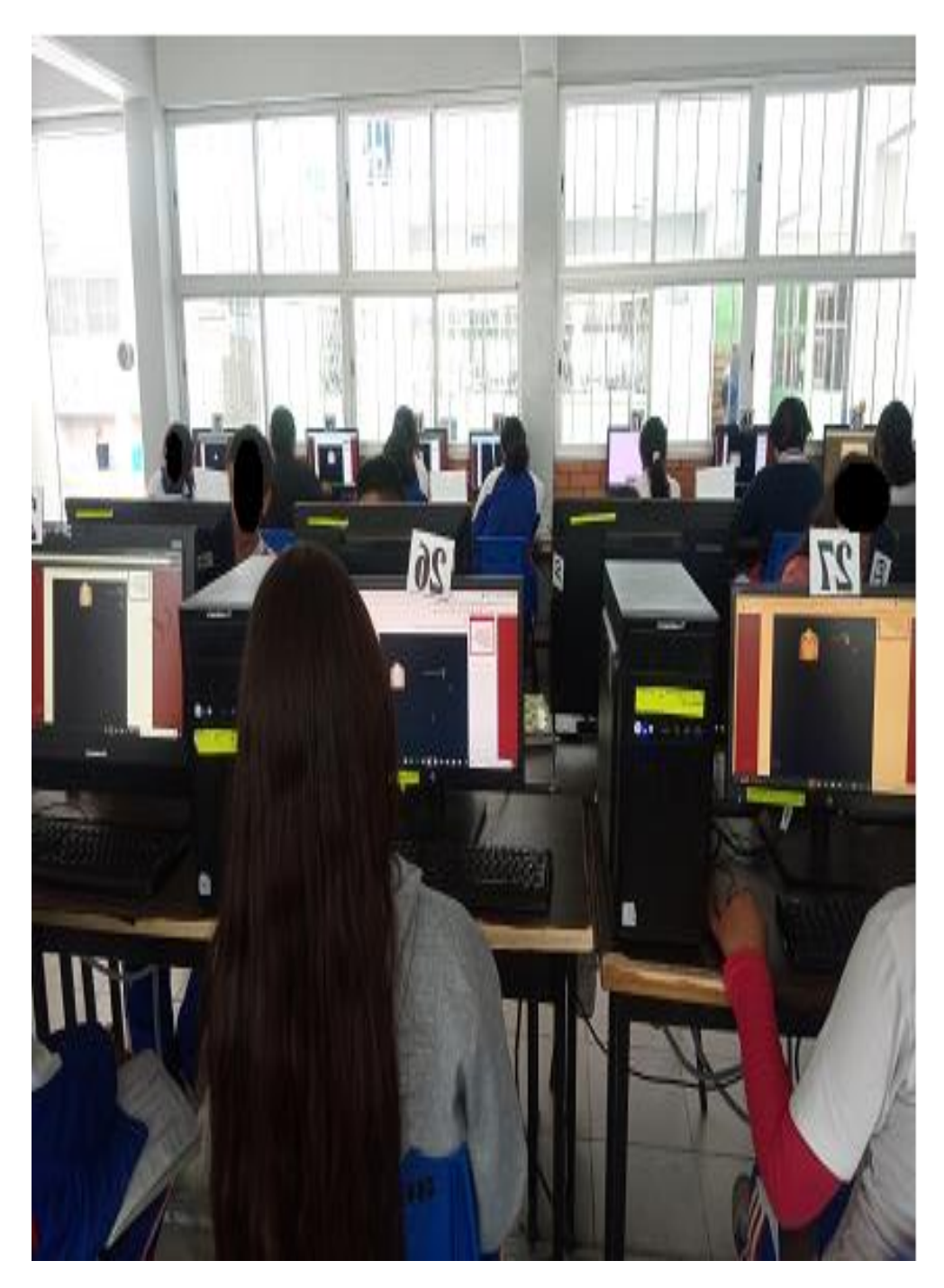

Alumnos realizando la actividad llamada "Cine" manipulando la razón de homotecia, centro de homotecia y posición de la imagen.

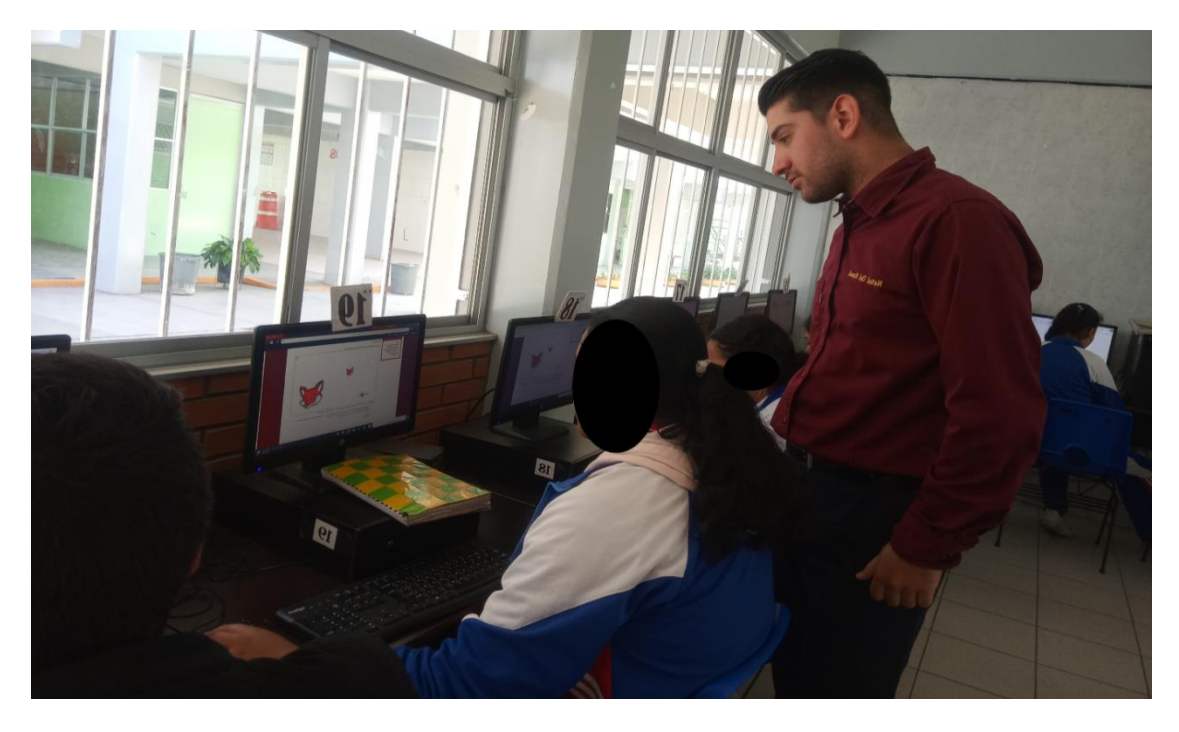

**ANEXO V. "Geometría dinámica" "Homotecia"**

Alumna realizando la actividad llamada "HOMOTECIA" manipulando la razón de homotecia, centro de homotecia y posición de la imagen.

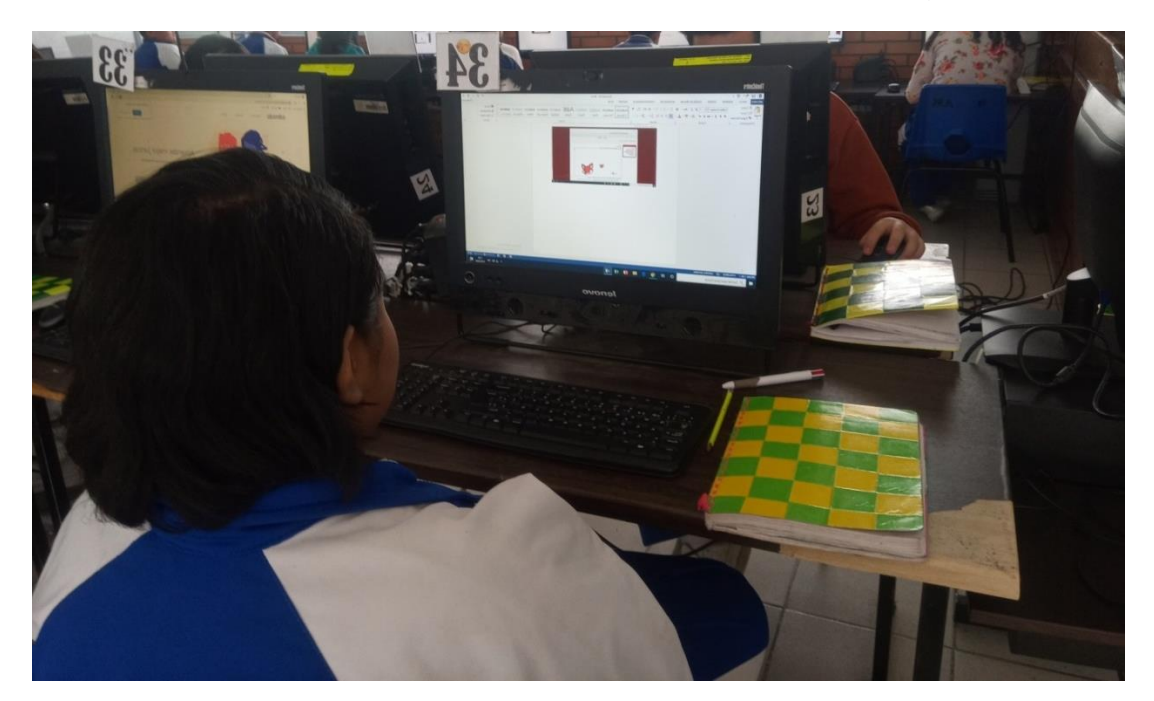

Alumna realizando la actividad llamada "HOMOTECIA" manipulando la razón de homotecia, centro de homotecia y posición de la imagen.

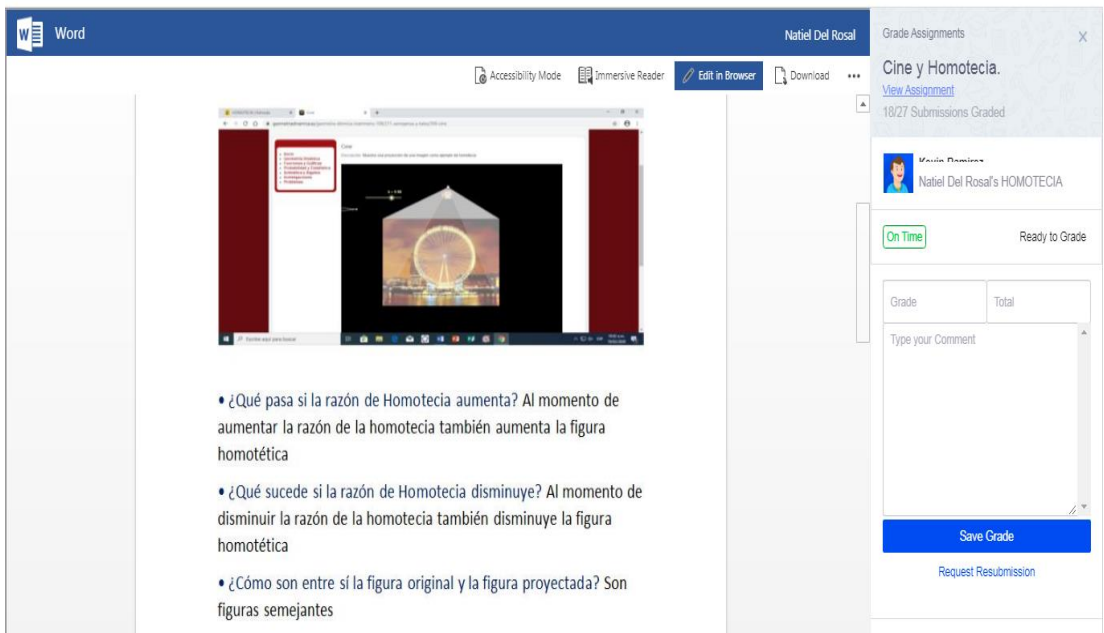

## **ANEXO W. Productos de la actividad "Geometría dinámica"**

Producto de la actividad "CINE" donde el alumno concluye que son figuras semejantes, asimismo identifica que si aumenta la razón, aumentará la figura y viceversa.

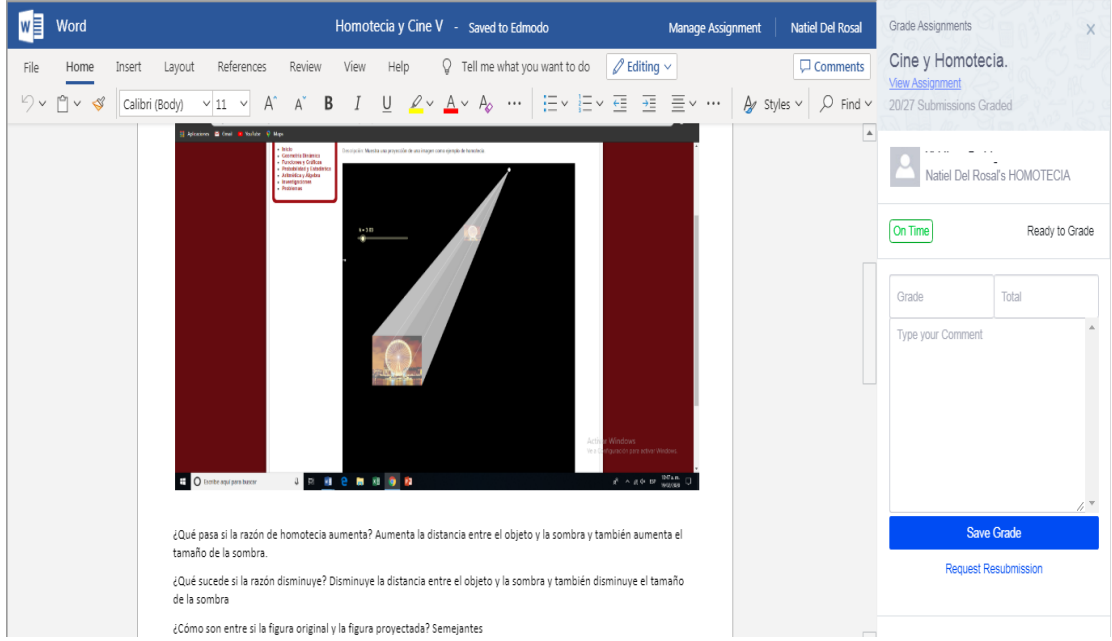

Producto de la actividad "CINE" donde el alumno concluye que son figuras semejantes, asimismo identifica que si aumenta la razón, aumentará la figura y viceversa.

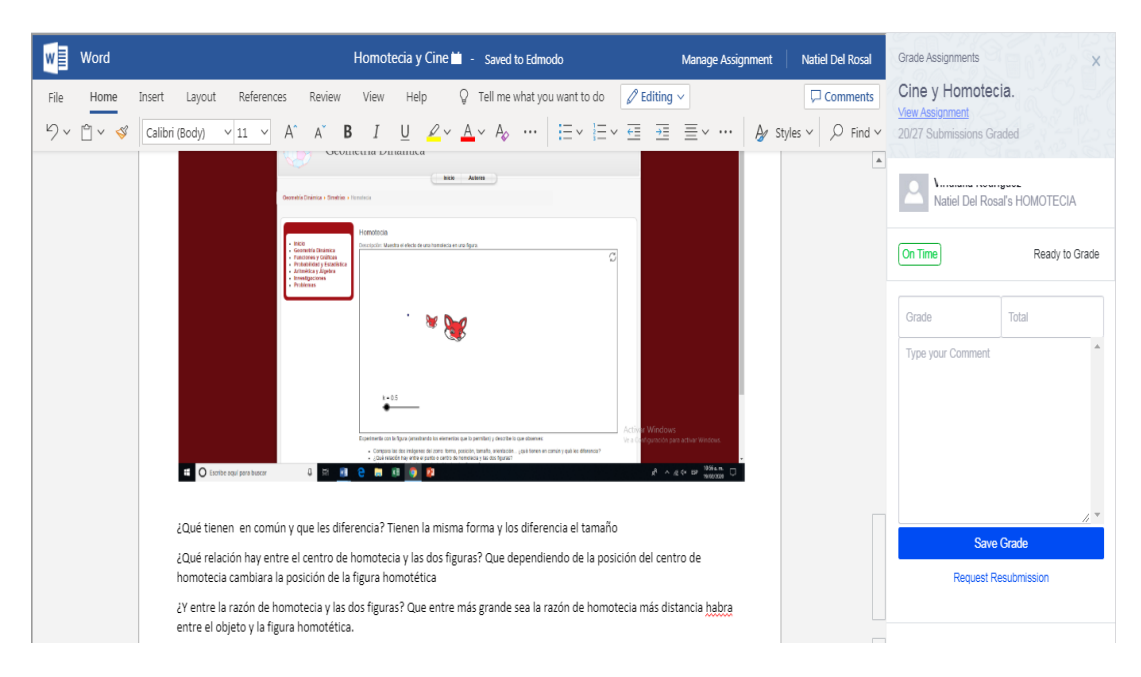

Producto de la actividad "HOMOTECIA" donde el alumno concluye la relación que hay entre el centro de homotecia y las dos figuras, asimismo concluye la relación entre la razón de homotecia y las dos figuras.

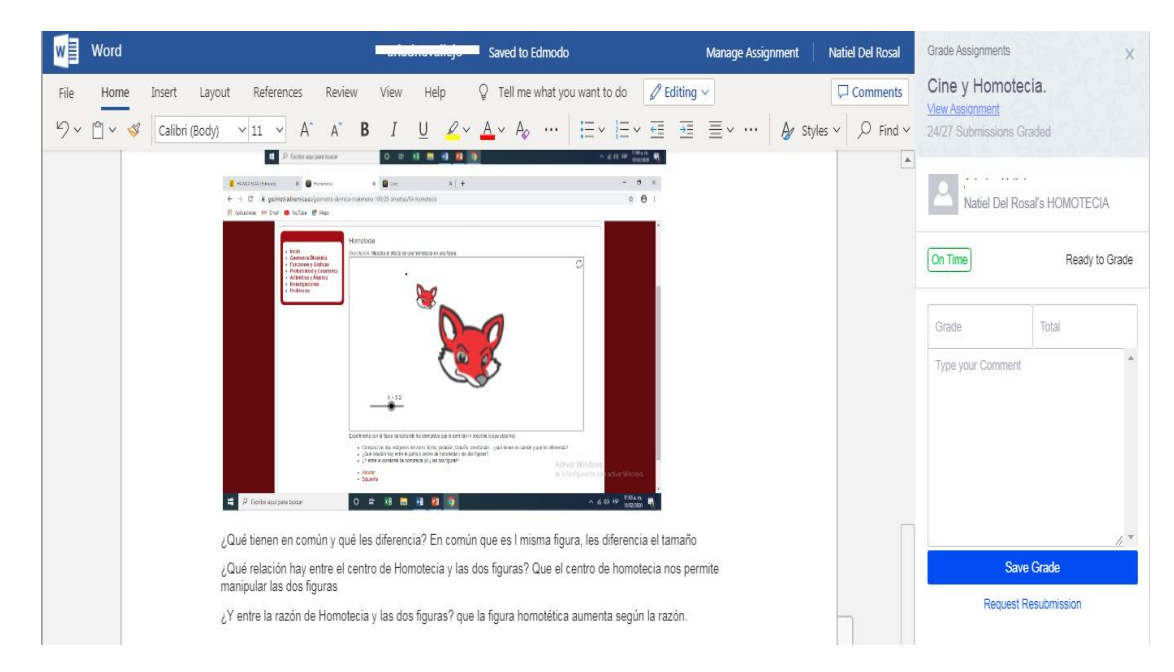

Producto de la actividad "HOMOTECIA" donde tiene noción sobre la relación que hay entre el centro de homotecia y las dos figuras, asimismo concluye la relación entre la razón de homotecia y las dos figuras.

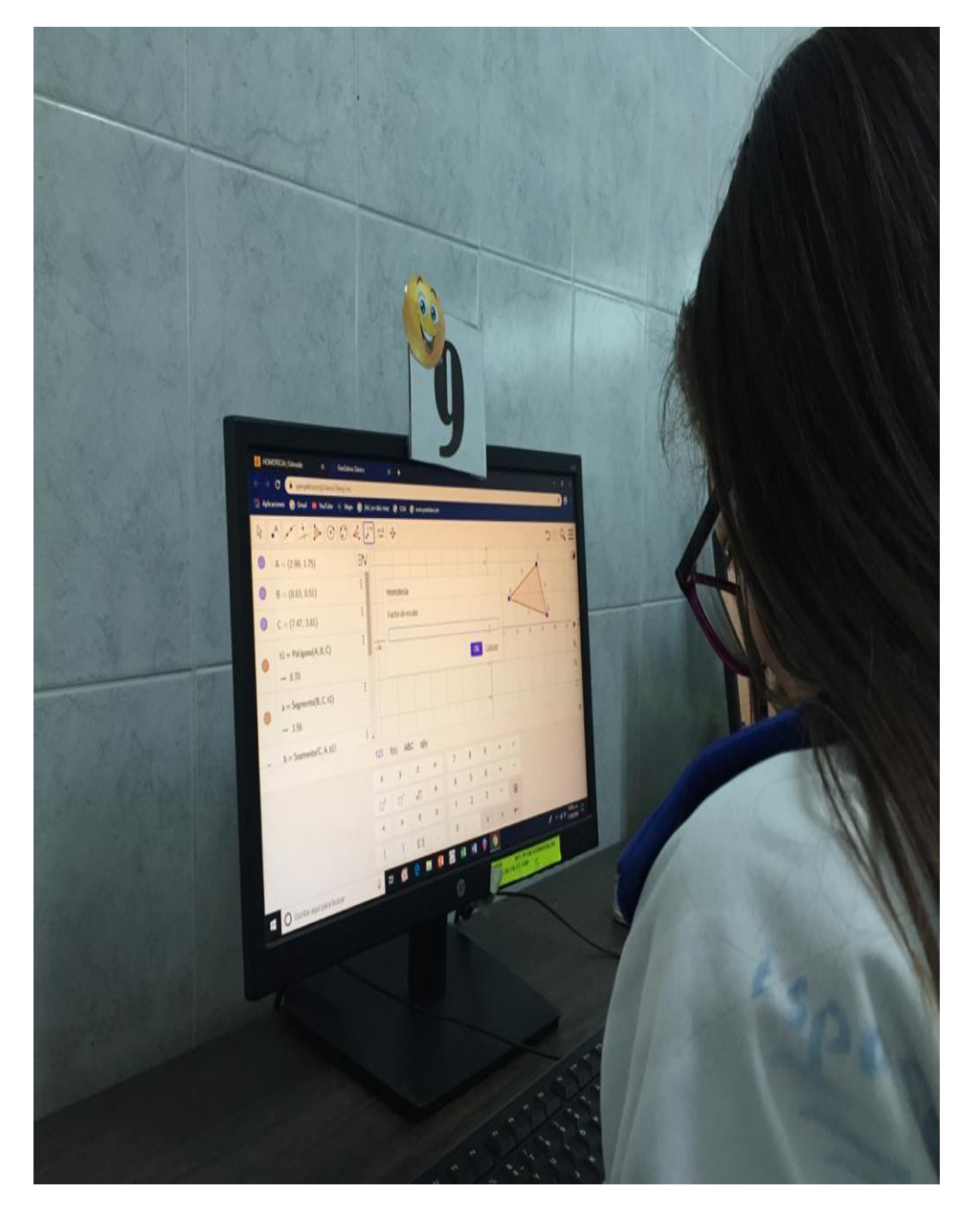

**ANEXO X. Alumna insertando el factor de homotecia en Geogebra.**

Alumna insertando el factor de homotecia -1 en el cual observa que sucede y así dar respuesta a las preguntas de la actividad.

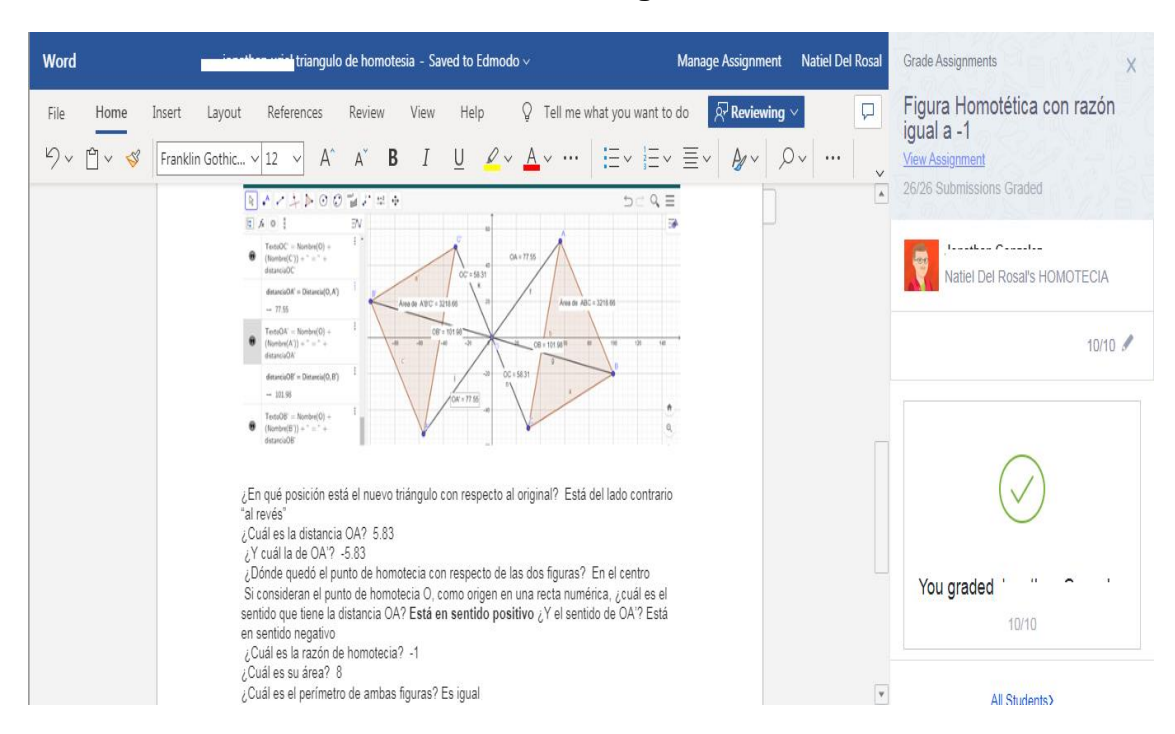

## **ANEXO Y. Evidencia Geogebra. Razón de -1.**

Evidencia de los alumnos identificando las propiedades de la Homotecia cuando la razón de Homotecia es igual a -1

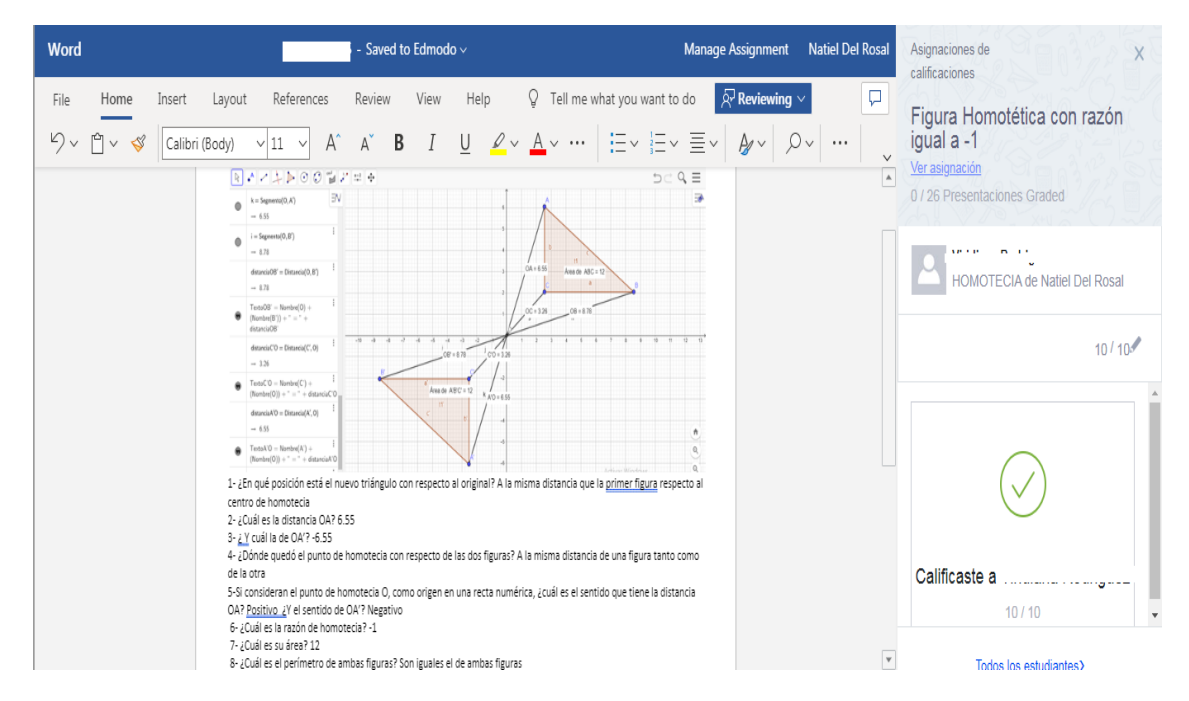

Evidencia de los alumnos identificando las propiedades de la Homotecia cuando la razón de Homotecia es igual a -1

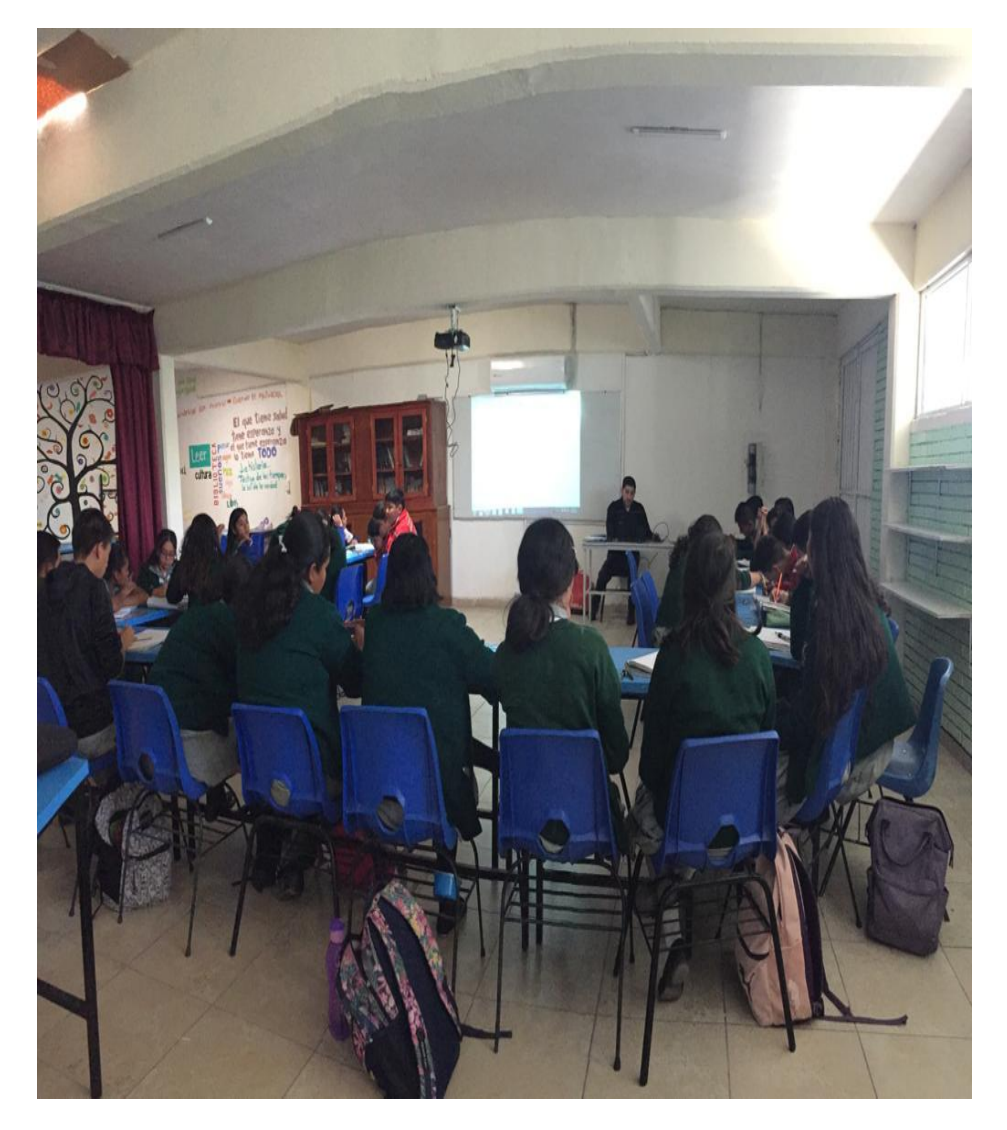

**ANEXO Z. Organización del grupo.**

Acomodo en la biblioteca en forma de herradura para que todos los alumnos tuvieran mejor visión a la pizarra.

**ANEXO A2. Alumna trazando en la libreta una figura homotética con el uso del compás y regla.**

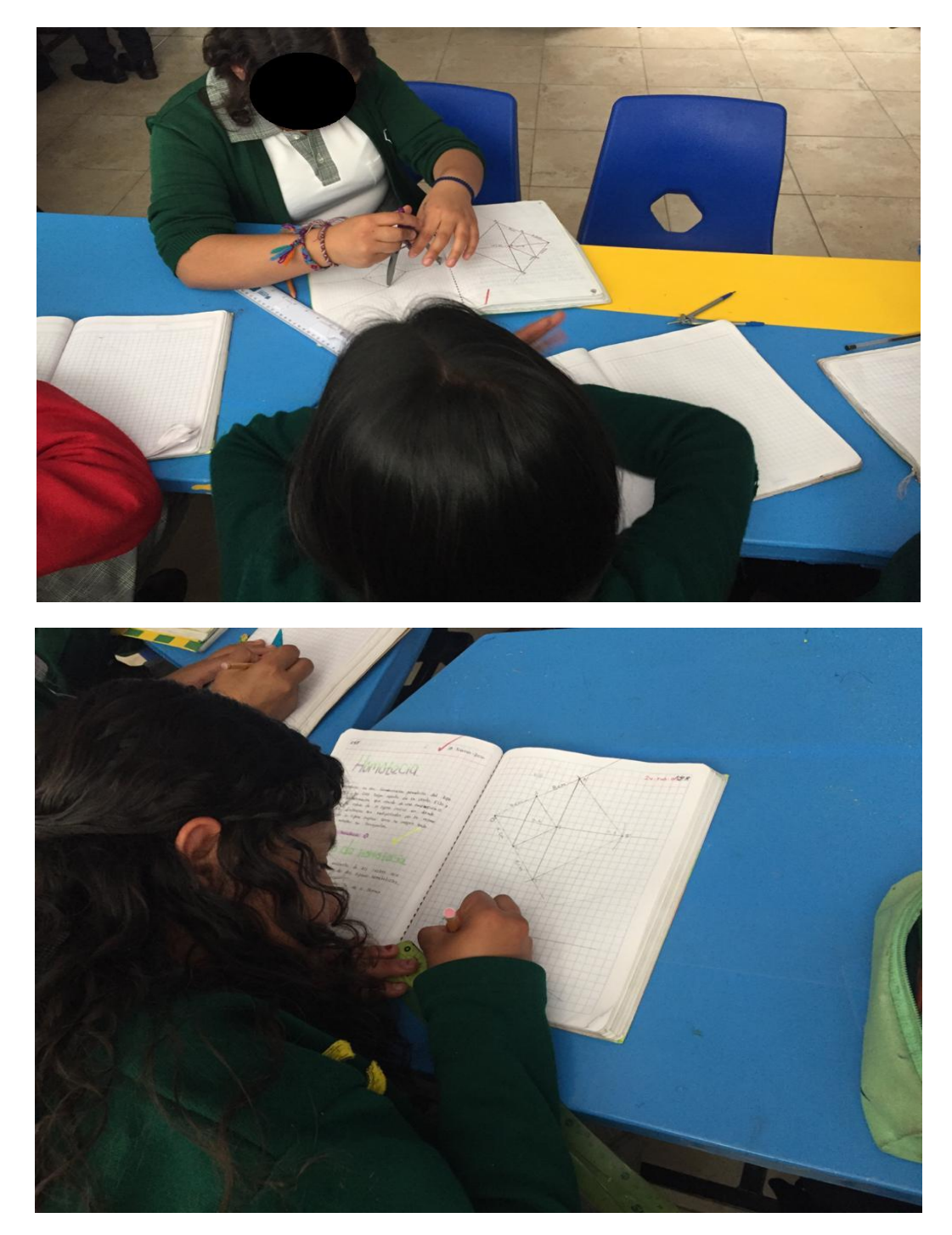

Alumna trabajando en la Biblioteca trazando la figura homotética de un cuadrilátero con el uso de la regla y el compás.

**ANEXO B2. Evidencia trazo de figura homotética con uso de la regla y el compás.**

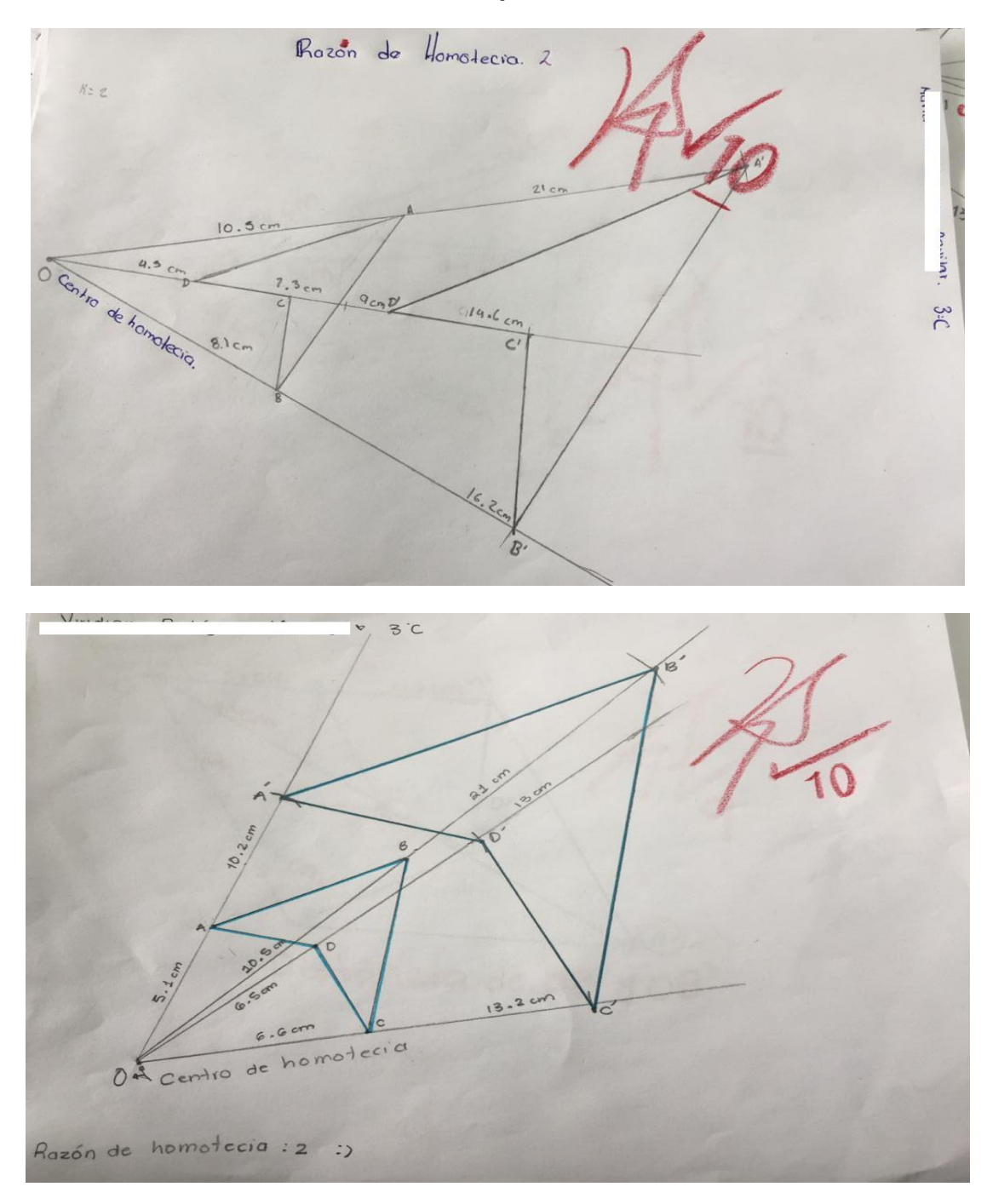

Trazo de la figura homotética de un polígono con uso de la regla y el compás, cumpliendo las características de entrega.

## **Anexo C2. Prueba Escrita.**

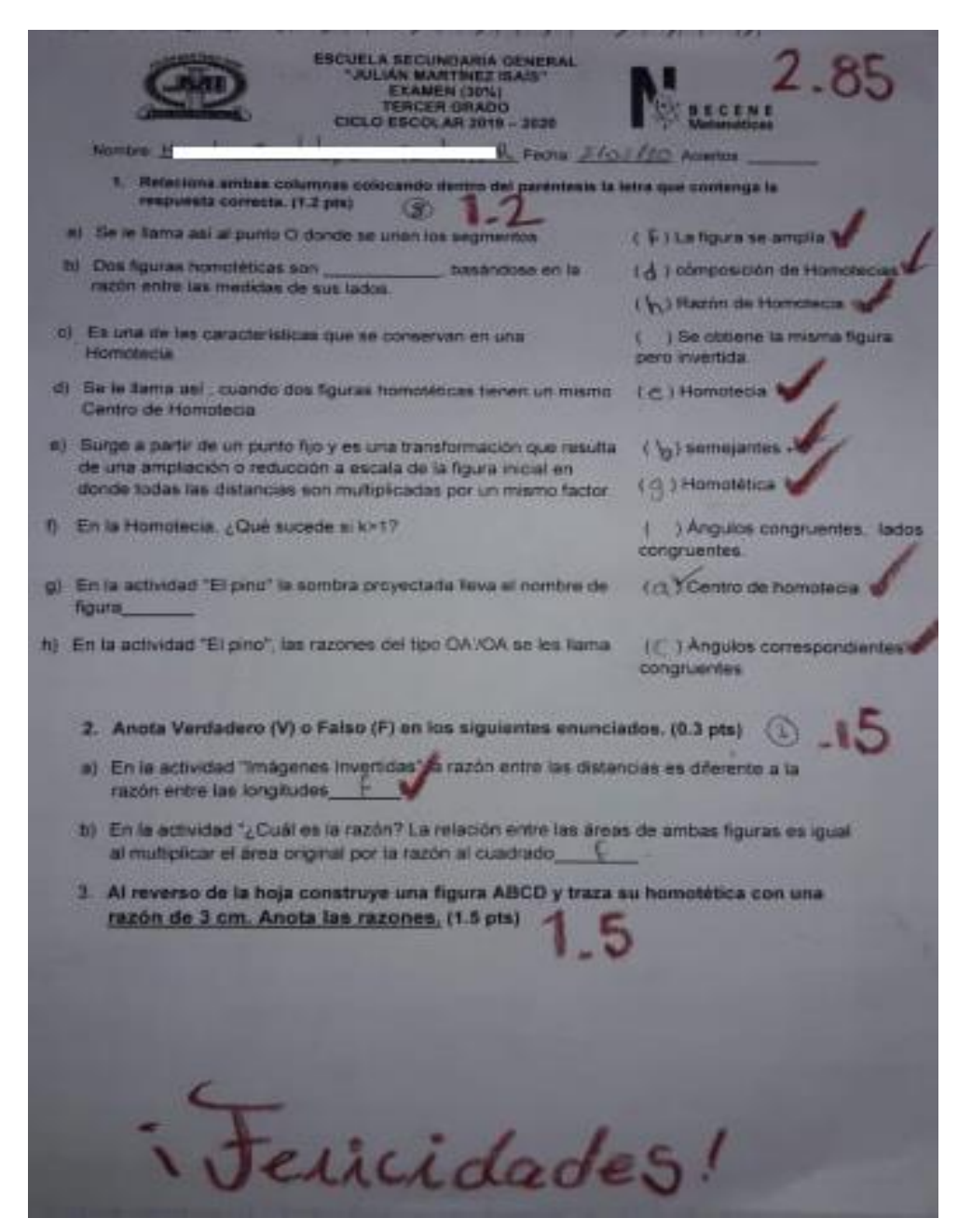

Examen final de una alumna, en donde se puede apreciar que tuvo un sólo error en todas las cuestiones planteadas.
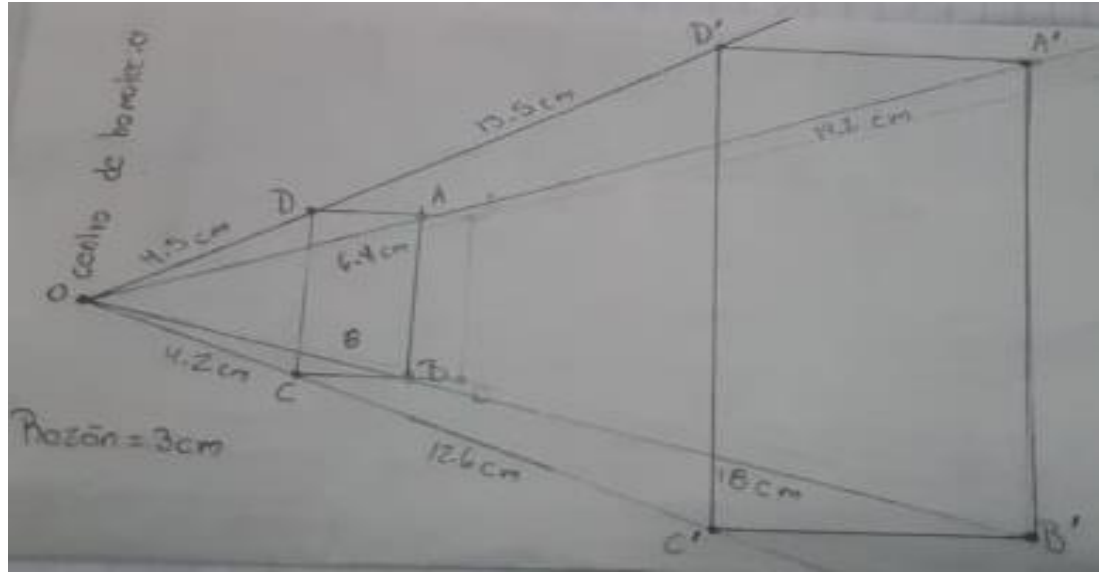

Segunda parte del examen en el cual se puede apreciar que la alumna traza una figura y su homotética correctamente.

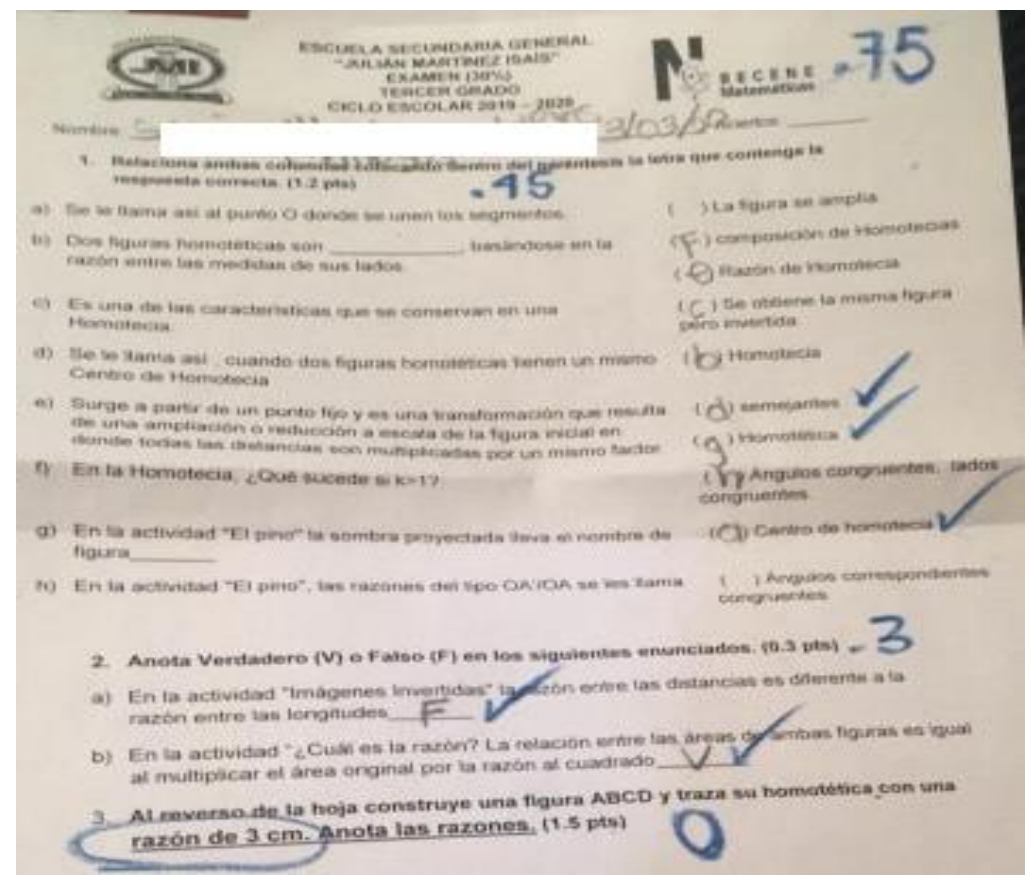

Examen final de un alumno, en donde se puede apreciar que tuvo pocos aciertos y no realizó la figura y su homotética.

## **ANEXO D2. Escala de Likert**

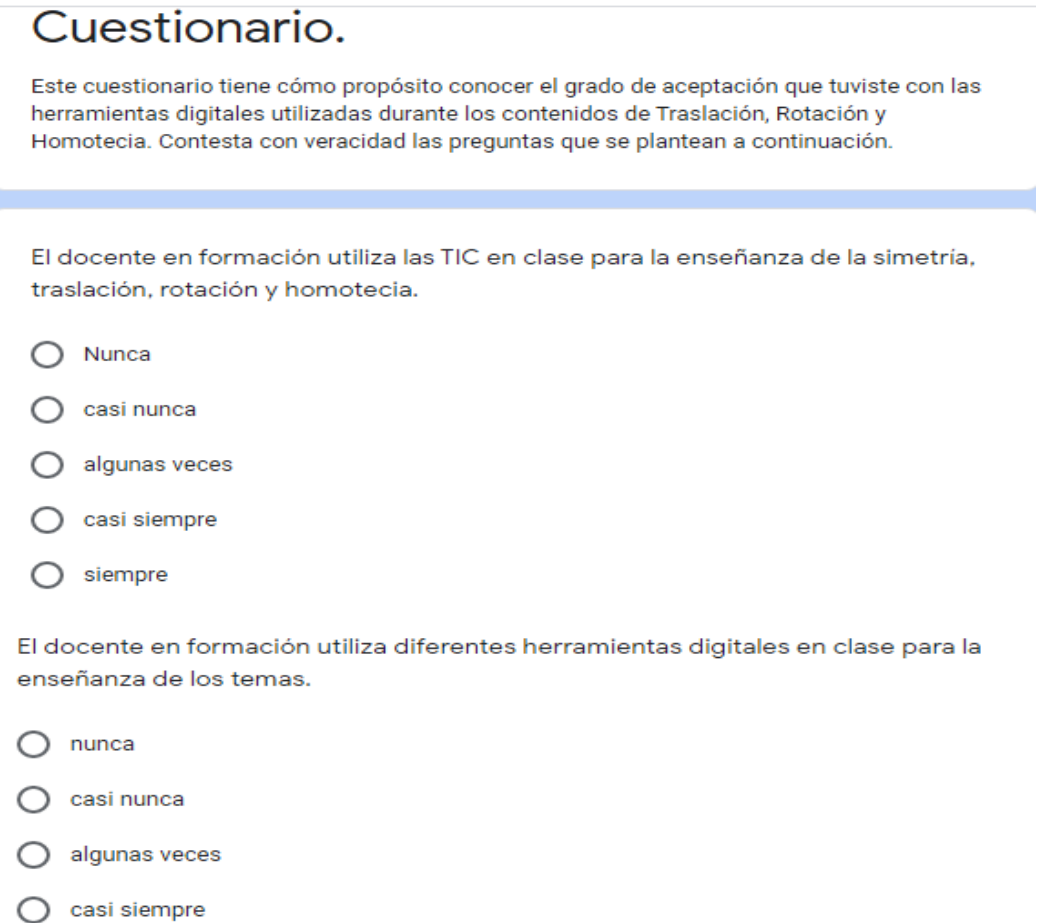

 $\bigcirc$  siempre

a.

El docente en formación al utilizar las TIC logra captar mi interés por la clase.

- $\bigcirc$  nunca
- $\bigcirc$  casi nunca
- $\bigcirc$  algunas veces
- $\bigcirc$  casi siempre
- $\bigcirc$  siempre

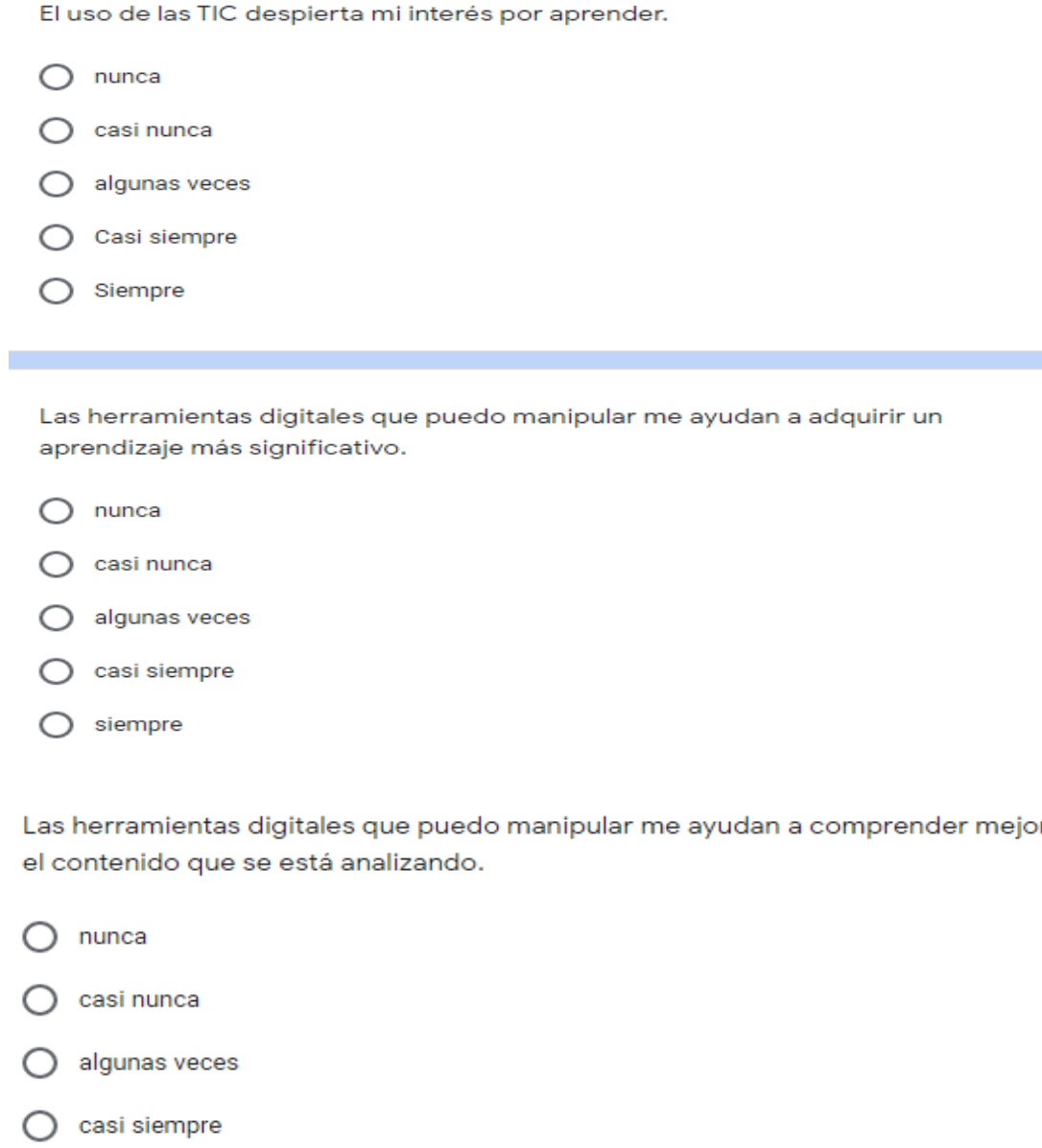

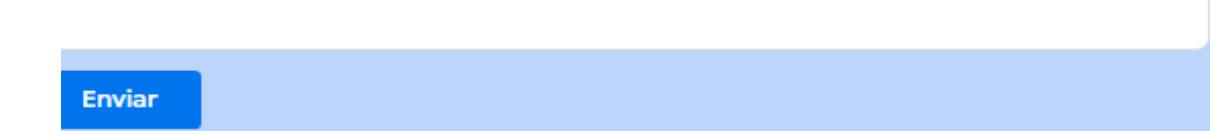

siempre

 $\bigcirc$ 

Escala de Likert aplicada a los alumnos para determinar el grado de aceptación de las TIC propuestas.